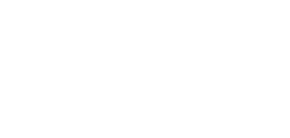

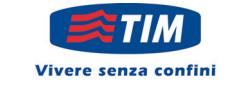

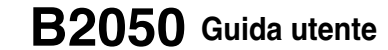

Leggere questo manuale con attenzione prima di procedere con l'utilizzo del prodotto. Conservare questo manuale per eventuali utilizzi futuri.

1<sub>7</sub> LG

**Example 1:5** 

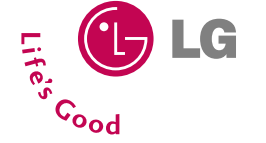

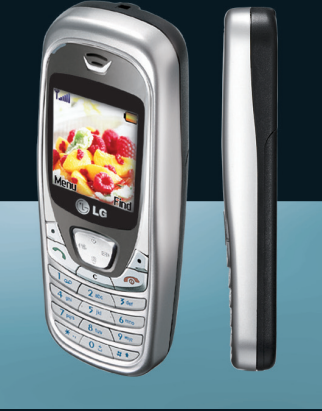

**ITALIANO ENGLISH**

# CE 0168

**B2050**

**Guida utente**

**Guida utente** 

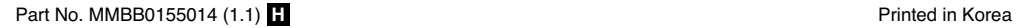

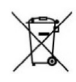

#### **Smaltimento delle apparecchiature obsolete**

- **1.** Quando su un prodotto è riportato il simbolo di un bidone della spazzatura barrato da una croce significa che il prodotto è coperto dalla direttiva europea 2002/96/EC.
- **2.** Tutti i prodotti elettrici ed elettronici dovrebbero essere smaltiti separatamente rispetto alla raccolta differenziata municipale, mediante impianti di raccolta specifici designati dal governo o dalle autorità locali.
- **3.** Il corretto smaltimento delle apparecchiature obsolete contribuisce a prevenire possibili conseguenze negative sulla salute umana e sull'ambiente.
- 4. Per informazioni più dettagliate sullo smaltimento delle apparecchiature obsolete, contattare il comune, il servizio di smaltimento rifiuti o il nego in cui è stato acquistato il prodotto.

# **B2050 Guida utente**

# **ITALIANO**

Leggere questo manuale con attenzione prima di procedere con l'utilizzo del prodotto. Conservare questo manuale per eventuali utilizzi futuri.

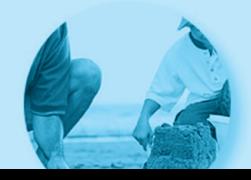

# **Introduzione**

Complimenti per la scelta del telefono cellulare B2050, semplice e completo, utile per soddisfare tutti i bisogni di comunicazione.

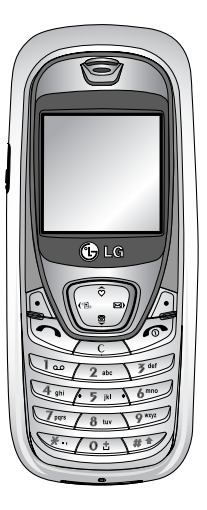

Questa guida per l'utente contiene importanti informazioni sull'uso e sulle funzioni del telefono cellulare. Leggere attentamente tutte le informazioni per utilizzare il telefono in modo ottimale e per prevenire danni o malfunzionamenti del telefono. Qualsiasi modifica non espressamente approvata in questa guida per l'utente rende nulla la garanzia del telefono.

Nonostante l'attenzione con cui è stato redatto questo manuale, è possibile che, in un'ottica di continuo miglioramento del prodotto, alcune funzionalità del telefono siano leggermente diverse da come sono descritte nel manuale. Per eventuali informazioni aggiuntive, consigliamo di contattare il Customer Care di LG Electronics.

# **Norme di sicurezza**

Consultare le seguenti indicazioni sulle norme di sicurezza relative all'utilizzo del telefono cellulare. Il mancato rispetto di queste norme può essere pericoloso o illegale. Leggere attentamente questo manuale per ulteriori dettagli.

# **Esposizione all'energia elettromagnetica delle radiofrequenze (RF)**

#### **Informazioni sull'esposizione alle onde radio e sul Tasso specifico di assorbimento dell'energia (SAR)**

Questo telefono cellulare, modello B2050, è stato progettato per soddisfare i requisiti di sicurezza relativi all'esposizione alle onde radio. Questi requisiti si basano su normative scientifiche che prevedono un sostanziale margine di protezione che garantisce la sicurezza di tutte le persone, indipendentemente dall'età e dallo stato di salute.

- La normativa sull'esposizione alle onde radio utilizza un'unità di misura nota come Tasso Specifico di Assorbimento o SAR. I test per il SAR sono condotti utilizzando metodi standard con il telefono cellulare che trasmette al livello di energia massimo approvato in ogni banda di frequenza utilizzata.
- Nonostante le differenze tra i vari livelli di SAR dei diversi modelli, i telefoni LG sono progettati per soddisfare le più importanti normative relative all'esposizione alle onde radio.
- Il limite SAR consigliato dalla international Commission on Non-Ionizing Radiation Protection (ICNIRP, Commissione Internazionale sulla protezione dalle radiazioni non ionizzanti), è di 2W/kg calcolato su dieci (10) grammi di massa corporea.
- Il valore SAR più alto per questo modello di telefono, collaudato da DASY3 per l'uso a contatto con l'orecchio, è di 1.10 W/kg (10g).
- Le informazioni sui dati di SAR relative ai residenti nei paesi e nelle regioni che hanno adottato il limite SAR consigliato dall'IEEE (Institute of Electrical and Electronics Engineers), equivale a 1.6 W/kg calcolato su un (1) grammo di massa corporea (ad esempio USA, Canada, Australia e Taiwan).

### **Manutenzione e cura del prodotto**

**Attenzione! usare solo batterie, caricabatterie e accessori approvati per essere utilizzati con questo modello di telefono. L'utilizzo di prodotti di terzi non solo può risultare pericoloso, ma può anche rendere nulla la garanzia applicata al telefono.**

- Non smontare l'apparecchio. Se è necessaria una riparazione, rivolgersi presso un centro assistenza autorizzato LG.
- Utilizzare lontano da apparecchiature elettriche quali TV, radio e PC.
- Tenere lontano da fonti di calore quali termosifoni o cucine.
- Non mettere il telefono in un forno a microonde, in quanto la batteria potrebbe esplodere.
- Non sottoporre l'apparecchio a scosse, urti o vibrazioni.
- Non far cadere l'apparecchio.
- Il rivestimento del telefono potrebbe danneggiarsi se si utilizzano involucri o custodie in vinile.
- Usare un panno asciutto per la pulizia esterna del telefono. (Non usare solventi come benzene, acquaragia o alcol, nè detergenti o prodotti chimici aggressivi).
- Non esporre l'apparecchio a fumo o polvere.
- Tenere lontano da carte di credito o supporti magnetici per evitarne la smagnetizzazione.
- Non toccare il display con oggetti appuntiti per evitare di danneggiare il telefono.
- Non versare liquidi sul telefono e non utilizzarlo in ambienti eccessivamente umidi.
- Usare gli accessori con attenzione e delicatezza. Non toccare l'antenna se non strettamente necessario.
- Usare accessori come auricolari e cuffie con cautela. Assicurarsi che i cavi siano collegati correttamente e non toccare l'antenna se non necessario.
- Solo il personale autorizzato deve occuparsi della

manutenzione del telefono e dei relativi accessori. Un'installazione difettosa o un servizio di assistenza errato potrebbe provocare incidenti e invalidare di conseguenza la garanzia.

- Non utilizzare il telefono se l'antenna è danneggiata. Se un'antenna danneggiata viene a contatto con la pelle, può verificarsi una lieve ustione. Per sostituire l'antenna danneggiata, recarsi presso un centro assistenza autorizzato LG.
- L'etichetta del telefono contiene informazioni importanti per l'assistenza clienti. Non rimuoverla.

# **Funzionamento ottimale del telefono cellulare**

#### **Per sfruttare al meglio le prestazioni con il minimo consumo di energia, seguire le indicazioni riportate di seguito:**

• Quando si utilizza il telefono cellulare, non toccare l'antenna per evitare che ne risenta la qualità della chiamata, che il telefono richieda un livello maggiore di potenza per il funzionamento e che si riducano i tempi di conversazione e standby.

# **Dispositivi elettronici**

**Tutti i trasmettitori di onde radio possono provocare interferenze se posti in prossimità di altre apparecchiature elettroniche.**

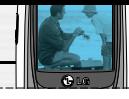

- Non utilizzare il telefono in prossimità di apparecchiature mediche senza autorizzazione. Evitare di posizionare il telefono in corrispondenza di pacemaker, ad esempio nel taschino della giacca o della camicia.
- Il telefono potrebbe interferire con alcuni tipi di protesi acustiche.
- Il telefono potrebbe interferire con apparecchi televisivi, radio, computer, ecc.

# **Sicurezza durante la guida**

**Verificare le leggi e le normative che riguardano l'utilizzo dei telefoni cellulari quando si circola sulla rete stradale. Qui di seguito vengono elencate delle norme generali di sicurezza.**

- Non utilizzare il telefono durante la guida.
- Prestare la massima attenzione alla guida.
- Utilizzare il kit vivavoce, se disponibile.
- Accostare e parcheggiare prima di telefonare o rispondere a una chiamata, se le condizioni di guida e della strada lo richiedono.
- L'energia in radiofraquenza potrebbe interferire con alcuni dei sistemi elettronici dell'auto quali l'autoradio e le apparecchiature di sicurezza.
- Se il veicolo è dotato di air bag, non collocarvi nè installarvi accanto oggetti come apparecchi wireless

portatili per evitare seri danni conseguenti all'errato funzionamento dell'air bag.

Durante l'ascolto della musica tramite il riproduttore musicale del telefono, assicurarsi che il volume sia ragionevolmente basso da permettere di capire quanto avviene intorno a sè. Tale precauzione è particolarmente importante quando si attraversa la strada.

# **Evita di danneggiare il tuo udito**

L'udito potrebbe danneggiarsi se viene esposto a volumi eccessivi e prolungati nel tempo. Consigliamo quindi di non accendere o spegnere il telefono con gli auricolari e di tenere il volume di ascolto delle conversazioni e della musica a un livello ragionevole.

# **Aree a rischio di esplosione**

Non utilizzare il telefono cellulare in aree dove siano in atto operazioni di detonazione. Rispettare le restrizioni e osservare tutte le norme o i regolamenti al riguardo.

# **Atmosfere potenzialmente esplosive**

• Non utilizzare il telefono cellulare in prossimità di stazioni di rifornimento di carburante. Osservare tale restrizione anche in prossimità di combustibili o prodotti chimici.

# **Norme di sicurezza**

• Non trasportare né conservare sostanze esplosive, liquidi o gas infiammabili all'interno dello scomparto dell'autovettura in cui si trovano il telefono cellulare e i relativi accessori.

# **A bordo di aeromobili**

#### **L'uso di dispositivi portatili può causare delle interferenze al velivolo.**

- Spegnere il cellulare prima di imbarcarsi su qualsiasi aeromobile.
- Utilizzarlo a terra (prima o dopo il decollo) solo con il permesso dell'equipaggio.

# **Bambini**

Conservare il telefono in un posto sicuro, fuori dalla portata dei bambini. L'apparecchio è composto da parti smontabili di piccole dimensioni che, se ingerite, possono provocare soffocamento.

# **Chiamate di emergenza**

Le chiamate di emergenza potrebbero non essere disponibili su tutte le reti cellulari. Per questo motivo, non fare mai affidamento solo sul telefono per le chiamate di emergenza. Contattare il fornitore di servizi locale per conoscere la disponibilità dei servizi di emergenza nel proprio paese.

# **Manutenzione e informazioni sulle batterie**

- Non è necessario scaricare completamente la batteria prima di ricaricarla. A differenza di altri tipi di batteria, l'effetto memoria che potrebbe compromettere le prestazioni della batteria è molto ridotto.
- Utilizzare solo batterie e caricabatterie LG in quanto sono progettati per ottimizzare le prestazioni e la durata delle batterie.
- Non smontare né cortocircuitare la batteria.
- Tenere puliti i contatti metallici della batteria.
- Sostituire la batteria quando le prestazioni non sono più accettabili. La batteria può essere ricaricata centinaia di volte prima che sia necessario sosituirla.
- Se la batteria è rimasta inutilizzata per un lungo periodo la ricarica potrebbe richiedere fino a 30 minuti prima di iniziare.
- Non esporre il caricabatteria alla luce solare diretta e non utilizzarlo in ambienti particolarmente umidi, ad esempio nel bagno.
- Evitare di lasciare la batteria in luoghi con temperature troppo basse o elevate per non comprometterne le prestazioni.

#### **B2050 Guida utente**

#### **Sommario**

# **Panoramica**

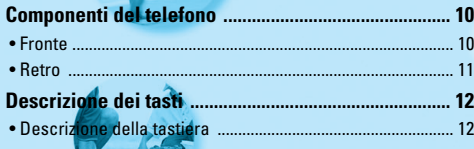

# **Informazioni sul display**

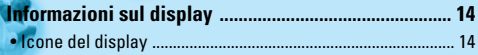

# **Operazioni preliminari**

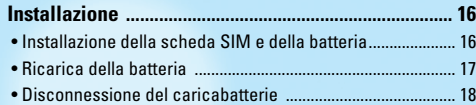

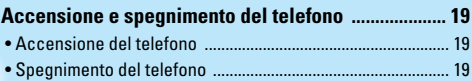

### **Funzioni aggiuntive**

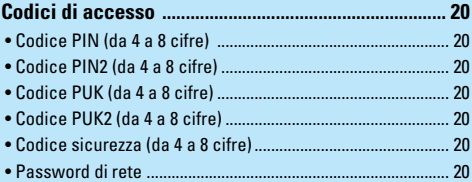

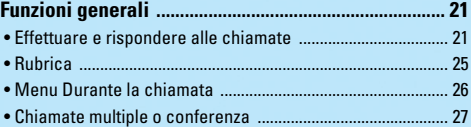

# Accesso al menu

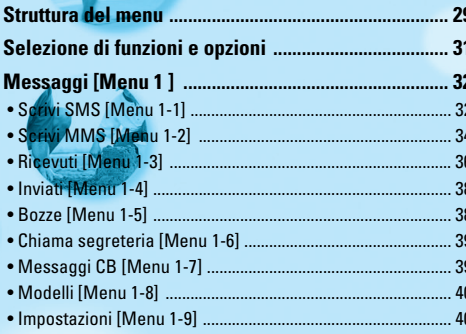

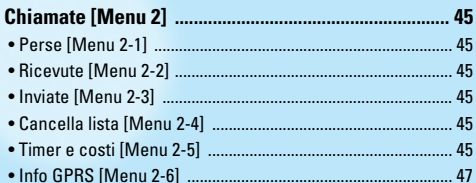

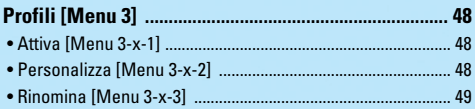

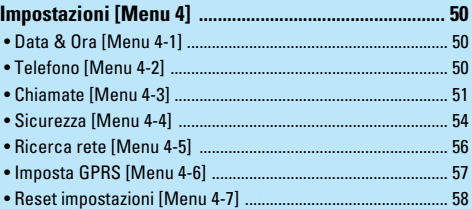

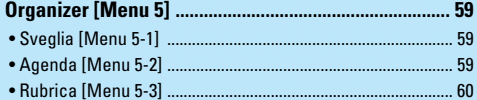

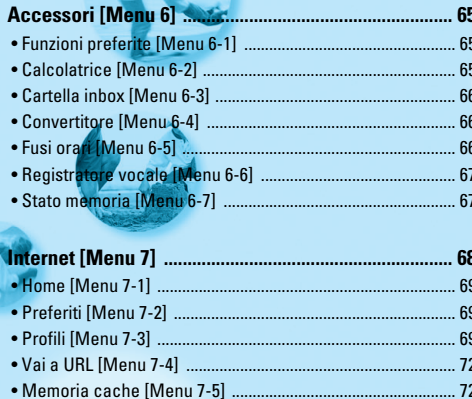

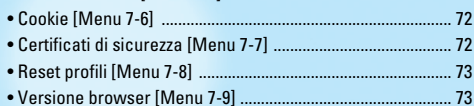

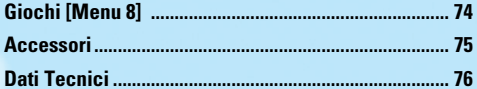

# **Componenti del telefono**

# **Fronte**

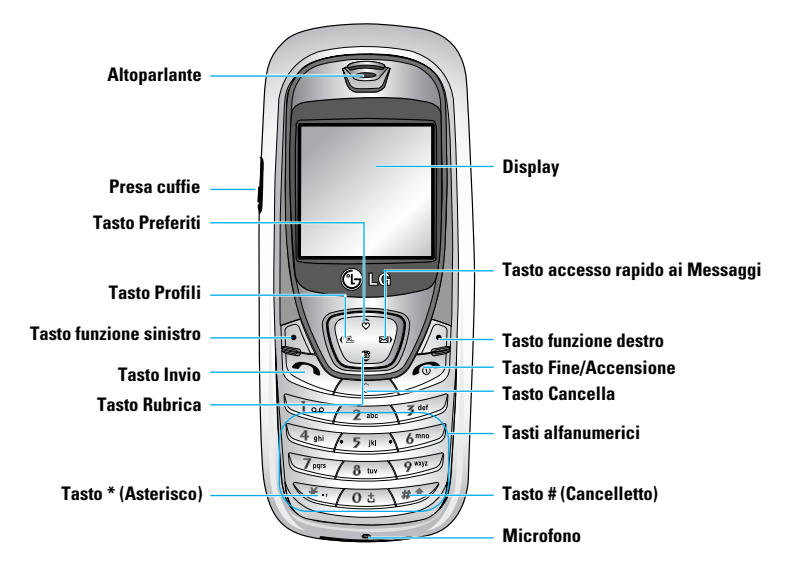

#### **Componenti del telefono**

# **Retro**

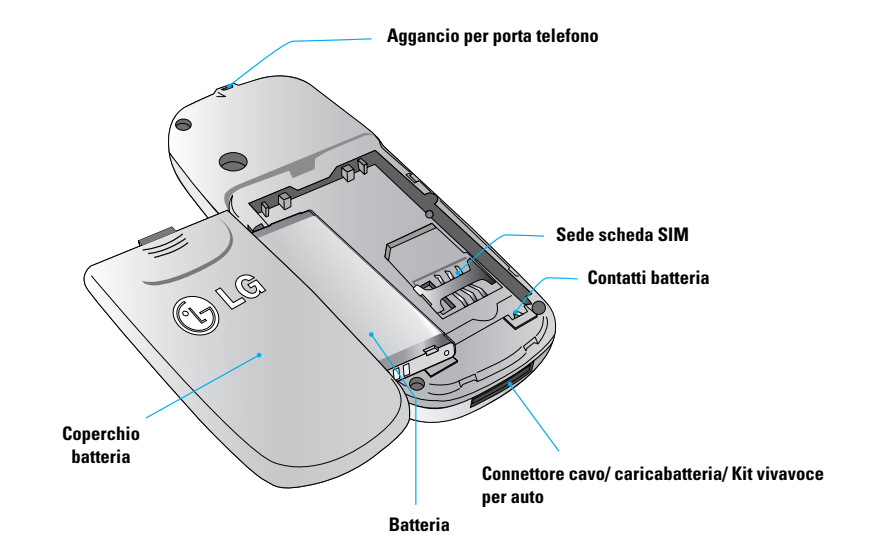

Di seguito sono descritti i tasti principali del telefono.

# **Descrizione della tastiera**

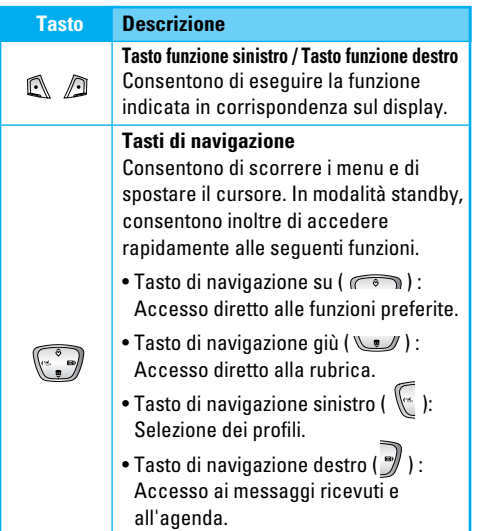

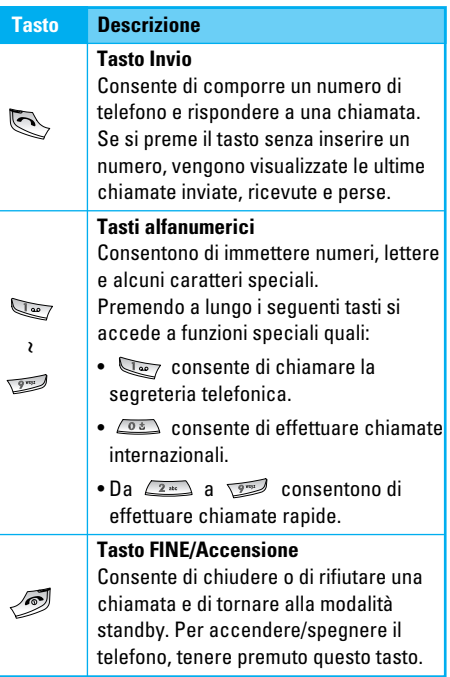

 $\overline{c}$ 

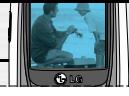

#### **Tasto Descrizione**

Cancella un carattere immesso ogni volta che lo si preme; se lo si tiene premuto si cancella tutto quanto è stato digitato. Utilizzare questo tasto anche per tornare alla schermata precedente durante l'uso dei menu. Premendo questo tasto in modalità standby, è anche possibile visualizzare l'elenco dei memo vocali. Tenere premuto a lungo il tasto in modalità standby per avviare la registrazione di un memo vocale.

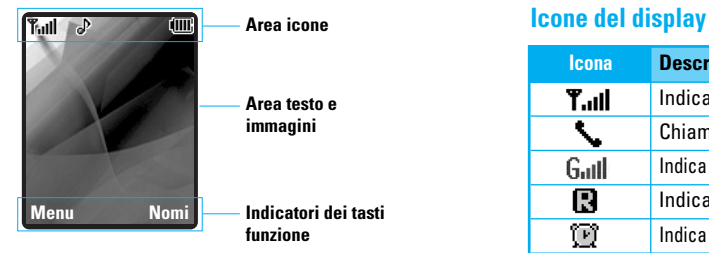

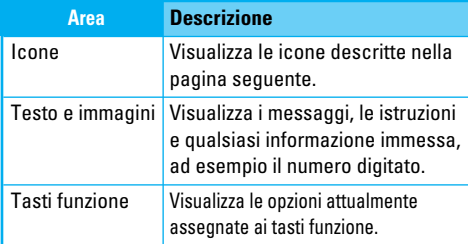

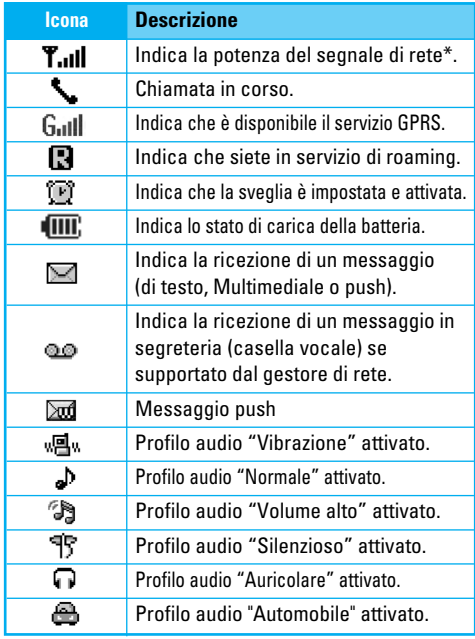

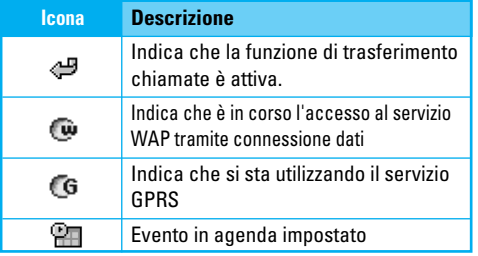

## **Nota**

\* A seconda della potenza del segnale, la qualità della conversazione può variare. In condizioni di segnale precarie - ovvero quando l'indicatore mostra 2 o 1 barra - la qualità potrebbe infatti peggiorare, evidenziando fenomeni di voce metallica, audio muto e, in taluni casi, caduta della linea. Per evitare tali problemi consigliamo quindi di verificare la potenza del segnale sul display. Nel caso in cui l'indicatore non visualizzi alcuna barra, significa che non vi è copertura di rete del proprio gestore. Conseguentemente, sul display non viene visualizzato nemmeno il nome dell'operatore. In queste condizioni, non sarà possibile effettuare chiamate, inviare/ricevere messaggi nè utilizzare alcun servizio di rete.

# **Installazione**

# **1 Installazione della scheda SIM e della batteria**

Verificare che il telefono sia spento prima di rimuovere la batteria.

#### **1. Rimuovere il coperchio della batteria.**

Premere la parte alta del coperchio batteria e farlo scorrere verso la parte inferiore del telefono per rimuoverlo.

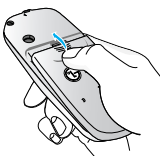

#### **2. Rimuovere la batteria.**

Afferrare l'estremità superiore della batteria per estrarla dal relativo comparto.

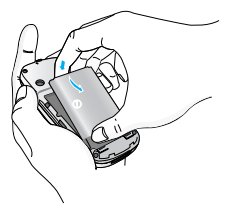

# Nota

La rimozione della batteria quando il telefono è acceso potrebbe causare un malfunzionamento dell'apparecchio e danneggiare la SIM card.

#### **3. Inserire la scheda SIM.**

Inserire la scheda SIM nel relativo alloggiamento e farla scorrere in posizione. Assicurarsi che la scheda SIM sia inserita correttamente (fare riferimento alla figura sottostante) e che i suoi contatti dorati siano rivolti verso il basso. Per rimuovere la scheda SIM, premere leggermente e spingerla nella direzione opposta.

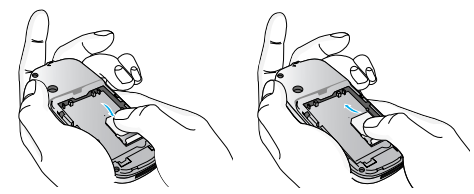

**Inserimento della scheda SIM Rimozione della scheda SIM**

#### Attenzione!

I contatti metallici della scheda SIM possono graffiarsi e danneggiarsi facilmente. Pertanto, prestare particolare attenzione quando si maneggia la scheda SIM e attenersi alle istruzioni fornite con essa.

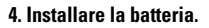

Inserire innanzitutto la parte inferiore della batteria sul bordo inferiore del relativo comparto. Spingere la parte superiore della batteria fino a farla scattare in posizione.

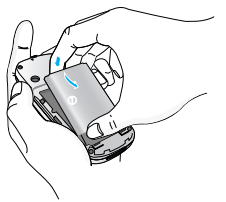

**5. Reinserire il coperchio della batteria.**

Collocare il coperchio della batteria sul telefono, quindi far scorrere il coperchio fino a farlo scattare in posizione.

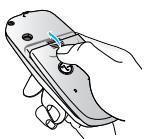

# **2. Ricarica della batteria**

Prima di collegare l'adattatore da viaggio al telefono verificare che la batteria sia installata correttamente. **1.** Inserire il connettore di ricarica nella presa posta sotto al telefono.

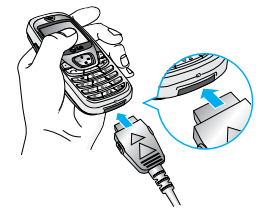

**2.** Collegare l'altra estremità del caricabatterie da viaggio alla presa di corrente. Usare solo il caricatore incluso nella confezione o un accessorio opzionale compatibile e originale.

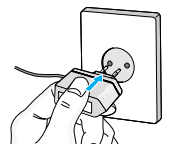

**3.** Il telefono inizia la ricarica. Se il telefono è spento, sul display appare una batteria con le barre in movimento; se è acceso, invece, la carica è riconoscibile dalle barre in movimento sull'icona della batteria. Quando la batteria è completamente carica, le barre scorrevoli sull'icona della batteria si arrestano.

# **Installazione**

### **Avvertimento**

• Non forzare il connettore in quanto il telefono e/o l'adattatore potrebbero danneggiarsi.

## Nota

- Per l'uso del caricabatterie al di fuori del proprio Paese, utilizzare un adattatore di corrente per una corretta configurazione.
- Non rimuovere la batteria o la scheda SIM durante la carica.
- Per evitare scosse elettriche o incendi, scollegare il cavo di alimentazione e il caricabatterie durante i temporali.
- Assicurarsi che la batteria non venga a contatto con oggetti affilati come, ad esempio, forbici o unghie di animali. Ciò potrebbe provocare un incendio.
- Si consiglia di non effettuare o ricevere chiamate durante la carica, per evitare il surriscaldamento del terminale ed eventuali scosse elettriche.
- Se la batteria è completamente scarica, potrebbe essere necessario un periodo di carica iniziale più lungo prima che venga visualizzato il messaggio "In carica" sul display del telefono. Durante questo periodo, si accenderà l'indicatore luminoso.

**3. Disconnessione del caricabatterie**

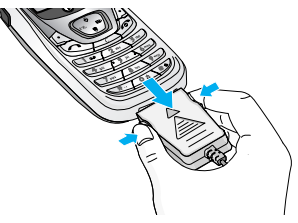

Scollegare il caricabatterie dal telefono premendo i pulsanti laterali, come illustrato nella figura.

#### Nota

- Se si utilizza il telefono per la prima volta, assicurarsi che la batteria sia completamente carica.
- Non rimuovere la batteria o la scheda SIM durante la carica.

#### Nota

Se la batteria non si ricarica correttamente, provare a ricaricarla dopo avere spento e riacceso il telefono con l'apposito tasto, oppure scollegare il cavo e reinstallare la batteria.

# **Accensione del telefono**

- **1.** Collegare la batteria. Se è scarica, collegare il telefono a una fonte di alimentazione esterna quale un caricabatterie, un adattatore da viaggio o un kit vivavoce.
- **2.** Premere  $\mathscr{D}$  per alcuni secondi fino a quando il display si accende.
- **3.** Immettere il codice PIN, se è stato attivato nel menu **Richiesta PIN**

# **Spegnimento del telefono**

**1.** Premere **per alcuni secondi fino a quando ha** inizio la sequenza di spegnimento.

# **Codici di accesso**

I codici di accesso descritti in questa sezione possono essere utilizzati per evitare l'uso non autorizzato del telefono. I codici di accesso (esclusi i codici PUK1 e PUK2) possono essere modificati con la funzione **Cambia codici** [Menu 4-4-6].

# **Codice PIN (da 4 a 8 cifre)**

Il codice PIN (Personal Identification Number) protegge la scheda SIM dall'uso non autorizzato ed è solitamente riportato sui documenti consegnati insieme alla scheda SIM. Quando la **Richiesta Pin** è impostata su **Sì**, ogni volta che si accende il telefono viene richiesto il codice PIN. Al contrario, quando la **Richiesta PIN** è impostata su **No**, il telefono si collega direttamente alla rete senza richiedere il codice PIN.

# **Codice PIN2 (da 4 a 8 cifre)**

Il codice PIN2, fornito con alcune schede SIM, è necessario per accedere ad alcune funzioni come l'indicazione del costo chiamate e la lista dei numeri fissi (FDN). Queste funzioni sono disponibili solo se supportate dalla scheda SIM in uso. Contattare il gestore di rete per ulteriori informazioni.

# **Codice PUK (da 4 a 8 cifre)**

Il codice PUK (Personal Unblocking Key) è necessario

per modificare un codice PIN bloccato. Il codice PUK dovrebbe essere fornito con la scheda SIM. In caso contrario, o in caso di smarrimento del codice, contattare il gestore del servizio locale.

# **Codice PUK2 (da 4 a 8 cifre)**

Il codice PUK2, fornito con alcune schede SIM, è necessario per modificare un codice PIN2 bloccato. In caso di smarrimento del codice, contattare il gestore del servizio locale.

# **Codice sicurezza (da 4 a 8 cifre)**

Il codice di sicurezza protegge il telefono dall'uso non autorizzato. Il codice di sicurezza predefinito è impostato su '**0000**' ed è necessario per utilizzare alcune funzioni del telefono descritte in questo manuale. Il codice di sicurezza predefinito è "**0000**" ma è possibile modificarlo tramite il menu **Impostazioni - Sicurezza**.

### **Password di rete**

La password di rete è necessaria se si utilizza la funzione Limitazione chiamate. La password viene fornita dal gestore del servizio quando ci si iscrive per usufruire della funzione. Per ulteriori informazioni, consultare il (Menu 4.4.4).

# **Funzioni generali**

# **Effettuare e rispondere alle chiamate**

#### **Effettuare una chiamata**

- **1.** Assicurarsi che il telefono sia acceso.
- **2.** Digitare un numero di telefono comprensivo di prefisso. Per modificare un numero sul display, premere il tasto cancella (  $\implies$ ) per cancellare una cifra alla volta.

Per cancellare l'intero numero, tenere premuto il tasto cancella  $\left(\rightleftharpoons\right)$ .

- **3.** Per chiamare il numero, premere invio ( $\heartsuit$ ).
- **4.** Per concludere la chiamata, premere ( $\sqrt{2}$ ).

#### **Chiamare un numero recente**

- **1.** In modalità standby, premere il tasto invio ( $\leq$ ), per visualizzare le chiamate ricevute, inviate e perse più recenti.
- **2.** Selezionare il numero desiderato con il tasto di navigazione su/giù.
- **3.** Premere  $\blacksquare$ .

### **Effettuare una chiamata con prefisso internazionale**

- **1.** Premere e tenere premuto il tasto  $\sqrt{2\pi}$  per digitare il prefisso internazionale '+'. Il carattere '+' può essere sostituito con il codice di accesso internazionale '00'.
- **2.** Digitare il prefisso del Paese, il prefisso urbano e il numero di telefono.

**3.** Premere  $\mathbb{R}$ .

### **Terminare una chiamata**

Al termine della chiamata, premere il tasto Fine ( $\oslash$ )

### **Effettuare una chiamata dalla Rubrica**

È possibile salvare i nomi e i numeri di telefono desiderati nella rubrica della scheda SIM e/o nella memoria del telefono. Per comporre un numero è sufficiente individuare il nome desiderato nella Rubrica e premere il tasto INVIO. Per ulteriori dettagli sulla funzione Rubrica, consultare il consultare il [Menu 5-3].

#### **Regolare il volume**

Per regolare il volume dell'altoparlante durante una chiamata, utilizzare i tasti direzionali su e giù. Premere il tasto su per aumentare e il tasto giù per abbassare il volume.

### **Rispondere a una chiamata**

Quando si riceve una chiamata, il telefono squilla. Se il chiamante viene identificato, viene visualizzato il relativo numero di telefono o il nome e l'immagine se memorizzati in rubrica.

**1.** Per rispondere alla chiamata, premere il tasto INVIO o il tasto funzione sinistro. A seconda dell'impostazione del Modo risposta (Menu 4.3.2), è possibile rispondere anche premendo un tasto qualsiasi. Consultare (Menu 4.3.2) per ulteriori informazioni.

## Nota

Se è stata scelta l'opzione Qualsiasi tasto come modalità di risposta, per rispondere alla chiamata è possibile premere un tasto qualunque a eccezione del tasto  $\oslash$  o del tasto funzione destro.

 $\triangleright$  È possibile rispondere a una chiamata mentre si consulta la Rubrica o si utilizzano altre funzioni dei menu.

**2.** Per terminare una chiamata, premere il tasto

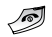

## **Modalità vibrazione rapida**

Per attivare la modalità vibrazione del telefono in maniera rapida, tenere premuto per qualche secondo il tasto direzionale sinistro ( $\sqrt{\phantom{a}}$ ) da stand-by. Attivando la modalità vibrazione, la suoneria viene sostituita dalla vibrazione del telefono. Fare riferimento al [Menu 3] per ulteriori informazioni sui profili audio disponibili.

### **Potenza del segnale**

L'indicatore ( $\overline{T}$ . Il) visualizza l'intensità del segnale del gestore. Maggiori sono le barre, migliore è la copertura e viceversa. Quando le barre sono 1 o 2, la qualità della conversazione diminuisce. Inoltre, la potenza del segnale può diminuire all'interno di edifici. In questi casi, spostarsi vicino a una finestra per migliorare la ricezione.

#### **Inserimento di testo e numeri**

Il tastierino del telefono cellulare consente di digitare caratteri alfanumerici (testo e numeri) per memorizzare nomi nella rubrica, scrivere messaggi o pianificare eventi nel calendario. Sul telefono sono disponibili i seguenti metodi di inserimento del testo.

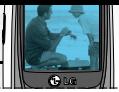

#### **Modalità T9**

Questa modalità consente di digitare le parole con una singola pressione dei tasti per ciascuna lettera che compone la parola. La modalità T9, infatti, confronta automaticamente le pressioni sul tasto con un dizionario interno per determinare la parola corretta; in tal modo richiede molte meno pressioni dei tasti rispetto alla tradizionale modalità ABC.

#### **Modalità ABC**

Questa modalità consente di inserire le lettere premendo il tasto che corrisponde alla lettera desiderata una, due o tre volte fino a quando appare sul display quella desiderata.

#### **Modalità 123 (modalità numero)**

Questa modalità consente di digitare solo i numeri. Per passare alla modalità numero in un campo di immissione testo, premere il tasto  $\sqrt{2}$  fino a quando viene visualizzato il modo 123. Oppure, per l'accesso diretto, tenerlo premuto.

#### **Modalità Simbolo**

Questa modalità consente l'inserimento di caratteri speciali.

### Nota

Alcuni campi potrebbero essere vincolati a una sola modalità di immissione testo (es. il numero di telefono nei campi della rubrica).

## **Modifica della modalità di immissione testo**

- **1.** Quando si è all'interno di un campo che consente l'immissione di caratteri, nell'angolo in alto a destra del display appare l'indicatore della modalità di immissione testo.
- **2.** Per modificare la modalità di immissione testo, premere  $\mathcal{D}$  fino a raggiungere quella desiderata.

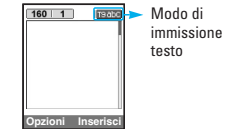

#### ] **Utilizzo della modalità T9**

La modalità di immissione testo intuitiva T9 consente di digitare le parole con facilità premendo un numero minimo di tasti. Man mano che si preme ciascun tasto, il telefono visualizza i caratteri in base a un dizionario interno. Quando viene aggiunta una lettera, la parola cambia in base alla scelta più probabile del dizionario. Nel caso non vi sia la parola desiderata, è possibile aggiungerla al dizionario.

# **Funzioni generali**

- **1.** Una volta attivata la modalità di immissione testo intuitiva T9, cominciare a digitare una parola premendo i tasti da  $\overline{a}$  a  $\overline{a}$ . Premere ciascun tasto una sola volta per ogni lettera che compone la parola.
- La parola visualizzata cambia ogni volta che si digita un nuovo carattere. Ignorare la parola che appare sul display fino a quando non è stata digitata completamente.
- Se dopo essere stata digitata completamente la parola non è corretta, premere il tasto di navigazione giù una o più volte per scorrere tutte le parole proposte come opzione.
- **Esempio:** Premere *p* **per digitare Ciao**

Premere 2 Cap 2 1 W [tasto di navigazione giù] per digitare **Cibo**.

- Se la parola desiderata non è compresa nell'elenco delle parole proposte, aggiungerla mediante la modalità ABC.
- È possibile selezionare la lingua del dizionario usato dalla modalità T9. Premere il tasto funzione sinistro [Opzioni], quindi selezionare Lingue T9 e il dizionario desiderato per la modalità T9. È anche possibile disattivare la modalità T9 selezionando Disattiva T9. La modalità T9 è normalmente attiva.
- **2.** Digitare la parola intera prima di modificare o cancellare qualsiasi carattere.
- **3.** Aggiungere uno spazio a ciascuna parola premendo il tasto  $\sqrt{2\pi}$ .

Per cancellare le lettere, premere il tasto . Per cancellare tutto il contenuto del display, tenere premuto il tasto  $\iff$ .

#### Nota

- Per uscire dalla modalità di immissione testo senza salvare il testo digitato, premere Opzioni e selezionare Esci.
- ] **Uso della modalità ABC**

Utilizzare i tasti da  $\sim$  a  $\sim$  per digitare il testo.

- **1.** Premere il tasto contrassegnato dalla lettera desiderata.
	- Una volta per la prima lettera.
	- Due volte per la seconda lettera.
	- E così via.
- **2.** Per inserire uno spazio, premere una volta il tasto . Per cancellare le lettere, premere il tasto . Per cancellare tutto quanto appare sul display, premere e tenere premuto il tasto  $\leq$ .

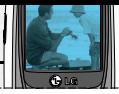

#### **Avvertenza**

• Per ulteriori informazioni sui caratteri disponibili per ciascun tasto, consultare la seguente tabella.

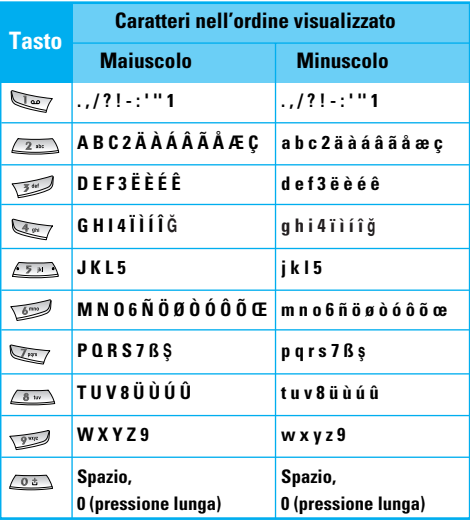

#### **Uso della modalità 123 (modalità numero)**

La modalità 123 consente di inserire dei numeri in un messaggio di testo (ad es. un numero di telefono). Premere i tasti corrispondenti alle cifre desiderate prima di passare manualmente alla modalità di immissione testo desiderata.

#### **Uso della modalità Simbolo**

Questa modalità consente di inserire diversi simboli o caratteri speciali. Per inserire un simbolo, premere il tasto  $\blacktriangleright$ . Utilizzare i tasti di navigazione per selezionare il simbolo desiderato, quindi premere il tasto [OK].

# **Rubrica**

È possibile salvare i numeri di telefono e i relativi nomi nella memoria della scheda SIM in uso, oppure nella memoria del telefono. Nella memoria del telefono si possono memorizzare fino a 200 contatti; la memoria della SIM dipende dalla SIM stessa.

La scheda SIM e la memoria del telefono, benché fisicamente distinte, vengono utilizzate come un'unica entità chiamata **Rubrica** (Per informazioni dettagliate, fare riferimento al [Menu 5-3]).

# **Funzioni generali**

# **Menu Durante la chiamata**

Durante una chiamata, il telefono cellulare mette a disposizione una serie di funzioni, a cui è possibile accedere premendo il tasto funzione sinistro [Opzioni].

### **Durante una chiamata**

Il menu visualizzato sul display del cellulare durante una chiamata è diverso da quello visibile in modalità standby; le opzioni che comprende sono descritte di seguito.

#### **Effettuare una seconda chiamata**

È possibile effettuare una seconda chiamata componendo un nuovo numero e premendo il tasto Invio, oppure utilizzandone uno memorizzato nella rubrica selezionando il menù **Nomi – Ricerca**.

E' inoltre possibile salvare un numero in rubrica durante una chiamata premendo il tasto funzione destro e selezionando **Aggiungi nuovo**. Quando si effettua una seconda chiamata, quella in corso viene automaticamente messa in attesa.

#### **Passare da una chiamata all'altra**

Per passare da una chiamata all'altra, selezionare la chiamata da attivare con i tasti di navigazione su/giù e premere il tasto Invio. In alternativa, premere il tasto funzione sinistro Opzioni e selezionare **Scambia.**

#### **Rispondere a una seconda chiamata in arrivo**

Questa funzione, denominata Avviso di chiamata, è disponibile soltanto se supportata dal gestore di rete. Per informazioni dettagliate su come attivare e disattivare la funzione, consultare la sezione **Avviso di chiamata** [Menu 4-3-4].

Se la funzione **Avviso di chiamata** è attiva, quando si riceve una seconda chiamata il telefono emette un avviso acustico dall'altoparlante (la suoneria viene disabilitata automaticamente) e visualizza un messaggio sul display. Per rispondere alla chiamata, premere il tasto Invio  $\mathbb{Q}_2$ , oppure il tasto funzione sinistro. Per chiudere la chiamata in corso, è sufficiente premere il tasto **Fine**.

#### **Rifiutare una chiamata in arrivo**

Per rifiutare una chiamata in arrivo senza rispondere, premere il tasto  $\mathcal{D}$ .

Per rifiutare una chiamata quando ce n'è già una in corso, premere il tasto [Menu] e selezionare **Conferenza/Rifiuta**, oppure  $\oslash$ .

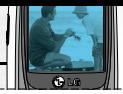

#### **Esclusione del microfono (Mute)**

Per disattivare il microfono durante una chiamata, premere il tasto [Opzioni] e selezionare **Mute** (Muto). Premendo il tasto funzione sinistro [Attiva] il telefono torna alla funzione normale. Quando il microfono è disattivato, il vostro interlocutore non può sentirvi ma voi potete ancora ascoltarlo.

#### **Toni DTMF durante una chiamata**

Per attivare i toni **DTMF** durante una chiamata (ad esempio per permettere al telefono di usare un centralino automatico) premere il tasto [Opzioni] e di seguito **Attiva DTMF**. Selezionare **Disattiva DTMF** per disattivare i toni DTMF. I toni DTMF sono normalmente attivi.

### **Chiamate multiple o conferenza**

Il servizio conferenza permette di condurre una conversazione simultanea con più utenti (se il vostro gestore di rete supporta questa funzione). Una chiamata in conferenza può essere attivata solo se sono in corso una chiamata attiva e una in attesa, e se avete risposto a entrambe. L'utente che inizia una chiamata in conferenza ne manterrà il controllo fino al termine; sarà quindi possibile aggiungere nuove chiamate, disconnetterle o separarle (ovvero

rimuoverle dalla chiamata conferenza ma tenerle in collegamento). Tutte queste opzioni sono disponibili nel menu durante la chiamata. Il numero massimo di utenti in una chiamata conferenza è cinque. Se avete iniziato la chiamata, siete l'unico utente che può controllarla e aggiungere utenti a essa.

#### **Effettuare una seconda chiamata**

Durante una chiamata è possibile effettuarne una seconda. Comporre il secondo numero e premere il tasto  $\mathbb{R}$ . Quando la seconda chiamata è collegata, la prima viene messa automaticamente in attesa. Per passare da una chiamata all'altra, premere il tasto funzione sinistro e quindi **Scambia**, oppure selezionare la chiamata da attivare con i tasti di navigazione su/giù e premere il tasto [Invia].

#### **Iniziare una chiamata in conferenza**

Per iniziare una chiamata in conferenza, colegando quindi la chiamata in attesa e quella correntemente attiva, premere il tasto funzione sinistro e selezionare **Conferenza/Unisci tutti**.

#### **Mettere una conferenza in attesa**

Per mettere in attesa una conferenza, premere il tasto Invia. In alternativa, premere il tasto funzione sinistro [Opzioni] e selezionare **Conferenza/Metti tutti** in attesa. Gli altri utenti in attesa rimarrano collegati fra di loro.

#### **Attivare la conferenza in attesa**

Per riattivare una chiamata in conferenza in attesa, premere il tasto funzione sinistro [Opzioni] seguito da **Conferenza/Unisci tutti.**

#### **Aggiungere chiamate a una conferenza**

Per aggiungere chiamate a una conferenza in corso, premere il tasto funzione sinistro [Opzioni], quindi selezionare **Conferenza/Unisci tutti**.

#### **Visualizzare i partecipanti a una conferenza**

Per scorrere i numeri dei chiamanti che partecipano a una conferenza sul display del telefono, utilizzare i tasti di navigazione su/giù.

#### **Chiamata privata durante una conferenza**

E' possibile continuare una chiamata in privato con un solo partecipante alla conferenza, lasciando gli altri collegati fra di loro. Scegliere l'interlocutore con il quale continuare la conversazione in privato con i tasti di navigazione su/giù, premere il tasto funzione sinistro e selezionare **Conferenza/Privato**. Tutti gli altri partecipanti verranno messi in attesa.

#### **Terminare una conferenza**

Per concludere una conferenza, premere il tasto funzione sinistro e selezionare **Conferenza/Fine conferenza**. Per chiudere la chiamata di uno solo dei partecipanti alla conferenza, è necessario attivare la conversazione in privato con quell'utente e poi chiuderla.

# **Struttura del menu**

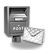

#### **1 Messaggi**

- 1 Scrivi SMS 2 Scrivi MMS 3 Ricevuti 4 Inviati 5 Bozze 6 Chiama segreteria 7 Messaggi CB
- 8 Modelli
- 9 Impostazioni

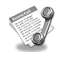

#### **2 Chiamate**

- 1 Perse 2 Ricevute 3 Inviate 4 Cancella lista 5 Timer e costi
- 6 Info GPRS

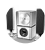

#### **3 Profili**

Normale Volume alto Auricolare Automobile Vibrazione Silenzioso

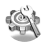

#### **4 Impostazioni**

1 Data & Ora 2 Telefono 3 Chiamate 4 Sicurezza 5 Ricerca rete 6 Imposta GPRS 7 Reset impostazioni

# **Struttura del menu**

# $\sqrt{12}$

#### **5 Organizer**

1 Sveglia 2 Agenda 3 Rubrica

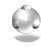

#### **6 Accessori**

- 1 Funzioni preferite
- 2 Calcolatrice
- 3 Cartella inbox
- 4 Convertitore
- 5 Fusi orari
- 6 Registratore vocale
- 7 Stato memoria

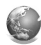

#### **7 Internet**

- 1 Home
- 2 Preferiti
- 3 Profili
- 4 Vai a URL
- 5 Memoria cache
- 6 Cookie
- 7 Certificati di sicurezza
- 8 Reset profili
- 9 Versione browser

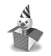

#### **8 Giochi**

1 Halloween mania 2 Vita d'azione

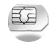

#### **9 Servizi SIM**

Questo menu appare solamente se la SIM card utilizzata supporta le funzioni di SIM Tool Kit.

Il telefono dispone di un insieme di funzioni organizzate in menu e sottomenu a cui si accede mediante i due tasti funzione  $\mathbb R$  e  $\mathbb R$ . Ciascun menu e sottomenu consente di visualizzare e modificare le impostazioni di una funzione specifica.

La funzione svolta da questo tipo di tasti varia in base al contesto; Il testo posto sopra ai due tasti indica la funzione associata in quel particolare contesto.

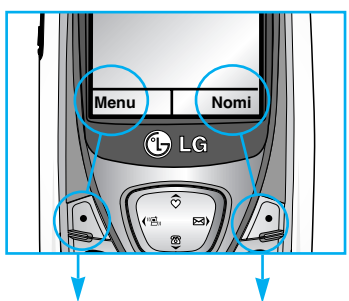

(e.g.)

Premere il tasto funzione sinistro per accedere al Menu principale.

Premere il tasto funzione destro per accedere al menu Rubrica

Questo menu contiene le funzioni di messaggistica del telefono.

# **Scrivi SMS [Menu 1-1]**

Questo telefono consente di scrivere messaggi brevi di testo, comunemente chiamati SMS, che si possono concatenare per ottenere messaggi lunghi fino a oltre 500 caratteri (un normale SMS ne contiene massimo 160). Inoltre, è possibile sfruttare il sistema di messaggistica EMS (Enhanced Messaging Service) per allegare icone, suoni e semplici animazioni al messaggio. In particolare, questo telefono supporta la versione EMS 5.0, che permette di inviare e ricevere disegni a colori e di personalizzare la formattazione del testo del messaggio e il carattere usato.

Se il destinatario del messaggio EMS non supporta questa versione, riceverà unicamente gli elementi compatibili e, comunque, la ricezione del testo digitato è normalmente garantita. Quando si scrive un messaggio lungo o un EMS, è possibile verificarne la lunghezza con gli indicatori posti in alto a sinistra: il primo rappresenta il numero di caratteri rimanenti per completare l'SMS singolo, mentre il secondo rappresenta il numero di SMS scritti. Il costo di un messaggio lungo dipende dal numero di SMS che lo compongono.

- **1.** Comporre il messaggio inserendo il testo come descritto dalla pagina 22~25 (Digitare testo e numeri).
- **2.** Una volta completato il messaggio, è possibile selezionare le opzioni necessarie premendo il tasto funzione sinistro [Opzioni].

Sono disponibili le funzioni riportate di seguito.

- ] **Invia:** consente di inserire il numero o selezionare un numero dalla rubrica o dai numeri recenti. È possibile inviare un messaggio a un massimo di sei numeri telefonici contemporaneamente. I messaggi inviati verranno salvati automaticamente nella cartella "Inviati", anche nel caso in cui si verificasse un errore durante l'invio. Premendo il tasto funzione sinistro [Opzioni] si accede al seguente menu:
	- 1) **Invia** (visualizzata solo dopo l'inserimento di almeno un numero).
	- 2) **Ultimi numeri:** visualizza gli ultimi numeri a cui si è inviato un messaggio
	- 3) **Rubrica**: accede alla rubrica

Premendo il tasto funzione destro [Imposta], invece, si accede al seguente menu:

- **1. Validità:** Vedi (Menu 1.9.1.2)
- **2. Rapporto stato:** Vedi (Menu 1.9.1.3)
- **3. Rispondi tramite lo stesso centro servizi:** Vedi (Menu 1.9.1.4)

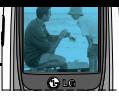

### Nota

- L'invio dei messaggi avviene in maniera trasparente: una volta confermato l'invio, infatti, il telefono torna in modalita standby per consentire l'utilizzo di altre funzioni. Una volta concluso l'invio, apparirà un pop-up sul display che notifica l'esito della trasmissione.
	- ] **Salva:** Memorizza il messaggio nella cartella Bozze per inviarlo in un secondo momento.
	- ] **Carattere:** È possibile selezionare la Dimensione (normale, grande o piccolo) e lo Stile (normale, sottolineato, corsivo, grassetto o barrato) dei caratteri.
	- ] **Colore:** È possibile modificare il **Colore** del testo e lo **Sfondo** del carattere.
	- ] **Allineamento:** È possibile allineare il testo del messaggio a destra, al centro o a sinistra.
	- ] **Aggiungi dizionario T9:** È possibile aggiungere delle parole nuove al dizionario T9. Questo menu viene visualizzato soltanto quando la modalità di inserimento è di tipo Intuitiva (T9Abc / T9abc / T9ABC).
	- ] **Lingua T9:** consente di selezionare la lingua del dizionario T9 oppure disattivare la modalità di inserimento T9 selezionando **Disattiva T9**.

] **Esci:** Premendo Esci durante la scrittura di un messaggio, si interrompe la scrittura e si torna al menu Messaggi.

### Attenzione!

- Utilizzando l'opzione Esci, il messaggio scritto non viene salvato.
- **3.** Durante la creazione di un messaggio, premere il tasto funzione destro [Inserisci] per accedere al seguente menu:
	- ] **Simboli:** È possibile aggiungere caratteri speciali.
	- ] **Immagini:** consente di inviare e ricevere SMS contenenti semplici animazioni (selezionando **"Default"**) e disegni (selezionando **"Cartella inbox")** preimpostati ai quali se ne possono aggiungere altri ricevendoli via EMS.
	- ] **Suoni:** È possibile inserire dei suoni in un messaggio SMS.
	- ] **Modelli di testo:** E' possibile utilizzare i Modelli di testo preimpostati per velocizzare la scrittura degli SMS. Consultare la sezione Modelli (Menu 1.8) per ulteriori informazioni.
	- ] **Rubrica:** consente di aggiungere i numeri di telefono prelevandoli dalla Rubrica.

# **Messaggi [Menu 1]**

] **Biglietto da visita:** È possibile aggiungere le proprie informazioni di riferimento nel messaggio, se impostate precedentemente (fare riferimento al (Menu 1.8.3) per la creazione di un biglietto da visita).

# **Scrivi MMS [Menu 1-2]**

In questo menu viene descritto come scrivere messaggi multimediali.

#### **MMS (Multimedia Messaging Service)**

Il servizio MMS permette di inviare, come suggerisce il nome, messaggi composti da testo, immagini, suoni, e video a un altro telefono compatibile o a un indirizzo E-mail.

- **1.** Accedere al menu Messaggi.
- **2.** Per scrivere un nuovo messaggio, selezionare **Scrivi MMS.**
- **3.** Inserire l'oggetto del messaggio, che verrà mostrato al destinatario, e premere OK.
- **4.** Premere Inserisci per aggiungere **Simboli, Immagini, Suoni, Registra voce, Modelli di testo, Rubrica** o il **Biglietto da visita.** Durante la scrittura del messaggio è possibile verificarne la dimensione, espressa in KB, nella parte alta del display.

# Nota

- Quando si seleziona un immagine da allegare all'MMS è necessario attendere che questa venga decodificata prima di proseguire con la scrittura del messaggio. L'attesa può variare da pochi istanti a una ventina di secondi, a seconda della dimensione dell'immagine.
- Non è possibile inviare MMS della dimensione superiore a 100KB.

#### **Opzioni**

] **Invia:** Utilizzare questa funzione per inviare l'MMS a un massimo di 6 destinatari. Premendo il tasto [Imposta], è possibile modificare la priorità del messaggio, la validità nel centro servizi oppure richiedere il rapporto di stato.

### Nota

- I messaggi inviati verranno salvati automaticamente nella cartella "Inviati", anche nel caso in cui si verificasse un errore durante l'invio.
- Contattare il proprio gestore di rete per verificare se le funzioni di invio MMS con priorità e a destinatari multipli sono disponibili.

#### **Messaggi [Menu 1]**

- L'invio dei messaggi avviene in maniera trasparente: una volta confermato l'invio, infatti, il telefono torna in modalità standby per consentire l'utilizzo di altre funzioni. Durante l'invio, sul display appaiono delle frecce in movimento. Una volta concluso l'invio, apparirà un pop-up sul display che notifica l'esito della trasmissione.
	- ] **Anteprima:** Visualizza l'anteprima del messaggio multimediale che si sta scrivendo.
	- ] **Salva:** Salva l'MMS nelle cartelle Bozze o Come modello, per poi riutilizzarlo in seguito.
	- ] **Aggiungi pagina:** Un MMS può essere composto da più pagine, che si succedono secondo tempistiche prestabilite, come veri e propri fotogrammi di un film. Tramite questo menu è possibile aggiungere una pagina all'MMS che si sta componendo. In ogni pagina potranno poi essere inseriti nuovi suoni e immagini (una per pagina) come di consueto.

#### Attenzione!

• Verificare sempre che la dimensione dell'MMS che si sta digitando sia compatibile con le limitazioni del proprio gestore telefonico.

- ] **Vai alla pagina:** È possibile spostarsi sulla pagina dell'MMS desiderata.
- ] **Cancella pagina:** cancella la pagina corrente.
- ] **Formato pagina**
	- **Imposta timer:**

Regola le temporizzazioni per i fotogrammi che compongono l'MMS e per i singoli componenti quali il testo, i suoni e le immagini. Per ciascuno di questi elementi si possono impostare il tempo di inizio e di fine, in modo da montare il messaggio nella maniera desiderata.

#### Nota

- Provate a montare il vostro MMS e a visualizzare il risultato con l'Anteprima!
	- **Inverti testo e foto (solo se la pagina contiene sia testo che immagini):** Inverte l'ordine della foto e del testo nella pagina corrente. Questa opzione viene visualizzata soltanto quando il messaggio contiene delle immagini.
	- ] **Rimuovi contenuti:** È possibile rimuovere le immagini o i suoni contenuti nella pagina.

#### Nota

• Questa opzione viene visualizzata soltanto quando esiste un contenuto multimediale.
- ] **Aggiungi dizionario T9:** È possibile aggiungere delle parole nuove al dizionario T9. Questo menu viene visualizzato soltanto quando la modalità di inserimento è di tipo Intuitivo (T9Abc / T9abc / T9ABC).
- ] **Lingua T9:** Selezionare la lingua del dizionario da utilizzare per la scrittura intuitiva T9.
- ] **Esci:** Premendo Esci durante la scrittura di un messaggio, si interrompe la scrittura e si torna al menu Messaggi.

# **Ricevuti [Menu 1-3]**

Questa cartella mostra tutti i messaggi ricevuti (testo, multimediali e push), differenziati a seconda del tipo: consultare la tabella sottostante per i dettagli.

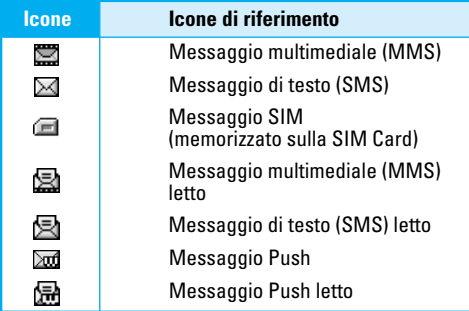

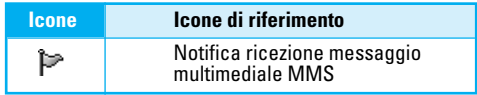

Quando si riceve un messaggio, il telefono emette un avviso acustico a seconda del profilo audio impostato (consultare il paragrafo [Menu 1] per informazioni). Il telefono può memorizzare fino a 150 SMS nella memoria interna, oltre a quelli che può salvare sulla SIM card. Quando la memoria della SIM card è piena, sul display appare la scritta "Memoria messaggi SIM piena": per memorizzare ulteriori messaggi sulla scheda SIM sarà quindi necessario cancellarne alcuni. Quando la memoria interna del telefono è esaurita, invece, apparira il messaggio "Memoria messaggi esaurita". Allo stesso modo, per salvare ulteriori messaggi bisognera cancellarne alcuni.

#### ❇ **Messaggi SIM**

I messaggi SIM sono quelli memorizzati esclusivamente sulla scheda SIM. In caso di notifica di messaggi multimediali, è necessario scaricare questi messaggi dal server. Consultare (Menu 1.9.2) per i dettagli sulla configuazione del telefono.

Per leggere un messaggio, selezionarlo e premere  $\mathbb{R}$ [OK].

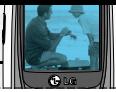

Premendo il tasto [Opzioni] sarà possibile accedere al seguente menu.

- ] **Mostra:** Visualizza il messaggio selezionato.
- ] **Rispondi:** consente di rispondere al mittente con un SMS o un MMS.
- ] **Inoltra:** Inoltra il messaggio selezionato ad altri destinatari.
- ] **Richiama:** effettua una chiamata al mittente del messaggio selezionato.
- ] **Cancella:** elimina il messaggio selezionato dalla cartella Ricevuti.
- ] **Estrai:** Questa funzione permette di estrarre numeri di telefono - per poi salvarli nella rubrica o richiamarli -, contentuti multimediali, da memorizzare nella cartella Download - o URL da inserire nei preferiti. La funzione Estrai è disponibile soltanto quando si accede alle opzioni dopo aver visualizzato il messaggio.
- ] **Informazioni:** Mostra le informazioni relative al messaggio visualizzato quali l'indirizzo del mittente, l'oggetto (soltanto per i messaggi multimediali), l'ora e il giorno del messaggio, il tipo di messaggio.
- ] **Cancella tutto:** Cancella tutti i messaggi.

## ❇ **Opzioni specifiche MMS**

- ] **Ripeti:** Consente di ripetere la riproduzione dell'MMS selezionato.
- ] **Ricevi:** (solo per la notifica dei messaggi multimediali). A differenza degli SMS, gli MMS devono essere scaricati dal server in maniera automatica o manuale. Inizialmente, la rete invia la notifica MMS: nel caso in cui l'opzione Download automatico è disattivata, oppure si è verificato un errore, è necessario confermare la ricezione selezionando [Ricevi]. Se viene attivato il Download automatico, il messaggio verrà scaricato automaticamente dopo la ricezione della notifica.
- ] **Annulla:** Interrompe il download dell'MMS (solo quando è in corso la ricezione dell'MMS).
- ❇ **Opzioni specifiche Messaggi push**
- ] **Informazioni:** Visualizza il contenuto del messaggio push.
- ] **Carica:** Avvia il collegamento WAP all'URL indicato nel messaggio push. Per utilizzare i messaggi push, è necessario configurare il telefono per il servizio WAP.

# **Inviati [Menu 1-4]**

In questa cartella è possibile visualizzare i messaggi inviati e non inviati. Nel caso di messaggi inviati, è possibile visualizzare lo stato della consegna. La consultazione è la stessa dei messaggi in arrivo.

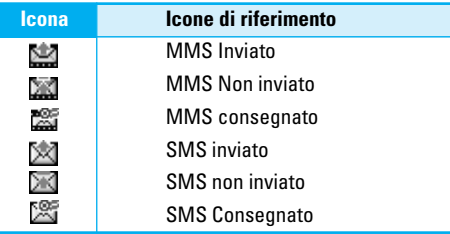

#### **In caso di messaggio inviato:**

- ] **Mostra:** Visualizza il messaggio.
- ] **Inoltra:** Inoltra il messaggio selezionato ad altri destinatari.
- ] **Cancella:** Cancella il messaggio selezionato.
- ] **Informazioni:** È possibile visualizzare le informazioni sul messaggio inviato, fra le quali l'indirizzo del mittente, gli oggetti allegati (soltanto per i messaggi multimediali), data e ora di invio del messaggio, sul tipo di messaggio e la sua dimensione.
- ] **Cancella tutto:** Cancella tutti i messaggi.

#### **In caso di messaggio non inviato:**

- ] **Invia:** Invia il messaggio al destinatario.
- ] **Cancella:** Cancella il messaggio selezionato.
- ] **Informazioni:** Visualizza le informazioni del messaggio.
- ] **Invia tutti:** Invia tutti i messaggi non inviati.
- ] **Cancella tutto:** Cancella tutti i messaggi in casella.

# **Bozze [Menu 1-5]**

Questa cartella raccoglie tutti i messaggi salvati come bozza in modo da poterli modificare in un secondo momento.

#### **Sono disponibili le seguenti opzioni:**

- ] **Mostra:** Visualizza il messaggio.
- ] **Modifica:** Modifica il messaggio selezionato.
- ] **Invia:** Invia il messaggio al destinatario.
- ] **Cancella:** Cancella il messaggio selezionato.
- ] **Informazioni:** è possibile visualizzare le informazioni del messaggio selezionato fra le quali l'oggetto (solo per gli MMS), la data e l'ora del salvataggio e le dimensioni del messaggio.
- ] **Cancella tutto:** Cancella tutti i messaggi nella cartella.

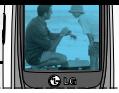

# **Chiama segreteria [Menu 1-6]**

Chiama il numero della segreteria per ascoltarne i messaggi. E' possibile chiamare la segreteria tenendo premuto il tasto  $\sum$  in modalità standby.

# Nota

• A seconda dell'operatore utilizzato, quando si riceve un messaggio vocale si viene avvertiti da un normale SMS, oppure appare un'icona apposita sul display. I gestori italiani non supportano questa seconda modalità.

# **Messaggi CB (dipende dal servizio di rete) [Menu 1-7]**

I messaggi di rete o CB (Cell Broadcast) sono messaggi di testo inviati dal gestore agli utenti GSM. Generalmente, questi messaggi contengono informazioni su tempo, traffico, notizie, taxi, farmacie e promozioni commerciali. Ogni informazione è identificata da un canale differente, da attivare nell'apposita lista (Menu 1.7.2). Il servizio dovrà inoltre essere attivato dal (Menu 1.9.4.1). Contattare il proprio gestore per ulteriori informazioni sui servizi. Quando si riceve un messaggio di rete, in alcuni casi viene visualizzato un popup che notifica l'avvenuta ricezione del messaggio; in altri casi, il messaggio viene visualizzato direttamente sul display (es. l'identificativo della località).

# Nota

• L'attivazione dei messaggi CB può provocare un calo della durata della batteria in stand-by.

# **Leggi [Menu 1-7-1]**

- **1.** Quando si riceve un messaggio di rete, selezionare Leggi per visualizzarlo sul display.Per leggere un altro messaggio, utilizzare i tasti  $\mathbb{C}$ ,  $\mathbb{R}$  o  $\mathbb{R}$ [Cambia].
- **2.** Il messaggio verrà visualizzato finché non ne verrà selezionato un altro.

# **Canali (dipende dal servizio di rete) [Menu 1-7-2]**

In questo menu vanno specificati i canali relativi ai messaggi di rete che si desiderano ricevere.

• **Aggiungi nuovo**

Aggiunge un nuovo canale (identificato da un numero e un nome) relativo ai messaggi CB da attivare.

• **Mostra lista**

Visualizza la lista dei canali CB memorizzati. Premendo  $\mathbb R$  [Opzioni], è possibile modificare e cancellare il canale selezionato.

## • **Lista attivi**

È possibile attivare o disattivare la ricezione dei messaggi di rete relativi ai canali impostati premendo il tasto [Si/No].

# **Modelli [Menu 1-8]**

I modelli sono dei messaggi preimpostati per velocizzare la composizione di messaggi ricorrenti. Di seguito vengono elencati i modelli e le opzioni disponibili.

# **Modelli di testo [Menu 1-8-1]**

Sono disponibili 6 modelli di testo.

# **Modelli MMS [Menu 1-8-2]**

Non vi sono modelli MMS preimpostati, ma è possibile crearne di nuovi. Una volta creato un modello, è possibile utilizzare le seguenti opzioni.

- ] **Mostra:** Visualizza il modello MMS
- ] **Modifica:** Modifica il modello MMS
- ] **Aggiungi nuovo:** consente di creare un nuovo modello MMS.
- ] **Invia messaggio:** crea un nuovo MMS allegando il modello di messaggio multimediale selezionato.
- ] **Cancella:** elimina il modello di messaggio selezionato dall'elenco dei modelli MMS.
- ] **Cancella tutto:** consente di cancellare tutti i modelli MMS.

## **Biglietto da visita [Menu 1-8-3]**

Questa opzione consente di creare il proprio biglietto da visita, composto da Nome, 4 numeri e un indirizzo E-mail. Per creare un nuovo biglietto da visita, premere il tasto funzione sinistro [Modifica] e inserire i dati nei rispettivi campi.

# **Impostazioni [Menu 1-9]**

# **SMS [Menu 1-9-1]**

] **Tipo messaggio:**

#### **Testo, Voce, Fax, Paging locale, X.400, E-mail, ERMES**

In genere il tipo di messaggio è impostato su Testo. E' però possibile convertire il testo in formati alternativi, adatti al dispositivo che riceverà il messaggio. Contattare il gestore di rete per la disponibilità di queste funzioni.

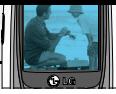

- ] **Validità:** consente di impostare l'intervallo di tempo durante il quale i messaggi rimangono memorizzati nel centro messaggi in attesa di essere recapitati al destinatario. I valori possibili sono 1 ora, 12 ore, 1 giorno, 1 settimana e il valore massimo autorizzato dall'operatore di rete.
- ] **Rapporto stato:** Se attivo, è possibile controllare quando e se il messaggio è stato correttamente recapitato. Contattare il proprio gestore per conoscere i costi del servizio.
- ] **Rispondi tramite lo stesso centro servizi:** Quando si invia un messaggio, la risposta del destinatario può essere addebitata al mittente impostando questa funzione su [Si]. Verificare la disponibilità del servizio con il proprio operatore.
- ] **Centro SMS:** Utilizzare questo menu per inserire il numero del centro SMS. Solitamente, le Sim card di nuova produzione hanno il centro SMS preimpostato, quindi non è necessaria alcuna modifica.

## **MMS [Menu 1-9-2]**

Utilizzare questo menu per configurare le informazioni predefinite degli MMS.

- ] **Priorità:** Imposta la priorità del messaggio. Verificare la disponibilità del servizio con il proprio operatore.
- ] **Validità:** consente di impostare l'intervallo di tempo durante il quale i messaggi rimangono memorizzati sul server di rete in attesa di essere recapitati al destinatario. I valori possibili sono 1 ora, 12 ore, 1 giorno, 1settimana e il valore massimo autorizzato dall'operatore di rete.
- ] **Rapporto stato:** Se attivo, è possibile controllare quando e se il messaggio è stato correttamente recapitato. Contattare il prioprio gestore per conoscere i costi del servizio.
- ] **Download automatico:** Selezionare Si, per ricevere messaggi multimediali automaticamente. Selezionare No, per ricevere soltanto i messaggi di notifica e per scaricare i messaggi manualmente. Se si seleziona Solo rete locale, si riceveranno messaggi multimediali solo quando si è registrati sulla rete del proprio gestore.

- ] **Impostazioni:** Per scaricare gli MMS dal server è necessaria una connessione dati, tramite chiamata dati (CSD) o sfruttando il servizio GPRS. Inserire i dati per la connessione al server MMS forniti dal proprio operatore o fornitore di servizi. Si possono impostare fino a 5 profili di connessione, per i quali sono disponibili le seguenti opzioni:
	- **Attiva:** Attiva il profilo MMS selezionato.

## Nota

- La configurazione MMS per l'operatore TIM è già impostata.
- **Impostazioni:** modifica le impostazioni del profilo MMS selezionato. I parametri modificabili sono i seguenti:
- **Homepage:** Impostare l'indirizzo del centro servizi MMS (MMSC).
- **Trasporto**

**Dati**

#### **GPRS**

**- Imposta dati:** Viene visualizzato soltanto se si seleziona Dati come servizio di connessione.

**Indirizzo IP:** definire l'indirizzo IP del gateway MMS.

**Numero:** Immettere il numero di telefono da comporre per effettuare la connessione.

**ID utente:** Identificativo utente per il proprio server di connessione (NON quello del gateway WAP).

**Password:** Password richiesta dal proprio server di connessione (NON dal gateway WAP) per l'identificazione.

**Tipo chiamata:** Selezionare il tipo di chiamata di dati, Analogica o Digitale (ISDN).

**Velocità:** Impostare la velocità di collegamento per i dati, 9600 o 14400.

**Timeout:** Inserire un periodo di timeout dopo il quale l'invio dell'MMS viene interrotto se non viene trasferito alcun dato.

**- Imposta GPRS:** Questo menu viene visualizzato soltanto quando viene scelto GPRS come servizio di connessione.

**Indirizzo IP:** definire l'indirizzo IP del gateway MMS.

**APN:** Inserire l'APN (Access Point Name) del GPRS.

**ID utente:** Inserire l'ID utente per la connessione al server.

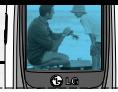

**Password:** Inserire la password richiesta dal server.

- **Tipo di connessione:** definire se stabilire una connessione Temporanea o Continua
- **Sicurezza:** definire se attivare una connessione sicura. Normalmente, la connessione per l'invio degli MMS non richiede una connessione sicura
- **Rinomina:** modifica il nome del profilo selezionato.
- ] **Tipi consentiti:** Permette di filtrare i messaggi MMS in arrivo a seconda del tipo:

**Personali:** Abilita la ricezione dei messaggi personali.

**Pubblicità:** Abilita la ricezione dei messaggi pubblicitari.

**Informazioni:** Abilita la ricezione dei messaggi informativi.

## **Numero segreteria [Menu 1-9-3]**

Imposta il numero della segreteria telefonica Questo servizio è attivo solo se supportato dal gestore di rete (contattarlo per ulteriori informazioni sul servizio). Una volta impostato il Numero segreteria sarà sufficiente tenere premuto il tasto 1 in modo Standby per chiamarla.

Sono disponibili i seguenti sottomenu:

- ] **Segreteria:** Inserire il numero della segreteria da usare quando si è registrati sulla rete nazionale.
- ] **Roaming:** Inserire il numero della segreteria da usare in roaming internazionale.

## **Messaggi CB [Menu 1-9-4]**

#### ] **Ricevi**

**Si:** Abilita la funzione di ricezione messaggi CB per i canali impostati nel (Menu 1.7.2). **No:** Disattiva la funzione di ricezione messaggi CB.

#### ] **Tono ricezione**

**Si:** Il telefono emette un segnale acustico alla ricezione di messaggi di rete. La segnalazione acustica non è applicata per i messaggi di tipo 050 (informazioni sulla località).

**No:** Il telefono non emette alcun segnale acustico alla ricezione di messaggi di rete.

#### **Lingue**

Imposta la lingua dei Messaggi CB da ricevere. Scegliere le lingue desiderate premendo [Sì/No] e confermare le scelte con [Salva].

# **Messaggi Push [Menu 1-9-5]**

I messaggi push sono dei messaggi contenenti un indirizzo WAP al quale ci si può connettere con un semplice click. In questo menu è possibile attivare o disattivare la ricezione dei messaggi Push.

# **Chiamate [Menu 2]**

Questo menu visualizza il registro chiamate (perse, ricevute e inviate) e i relativi dettagli. Nel caso in cui non vi sia il servizio CLI (Calling Line Identification) non sarà possibile vedere il numero del chiamante. Inoltre, in questo menu è possibile verificare la durata e i costi (se la funzione è supportata dal gestore) delle chiamate.

# **Perse [Menu 2-1]**

Questa funzione consente di visualizzare l 'elenco degli ultimi 10 numeri di telefono delle chiamate a cui non si è data risposta.

E' possibile cancellare ogni singola chiamata dalla lista, inviare un messaggio SMS o MMS e verificare i dettagli di ogni chiamata.

Queste possibilità sono offerte anche per le chiamate Ricevute [Menu 2-2] e Inviate [Menu 2-3].

# Nota

• È possibile eliminare l'elenco delle chiamate utilizzando il menu **Cancella lista**.

# **Ricevute [Menu 2-2]**

Questa funzione consente di visualizzare un elenco di 20 numeri telefonici relativi alle ultime chiamate ricevute e a eventuali chiamate rifiutate.

# **Inviate [Menu 2-3]**

Il menu mostra gli ultimi 20 numeri chiamati.

# **Cancella lista [Menu 2-4]**

Questa funzione consente di cancellare gli elenchi delle chiamate perse, ricevute o effettuate. È anche possibile eliminare tutti gli elenchi contemporaneamente selezionando **Tutte**.

# **Timer e costi [Menu 2-5]**

# **Timer chiamate [Menu 2-5-1]**

Questa funzione consente di visualizzare la durata delle chiamate inviate e ricevute. Utilizzare i tasti di navigazione su/giù per scorrere l'elenco e visualizzare la durata di ciascuna chiamata sulla parte inferiore della schermata. È possibile azzerare il timer delle chiamate selezionando **Reset**.

- **Ultima chiamata:** durata dell'ultima chiamata.
- **Tutte:** durata complessiva di tutte le chiamate effettuate o ricevute dall'ultimo reset del timer.
- **Ricevute:** durata delle chiamate ricevute.
- **Inviate:** durata delle chiamate inviate.

# **Chiamate [Menu 2]**

• **Reset:** azzera la durata di tutte le chiamate.

## Nota

• La durata effettiva delle chiamate fatturata dal proprio gestore di servizi può variare in base alle caratteristiche della rete, all'arrotondamento degli importi fatturati e così via.

# **Costi chiamate [Menu 2-5-2]**

Questo servizio di rete consente di controllare i costi dell'ultima chiamata e di quelle complessive. Il costo delle chiamate viene visualizzato in fondo al display. Per azzerare il costo delle chiamate, scegliere il menu **Reset**. Viene richiesto di inserire il codice PIN2.

## Nota

• Il costo effettivo fatturato dal gestore per le chiamate può variare in base alle caratteristiche della rete, l'arrotondamento della bolletta e alle tasse.

## **Imposta [Menu 2-5-3]**

• **Tariffa:**

Questo servizio di rete consente di limitare i costi delle chiamate a un certo numero di scatti o a una certa cifra impostando il valore iniziale del credito residuo. È possibile effettuare o ricevere chiamate finché non viene superato il credito disponibile. Se si desidera immettere il simbolo @, £ o \$, premere il tasto  $\blacktriangleright$ . Per cambiare simbolo, premere nuovamente il tasto .

## Nota

• Una volta usati tutti gli scatti, non è possibile effettuare altre chiamate, a eccezione delle chiamate di emergenza. Questo servizio dipende dalla scheda SIM e per impostare un limite di costo è necessario il codice PIN2.

#### • **Credito:**

Questo menu permette di modificare il costo dello scatto e il nome della valuta. Per il costo dello scatto contattare il gestore telefonico. Per selezionare la valuta o modificare il costo dello scatto in questo menu è necessario il codice PIN2.

#### • **Auto display:**

Per visualizzare le informazioni sul credito al termine della chiamata, selezionare **Si** da questo menu (dipende dal gestore utilizzato e dalla disponibilità del servizio).

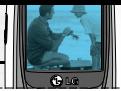

# **Info GPRS [Menu 2-6]**

Il terminale registra il volume del traffico dati trasmessi e ricevuti tramite la connessione GPRS. Inoltre è possibile visualizzare la durata totale delle connessioni dati.

Si hanno a disposizione le seguenti opzioni:

## **Timer chiamate [Menu 2-6-1]**

È possibile visualizzare la durata dell'ultima chiamata o di Tutte e di azzerare i timer.

## **Traffico dati [Menu 2-6-2]**

Visualizza il volume di dati trasmessi e ricevuti, espresso in KB. Se necessario è possibile azzerare i contatori selezionando **Reset**.

# **Profili [Menu-3 ]**

Nella cartella Profili, è possibile regolare e personalizzare il profilo audio del telefono a seconda delle circostanze e dell'ambiente. Sono disponibili sei profili predefiniti: **Normale**, **Volume alto**, **Auricolare**, **Automobile**, **Vibrazione** e **Silenzioso**. È possibile personalizzare tutti i profili fatta eccezione per Vibrazione e Silenzioso.

Premere il tasto Menu ( $\mathbb{R}$ ) e selezionare **Profili** utilizzando i tasti di navigazione. Viene visualizzato l'elenco dei profili disponibili:

# **Normale [Menu 3-1]**

Attiva il profilo Normale.

# **Volume alto [Menu 3-2]**

Attiva il profilo Volume alto.

# **Auricolare [Menu 3-3]**

Dà la possibilità di modificare le impostazioni di questo profilo.

# Nota

• Il profilo Auricolare si attiva solo quando viene collegato un auricolare esterno al telefono.

E' possibile comunque modificarne le impostazioni in qualsiasi momento.

# **Automobile [Menu 3-4]**

Dà la possibilità di modificare le impostazioni di questo profilo.

## Nota

• Il profilo Automobile si attiva solo quando viene collegato un vivavoce da auto. E' possibile comunque modificarne le impostazioni in qualsiasi momento.

# **Vibrazione [Menu 3-5]**

Attiva il modo Vibrazione. I segnali acustici vengono sostituiti dalla vibrazione.

# **Silenzioso [Menu 3-6]**

Attiva il modo Silenzioso. Tutti i toni saranno spenti per un ambiente silenzioso.

Sono disponibili le seguenti opzioni:

# **Attiva [Menu 3-x-1]**

Attiva il profilo selezionato.

## **Personalizza [Menu 3-x-2]**

Permette di impostare il profilo, modificando il tono di chiamata, il volume della suoneria e così via. Tale

### **Profili [Menu-3 ]**

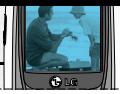

opzione non è disponibile per i profili **Vibrazione** e **Silenzioso.**

- ] **Tipo di avviso chiamata:** Impostare il tipo di avviso per le chiamate in arrivo, scegliendo fra **Vibrazione**, **Suoneria**, entrambe (**Suona e Vibra**), prima l'una e poi l'altra (**VibraoSuona**) o **No tono**.
- ] **Suoneria:** Consente di selezionare la suoneria del profilo che si sta modificando, scegliendo fra quelle disponibili o quelle scaricate.
- ] **Volume suoneria:** Permette di impostare il volume della suoneria del profilo che si sta modificando.
- ] **Avviso SMS:** Consente di impostare il modo di notifica della ricezione di un messaggio del profilo che si sta modificando, scegliendo fra **Squilla una volta, Squilla periodicamente, Suona e Vibra** e **Vibrazione.** Selezionando Squilla periodicamente, il telefono emette l'avviso di nuovo messaggio in arrivo per 3 volte, a distanza di 5 minuti.
- ] **Tono messaggio:** Permette di impostare il tono di ricezione messaggi, scegliendo fra 4 possibilità.
- ] **Volume tasti:** Consente di impostare il volume del tono dei tasti relativo al profilo che si sta modificando.
- ] **Tono tasti:** Modifica il tono emesso dai tasti, scegliendo fra 4 opzioni.
- ] **Volume effetti audio:** Imposta il volume degli effetti sonori emessi dal telefono, come quelli di conferma, di errore e così via.
- ] **Volume on/off:** Consente di impostare il volume delle melodie di accensione e spegnimento del telefono.
- ] **Auto risposta:** Nel profilo **Auricolare** è possibile impostare la risposta automatica.
	- **No:** Risposta automatica non attiva.
	- **Dopo 5 sec:** Il telefono risponde automaticamente dopo 5 secondi.
	- **Dopo 10 sec:** Il telefono risponde automaticamente dopo 10 secondi.

#### **Rinomina [Menu 3-x-3]**

È possibile rinominare un profilo e attribuirgli il nome desiderato.

## Nota

• I profili Vibrazione, **Silenzioso**, **Auricolare** e **Automobile** non possono essere rinominati.

# **Impostazioni [Menu 4]**

Questo menu comprende le **Impostazioni** generiche del telefono, in modo da adattarlo alle proprie necessità e preferenze.

# **Data & Ora [Menu 4-1]**

È possibile impostare la data e l'ora. Grazie a una batteria tampone, il telefono è in grado di mantenere l'ora e la data per più di 2 ore, anche se la batteria è scollegata. Sono disponibili le seguenti opzioni.

## **Imposta data [Menu 4-1-1]**

Inserire la data corrente.

# **Formato data [Menu 4-1-2]**

È possibile impostare il formato della data: GG/MM, MM/GG, AAAA/MM/GG (GG: Giorno / MM: Mese / AAAA: Anno).

L'anno non viene visualizzato in nessun caso sul display.

# **Imposta ora [Menu 4-1-3]**

Inserire l'ora corrente.

# Nota

• Nel formato 12 ore, è possibile modificare l'ora ntimeridiana (AM) e pomeridiana (PM) premendo il tasto funzione destro [AM] o [PM].

## **Formato ora [Menu 4-1-4]**

È possibile scegliere tra due formati: 24 ore e 12 ore.

# **Telefono [Menu 4-2]**

È possibile impostare le funzioni relative al **Telefono**, come il display, la lingua e così via.

# **Sfondo [Menu 4-2-1]**

Personalizza lo sfondo in modalità standby.

#### **Predefinito**

È possibile selezionare una foto o un disegno animato da impostare come sfondo, scegliendo fra quelli disponibili nel telefono.

#### **Cartella inbox**

È possibile selezionare uno sfondo scaricato da WAP

## **Testo standby [Menu 4-2-2]**

Selezionando **Si** è possibile inserire un messaggio di benvenuto di massimo 36 caratteri, che verrà visualizzato nella modalità stand-by.

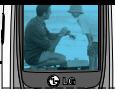

# **Lingua [Menu 4-2-3]**

Seleziona la lingua del telefono. Quando l'opzione Lingua è impostata su **Automatica**, la lingua verrà selezionata automaticamente in base a quella della scheda SIM utilizzata. Se il telefono non supporta la lingua della scheda SIM, verrà impostato l'inglese

## **Illuminazione [Menu 4-2-4]**

Imposta la durata dell'illuminazione del display quando si preme un tasto. L'illuminazione della tastiera non è personalizzabile e dura sempre 10 secondi. Disattivando l'illuminazione, la durata della batteria sarà superiore

## **Contrasto [Menu 4-2-5]**

Regolare il contrasto del display con **and the U.**  $\left(\sqrt{n},\frac{1}{2}\right)$ .

## **Finestra informazioni [Menu 4-2-6]**

Attivando questa funzione, in alcuni menu sarà possibile visualizzare le impostazione delle varie voci nella parte bassa del display.

## **Colore Menu [Menu 4-2-7]**

Permette di scegliere fra uno dei quattro colori del menu a disposizione. Scorrere l'elenco e premere il tasto funzione sinistro [OK] per confermare l'impostazione.

## **Nome rete [Menu 4-2-8]**

Se si seleziona Si, il nome della rete (ovvero il nome del gestore di servizi) viene visualizzato sul display.

# **Chiamate [Menu-4-3]**

Contiene le impostazioni per il trasferimento di chiamata, il modo di risposta e così via.

## **Trasferimento [Menu 4-3-1]**

Il servizio di trasferimento chiamate consente di trasferire a un altro numero le chiamate vocali, fax e di dati in arrivo. Per ulteriori informazioni, contattare l'operatore di rete. Qui di seguito vengono elencate le opzioni disponibili per il trasferimento di chiamata.

#### • **Tutte voce**

Trasferisce tutte le chiamate vocali incondizionatamente.

#### • **Se occupato**

Trasferisce le chiamate vocali quando il telefono è occupato.

#### • **No risposta**

Trasferisce le chiamate vocali a cui non viene data risposta dopo un tempo che varia da 5 a 30 secondi.

#### • **Non servito**

Trasferisce le chiamate vocali quando il telefono è spento o ci si trova fuori dal raggio di copertura della rete.

### • **Tutte dati:**

Trasferisce tutte le chiamate dati in ingresso a un altro numero.

## • **Tutte fax:**

Trasferisce tutte le chiamate fax in ingresso su un numero con una connessione fax.

A ciascuna opzione corrisponde il seguente menu:

#### - **Attiva**

Attiva il servizio corrispondente.

**Alla segreteria:** Per trasferire le chiamate alla segreteria. Questa funzione non è disponibile per i menu Tutte dati e Tutte fax.

**A un altro numero:** Per inoltrare le chiamate a un numero di telefono a piacimento.

**Numeri preferiti:** consente di trasferire le chiamate ai 5 numeri di uso frequente precedentemente inseriti.

#### - **Annulla:**

Annulla il trasferimento corrispondente.

#### - **Verifica stato**

Controlla lo stato del servizio corrispondente.

• **Disattiva tutto:** Disattiva tutti i servizi di deviazione delle chiamate.

# **Modo risposta [Menu 4-3-2]**

Selezionare il modo desiderato per rispondere a una chiamata.

### • **Qualsiasi tasto**

Quando il telefono squilla, è possibile rispondere a una chiamata premendo un tasto qualsiasi, a eccezione del tasto  $\mathscr{O}$  e del tasto funzione destro  $(\sqrt{2})$ .

#### • **Solo tasto invio**

E' possibile rispondere a una chiamata premendo solo il tasto invio.

# **Invia il mio numero (Servizio di rete) [Menu 4-3-3]**

Questo servizio consente di specificare se il proprio numero di telefono deve essere visualizzato (Si) o meno (No) sul telefono del destinatario. Selezionare **Impostazioni di rete** per ripristinare le impostazioni del telefono stabilite con il proprio provider di servizi.

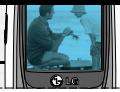

## **Avviso chiamata (Servizio di rete) [Menu 4-3-4]**

Se attivo, permette di ricevere una seconda chiamata durante la conversazione. Selezionare **Attiva** per richiedere l'attivazione del servizio di avviso di chiamata, **Annulla** per disattivare il servizio o **Verifica stato** per verificare se la funzione è attiva o meno.

## **Allarme durata [Menu 4-3-5]**

Se attivo, il telefono emetterà un avviso acustico ogni minuto durante le chiamate in uscita, in modo da controllarne la durata.

## **Riselezione [Menu 4-3-6]**

Quando questa funzione è attiva, il telefono esegue fino a 10 tentativi di chiamata se il primo non è andato a buon fine.

## **Seleziona linea (dipende dalla scheda SIM) [Menu 4-3-7]**

Questo menu viene visualizzato solo se la scheda SIM supporta due numeri abbonati, vale a dire, due linee telefoniche. Selezionare la linea telefonica (tra Linea 1 e Linea 2) che si desidera utilizzare per effettuare le chiamate e inviare gli SMS. È possibile rispondere alle chiamate su entrambe le linee telefoniche indipendentemente dalla linea selezionata.

## Nota

• Non è possibile effettuare delle telefonate se si seleziona Linea 2 e non si è abbonati a questo servizio di rete.

## **Gruppo chiuso CUG (dipende dalla rete) [Menu 4-3-8]**

Consente di limitare l'utilizzo del telefono solo ai numeri che appartengono a determinati gruppi di utenti. Quando si utilizza questa funzione, ogni chiamata in uscita viene associata a un indice di gruppo. Specificando un indice di gruppo, questo verrà utilizzato per tutte le chiamate in uscita. Se non viene specificato alcun indice di gruppo, la rete utilizzerà l'indice preferenziale (un indice specifico memorizzato in rete).

**Default:** consente di attivare il gruppo predefinito stabilito con l'operatore di rete.

**Imposta:** consente di attivare l'indice CUG selezionato.

**Modifica:** consente di modificare il nome e l'indice CUG.

**Cancella:** consente di cancellare il CUG selezionato. **Cancella tutto:** consente di cancellare tutti i CUG.

# **Sicurezza [Menu 4-4]**

In questo menù è possibile gestire i codici di protezione della SIM Card e del telefono. Per informazioni sulle password disponibili, consultare la sezione Codici di Accesso (pag 20)

## **Richiesta codice PIN [Menu 4-4-1]**

PIN è un'abbreviazione di Personal Identification Number ed è utilizzato per impedire l'utilizzo della SIM da parte di persone non autorizzate. In questo menu, è possibile impostare il telefono in modo che chieda il codice PIN della scheda SIM quando viene acceso. Se la funzione è attiva, viene chiesto di immettere il codice PIN. Per abilitare la richiesta PIN, selezionare SI e immettere il PIN attuale per la conferma.

## Nota

- Se si inserisce un codice PIN errato per più di 3 volte all'accensione del telefono, la SIM si blocca. Se il PIN è bloccato, sarà necessario digitare il codice PUK.
- E' possibile inserire il codice PUK fino a un massimo di 10 volte. Se si inserisce un codice PUK errato per più di 10 volte, non sarà più possibile sbloccare la SIM. In questo caso, contattare il proprio gestore di rete.

Sono disponibili le seguenti opzioni:

- **Si:** è necessario inserire il codice PIN ogni volta che si accende il telefono.
- **No:** il telefono si collega direttamente alla rete all'accensione.

# **Blocco telefono [Menu 4-4-2]**

Il codice di sicurezza consente di evitare l'uso non autorizzato del telefono. Il codice predefinito è **0000**. Per modificare il codice del telefono, consultare le opzioni di menu **Cambia codici** – **Codice sicurezza** (Menu 4-4-6-3). Dopo aver inserito il codice corretto, è possibile utilizzare il telefono fino allo spegnimento.

Sono disponibili le seguenti opzioni:

#### • **Si**

Quando si accende il telefono viene richiesto di inserire il codice di sicurezza

#### • **No**

non è necessario inserire il codice di sicurezza del telefono all'accensione.

#### • **Automatica**

viene richiesto il codice di sicurezza solo se si cambia la scheda SIM.

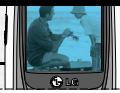

# **Blocco tastiera automatico [Menu 4-4-3]**

Se attivo, il blocco tasti automatico blocca la tastiera del telefono dopo 10 secondi di inattività.

# Nota

- Se si desidera bloccare la tastiera del telefono manualmente, premere  $\mathbb{R}$ , quindi  $\mathbb{R}$ .
- Per sbloccare la tastiera, premere il tasto  $\mathbb{R}$  $[Sublocal, quindi]$  il tasto  $\heartsuit$ . Se è stata attivata la funzione di Blocco tastiera automatico, la tastiera viene bloccata di nuovo automaticamente dopo 10 secondi.

## **Limitazione chiamate (dipende dalla rete) [Menu 4-4-4]**

Il Servizio di limitazione chiamate impedisce al telefono di effettuare o ricevere chiamate in alcune situazioni. Questa funzione richiede una password di rete (fornita dall 'operatore) per il controllo del servizio. Sono disponibili i seguenti sottomenu:

Sono disponibili le seguenti opzioni:

#### • **Tutte in uscita:**

Per bloccare tutte le chiamate in uscita.

#### • **Internazionaie in uscita**

Per bloccare tutte le chiamate internazionali in uscita.

• **Internazionaie in uscita eccetto il proprio Paese** quando ci si trova all'estero, è possibile chiamare solo i numeri locali o del proprio Paese (quello in cui opera il provider di servizi di rete nazionale).

#### • **Tutte in entrata:**

Per bloccare tutte le chiamate in arrivo.

#### • **Chiamate ricevute in roaming**

non è possibile ricevere chiamate se si utilizza il telefono al di fuori dell'area di copertura della rete locale.

#### • **Disattiva tutto**

vengono disattivate tutte le impostazioni di blocco delle chiamate; è possibile ricevere ed effettuare le chiamate normalmente.

## • **Cambia password**

consente di impostare e modificare la password di limitazione delle chiamate richiesta al provider di servizi locale. Prima di specificare una nuova password, è necessario immettere la password corrente. Una volta inserita la nuova password, viene richiesto di confermarla. A ognuna di queste voci corrispondono i seguenti menu:

## • **Attiva**

Invia la richiesta per la limitazione di chiamata selezionata.

• **Annulla**  Annulla la limitazione di chiamata.

### • **Verifica stato**

Verifica se la limitazione di chiamata è attiva.

# Nota

• Per utilizzare il servizio di limitazione delle chiamate è necessario specificare la password di rete. Se viene impostata l'opzione di limitazione delle chiamate, è possibile chiamare solo determinati numeri di emergenza in alcune reti.

## **Imposta FDN (dipende dalla SIM) [Menu 4-4-5]**

Utilizzare questa opzione per limitare le chiamate in uscita ai numeri telefonici impostati nell'elenco numeri fissi (FDN) della propria SIM (se la scheda supporta tale funzione). Tali numeri sono protetti dal codice PIN2. Sono disponibili le seguenti opzioni:

#### • **Attiva**

É possibile limitare le chiamate in uscita a numeri di telefono elencati nella Lista FDN.

#### • **Annulla**

Annulla il servizio.

• **Lista FDN**

Contiene l'elenco dei numeri di telefono per i quali abilitare la limitazione.

## Nota

• Non tutte le schede SIM dispongono di un codice PIN2. Questa opzione di menu verrà visualizzata solo se la scheda SIM in uso contiene il codice PIN2.

# **Cambia codici [Menu 4-4-6]**

La funzione Cambia codici consente di modificare i codici di accesso del telefono: codice di sicurezza, codice PIN e codice PIN2. Prima di specificare i nuovi codici è necessario inserire quelli correnti.

# **Ricerca rete [Menu 4-5]**

È possibile scegliere in modo automatico o manuale la rete a cui registrarsi. In genere, la selezione della rete è impostata su Automatica.

# **Automatica [Menu 4-5-1]**

Se si seleziona modalità automatica, il telefono ricerca e seleziona automaticamente una rete. Una volta

#### **Impostazioni [Menu 4]**

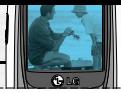

selezionato questa opzione, il telefono resta impostato su ricerca **Automatica** anche in caso di accensione e spegnimento.

## **Manuale [Menu 4-5-2]**

Consente di selezionare manualmente la rete desiderata dall'elenco di gestori disponibili nell'area in cui ci si trova. La funzione dipende dagli accordi di Roaming tra gli operatori disponibili e il proprio gestore di rete nazionale. Il telefono consente di selezionare un'altra rete in caso di impossibilità di accesso alla rete selezionata. Quando si spegne il telefono, viene reimpostata l'opzione Automatica.

## Nota

• È possibile selezionare una rete diversa da quella locale solo se il contratto di roaming con il provider di rete nazionale prevede tale servizio.

# **Preferite [Menu 4-5-3]**

È possibile impostare un elenco di reti preferite con cui il telefono tenterà di effettuare la registrazione prima di ricercarne altre. Questo elenco viene creato sulla base di un elenco predefinito di reti conosciute all'interno del cellulare.

# **Imposta GPRS [Menu 4-6]**

Impostare se effettuare l'attivazione del GPRS all'accensione del telefono o se limitarla a quando è necessario. GPRS (General Packet Radio Service) è la tecnologia che consente ai telefoni cellulari di inviare e ricevere i dati su rete mobile sfruttando un collegamento sempre attivo. Rispetto alla chiamata dati classica (CSD), il GPRS garantisce maggiore velocità e consente di essere tariffati solamente per il traffico dati effettuato, anzichè in base al tempo di connessione. Contattare il proprio gestore per conoscere i costi del servizio. Le applicazioni che utilizzano il servizio GPRS sono WAP, MMS e SMS.

Prima di poter utilizzare la tecnologia GPRS:

- E' necessario abbonarsi al servizio GPRS. Per informazioni sulla disponibilità e l'abbonamento al servizio GPRS, contattare l'operatore di rete o il provider di servizi.
- E' necessario configurare i profili di connessione al servizio tramite i menu Internet (Menu 7.3) e MMS (Menu 1.9.2).

## **Accensione [Menu 4-6-1]**

Se si seleziona **Accensione** e la rete utilizzata supporta il servizio GPRS, il telefono effettua la registrazione alla rete GPRS quando il telefono viene acceso. Se non è presente la copertura GPRS, il telefono tenterà periodicamente di stabilire una connessione dati di pacchetto.

## **Se necessario [Menu 4-6-2]**

Selezionando l'opzione Se necessario, il telefono utilizzerà una connessione GPRS solo se si esegue un'applicazione o un'operazione che richiede questo tipo di connessione. La connessione GPRS viene interrotta se non ci sono applicazioni che la richiedono.

# **Reset impostazioni [Menu 4-7]**

Riporta tutte le impostazioni del telefono alle condizioni di fabbrica. Per usufruire di questa funzione, è necessario il codice di sicurezza.

## Nota

• Il codice di sicurezza predefinito è 0000. Per modificarlo, vedere il [Menu 4-4-6]

Il telefono integra un pratico **Organizer** in cui tenere aggiornati i propri appuntamenti e contatti telefonici.

# **Sveglia [Menu 5-1]**

È possibile impostare fino a 5 sveglie che si attivano in momenti specifici. Selezionare una sveglia e premere il tasto funzione [OK] per accedere alle impostazioni. Utilizzare i tasti di navigazione su e giù per spostarsi fra le varie voci e i tasti destra e sinistra per modificare le impostazioni.

- **1. Attiva/disattiva sveglia:** selezionare Sì utilizzando i tasti di navigazione sinistra/destra per attivare la funzione sveglia o No per disattivarla.
- **2. Orario sveglia:** immettere l'orario della sveglia utilizzando i tasti alfanumerici.
- **3. Ripeti:** selezionare la ripetizione della sveglia scegliendo tra Una volta, Lun ~ Ven, Lun ~ Sab e Ogni giorno utilizzando i tasti di navigazione sinistra/destra.
- **4. Melodia sveglia:** selezionare la melodia desiderata per la sveglia utilizzando i tasti di navigazione sinistra/destra
- **5.** Premere il tasto funzione sinistro [OK].
- **6.** Inserire il nome della sveglia (max 40 caratteri) e premere il tasto funzione sinistro [OK].

Se è stata attivata la funzione Sveglia, l'icona ( viene visualizzata in modalità standby e, all'ora prestabilita, la sveglia si attiverà riproducendo la melodia impostata.

• Per disattivare la sveglia, premere il tasto funzione destro [Esci].

## Nota

- La sveglia funziona soltanto se il telefono è acceso.
- La sveglia suona per 1 minuto, dopodichè si disattiverà automaticamente anche se non viene premuto nessun tasto.

# **Agenda [Menu 5-2]**

La funzione aiuta a ricordare gli impegni, le chiamate, gli anniversari e le cose da fare. Entrando in questo menu viene visualizzato un Calendario. Nella parte superiore del display sono presenti le indicazioni sulla data e nella parte inferiore vengono visualizzate invece le icone (appuntamenti, memo). Il calendario si aggiorna automaticamente in base alla data impostata nel telefono. Se una data è sottolineata, significa che per quel giorno è stato programmato un evento. Nel calendario, è possibile utilizzare i seguenti tasti.

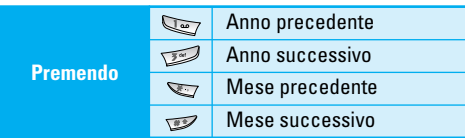

Premere il tasto funzione sinistro [Opzioni] per inserire un evento o un Memo nell'agenda.

- ] **Aggiungi nuovo:** consente di immettere fino a 20 nuovi eventi o memo in agenda. Dopo aver associato la nota dell'evento o il promemoria a una data, questa viene visualizzata con un colore differente e il simbolo " $\mathbb{H}$ " (Agenda) o " $\mathbb{H}$ " (memo) viene visualizzato nella parte inferiore destra della schermata.
	- **Agenda:** Impostare il titolo dell'evento (max 40 caratteri) e premere il tasto [OK]. Impostare l'orario dell'evento ed, eventualmente, la sveglia associata. Premere il tasto [OK] per salvare l'evento in memoria

## Nota

•Le funzioni di notifica degli eventi in agenda e di sveglia sono attive soltanto quando il telefono è acceso.

- **Memo:** Digitare il testo del memo e premere il tasto [OK] per salvare la nota
- ] **Mostra:** Visualizza le note (memo e agende) per il giorno prescelto. Utilizzare i tasti direzionali su e giù per scorrere l'elenco. Se è stato impostato un avviso per l'agenda, appare l'icona della sveglia in alto a destra. Premere il tasto funzione sinistro [OK] per visualizzare i dettagli della nota. Premere il tasto funzione sinistro [Opzioni] per modificare o eliminare la nota selezionata.
- ] **Mostra tutti:** Mostra le note impostate per tutti i giorni. Utilizzare i tasti di navigazione su/giù per scorrere l'elenco delle note.
- ] **Cancella vecchi:** Cancella gli eventi in agenda scaduti o giá notificati. Viene richiesto di confermare questa operazione.
- ] **Cancella tutto:** Cancella tutte le note impostate in agenda. Viene richiesto di confermare questa operazione.

# **Rubrica [Menu 5-3]**

La rubrica raccoglie i propri contatti telefonici. È possibile salvare i numeri di telefono e i relativi nomi nella memoria della scheda SIM in uso, oppure nella memoria del telefono. Nella memoria del telefono si

possono memorizzare fino a 200 contatti con quattro numeri e un indirizzo email ciascuno; la memoria della SIM dipende invece dalla SIM stessa. La scheda SIM e la memoria del telefono, benché fisicamente distinte, vengono utilizzate come un'unica entità.

## **Ricerca (Ricerca nella rubrica) [Menu 5-3-1]**

Questa funzione permette di cercare un nominativo nella rubrica, per poi chiamarlo o modificarne i dati.

Digitare una o più lettere iniziali del contatto da cercare e premere il tasto funzione sinistro [Cerca] per avviare la funzione di ricerca immediata, oppure premere il tasto [Elenco] per scorrere l'intera rubrica.

## Nota

• È possibile accedere direttamente al menu Rubrica premendo il tasto di navigazione giù  $(\cup$ ) in modalità standby.

Dopo aver individuato il contatto desiderato, premere il tasto  $\heartsuit$  per chiamare il numero corrispondente. Oppure, premere il tasto funzione sinistro [Opzioni] per utilizzare le seguenti opzioni.

• **Modifica:** modifica i dati del contatto in rubrica.

### • **Invia messaggio**

- **Scrivi SMS:** consente di scrivere un SMS al contatto selezionato.
- **Scrivi MMS:** consente di scrivere un MMS al contatto selezionato.
- **Copia:** Consente di copiare il contatto dalla SIM alla memoria del telefono o viceversa. Scegliere se copiare o spostare il numero di telefono originale.

# Nota

- Quando si copia un contatto con più numeri dal telefono alla SIM, verrà copiato soltanto il numero impostato come principale.
- **Numero principale:** Selezionare il numero usato più frequentemente tra i numeri di cellulare, casa, ufficio. Una volta impostato, il numero principale verrà visualizzato per primo durante la ricerca. Questa funzione è utilizzabile soltanto per i contatti memorizzati sul telefono.
- **Cancella:** elimina il contatto selezionato.

## **Aggiungi nuovo [Menu 5-3-2]**

Permette di aggiungere un nuovo contatto in rubrica. Sono disponibili 2 memorie: memoria del telefono e della scheda SIM. La memoria del telefono può

contenere fino a 200 voci e consente di inserire un massimo di 20 caratteri per nome, fino a 4 numeri di telefono e un indirizzo E-mail. La capacità di memoria della scheda SIM dipende dalla scheda.

- **a.** Selezionare la memoria in cui salvare il nuovo nominativo, **SIM** o **Telefono**. Se si sceglie l'impostazione Telefono, è necessario selezionare il numero da impostare come **Numero principale.**
- **b.** Premere [OK] per inserire il nome del contatto. Ogni nome salvato sul telefono può essere lungo al massimo 20 caratteri. I caratteri memorizzabili nella scheda SIM dipendono dalle caratteristiche della SIM.
- **c.** Premere [OK] e immettere il numero principale, dopodichè spostarsi con i tasti navigazione su e giù e inserire eventuali numeri aggiuntivi, come il numero di casa, ufficio o fax e l'indirizzo e-mail.
- **d.** Impostare il gruppo chiamanti (tasti navigazione destra e sinistra)
- **e.** Associare una caricatura, se desiderata.

## **Gruppi [Menu 5-3-3]**

Questa funzione permette di suddividere i contatti della rubrica in 7 gruppi differenti. Ogni gruppo contiene massimo 20 membri. Premendo OK su ciascun gruppo,

si visualizzano le seguenti opzioni:

• **Elenco nomi:**

Visualizza l'elenco dei membri del gruppo.

• **Suoneria gruppo:**

Imposta la suoneria da utilizzare quando si riceve una chiamata da una persona all'interno del gruppo.

• **Icona gruppo:**

Utilizzare questa funzione per selezionare l'icona per i contatti appartenenti al gruppo.

• **Nuovo membro:**

Consente di aggiungere un membro al gruppo. È possibile aggiungere fino a 20 membri in ciascun gruppo.

#### • **Elimina membro:**

Consente di eliminare il contatto dall'elenco dei membri del gruppo. La voce del contatto rimane all'interno della cartella Rubrica.

• **Rinomina:**

Modifica il nome del gruppo.

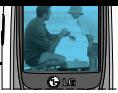

# **Selezione rapida [Menu 5-3-4]**

È possibile associare i tasti da 2 a 9 a un nome della rubrica. Per chiamare il contatto da Stand-by, premere il relativo tasto per 2-3 secondi.

- **1.** Aprire la **rubrica** premendo [Nomi] in modalità standby.
- **2.** Andare su **Selezione rapida**, quindi premere [OK] per entrare nel menu.
- **3.** Per aggiungere una selezione rapida, selezionare un tasto contrassegnato con Vuoto. Premere [OK] e cercare il nome da associare nella rubrica.
- **4.** Premendo il tasto [Opzioni] su una selezione rapida già assegnata, è possibile modificarla o cancellarla selezionando le apposite funzioni.

# **Impostazioni [Menu 5-3-5]**

#### • **Salva su**

Imposta la memoria predefinita sulla quale memorizzare i nuovi contatti.

- Se si seleziona **Variabile**, viene richiesto quale memoria usare, telefono o SIM, di volta in volta.
- Se si seleziona **SIM** o **Telefono**, le voci vengono memorizzate rispettivamente sulla scheda SIM o sul telefono.

## • **Ricerca per**

Imposta la memoria predefinita sulla quale memorizzare i nuovi contatti.

- Se viene selezionato **Variabile** viene richiesto quale memoria usare, telefono o SIM, di volta in volta.
- Se si seleziona **Nome** o **Numero** le voci vengono memorizzate rispettivamente sulla scheda SIM o sul telefono.

## • **Opzioni visualizzazione**

Imposta come visualizzare la lista dei contatti salvati in rubrica.

- **Solo nome:** Visualizza solo il nome del contatto in rubrica.
- **Con foto:** Visualizza i nominativi in rubrica con la caricatura e altre informazioni aggiuntive.
- **Nome & numero:** Visualizza sia il nome che il numero dei contatti in rubrica.

# **Copia tutto [Menu 5-3-6]**

È possibile copiare o spostare le voci dalla memoria della scheda SIM sulla memoria del telefono e viceversa.

• **SIM > Telefono:** consente di copiare il contatto dalla scheda SIM sulla memoria del telefono.

• **Telefono > SIM:** consente di copiare il contatto dalla memoria del telefono sulla scheda SIM.

Sono disponibili le seguenti opzioni:

- **Copia:** Esegue la copia dei contatti e mantiene gli originali.
- **Sposta:** Esegue la copia dei contatti ma cancella gli originali.

## Nota

• Quando si copia un contatto con più numeri dal telefono alla SIM, verrà copiato soltanto il numero impostato come principale (vedi Menu 5.3.2).

## **Cancella tutto [Menu 5-3-7]**

È possibile eliminare tutte le voci contenute nella SIM e/o nel telefono. Selezionare la memoria da cancellare e inserire il codice di sicurezza per procedere con la cancellazione.

## **Informazioni [Menu 5-3-8]**

#### • **Numeri servizio (SDN) (dipende dalla SIM)**

Utilizzare questa funzione per accedere a un particolare elenco di servizi forniti dall'operatore della rete (se supportati dalla scheda SIM).

Il telefono mostra la lista dei servizi disponibili. Scegliere il servizio desiderato tramite i tasti direzionali su/giù e premere il tasto Invio per effettuare la chiamata

- **Stato memoria:** consente di controllare la memoria utilizzata e quella residua della rubrica nella scheda SIM e nel telefono.
- **I miei numeri (dipende dalla SIM):** visualizza il proprio numero nella scheda SIM. Se il numero è vuoto, si può inserire manualmente. È anche possibile modificarlo e cancellarlo.

Questo menu raccoglie tutte le funzioni di utilità del telefono.

# **Funzioni preferite [Menu-6-1]**

È possibile creare un menu contenente le opzioni più utilizzate, accessibili da standby premendo il tasto direzionale su.

- **1.** Una volta selezionato un numero da 1-9 corrispondente alla posizione desiderata, premere il tasto funzione sinistro [Aggiungi].
- **2.** Selezionare il menu che si desidera aggiungere, quindi premere il tasto funzione sinistro [Aggiungi]. Un messaggio sul display confermerá l'avvenuta operazione.

Dopo aver creato il menu Funzioni preferite, è possibile premere il tasto funzione sinistro [Opzioni] per selezionare le opzioni disponibili in ciascun menu preferito.

- **OK:** seleziona il menu corrispondente.
- **Modifica:** consente di sostituire il menu preferito con un altro menu.
- **Cancella:** cancella il menu preferito selezionato.
- **Cancella tutto:** Cancella tutti i menu preferiti.
- **Informazioni:** visualizza il percorso del menu preferito.

# **Calcolatrice [Menu-6-2]**

Grazie a questa funzione, è possibile utilizzare il telefono come una calcolatrice in grado di eseguire le funzioni aritmetiche di base: addizione, sottrazione, moltiplicazione e divisione (è possibile inserire numeri con un massimo di sei decimali).

#### **Uso della calcolatrice**

**1.** Inserire il primo valore dell'operazione tramite i tasti numerici.

## Nota

- Per cancellare eventuali errori o i dati sul display, premere il tasto . Per inserire la virgola decimale, premere il tasto  $\mathcal{D}$ . Per inserire un numero negativo, premere il tasto  $\mathbb{R}$ .
- **2.** Usare i tasti di navigazione per selezionare una funzione matematica.
- **3.** Digitare il secondo valore e, per eseguire il calcolo, premere il tasto funzione sinistro [Esegui].
- **4.** Una volta effettuato il calcolo, premere il tasto funzione sinistro [Azzera] per azzerare la calcolatrice.

# **Cartella inbox [Menu-6-3]**

Questo menu contiene le immagini e i suoni scaricati da WAP da utilizzare come sfondo o tono di chiamata

# **Immagini [Menu-6-3-1]**

Visualizza tutte le immagini scaricate da WAP o salvate da un MMS. E' possibile visualizzare l'immagine a tutto schermo [Mostra] e, premendo il tasto funzione sinistro [Opzioni], è possibile impostare l'immagine selezionata come sfondo o inviarla tramite MMS.

## **Suoni [Menu-6-3-2]**

Visualizza l'elenco delle suonerie scaricate e permette, premendo il tasto [Opzioni], di impostare la suoneria selezionata come tono di chiamata oppure inviarla tramite SMS o MMS.

# **Convertitore [Menu-6-4]**

Converte qualunque misurazione nell'unità desiderata. Vi sono 4 possibili conversioni per le misure di: Lunghezza, Area, Peso e Volume.

- **1.** Premendo il tasto [Unità ] è possibile selezionare uno dei quattro tipi di misure.
- **2.** Impostare l'unità di misura standard usando i tasti di navigazione destra/sinistra.
- **3.** Mediante i tasti di navigazione su/giù , selezionare il valore da convertire.
- **4.** Utilizzare i tasti numerici per digitare i numeri da convertire. La conversione viene calcolata automaticamente.

## Nota

- È possibile immettere un numero decimale premendo il tasto  $\sqrt{2}$ .
- **5.** Per effettuare una nuova conversione, cancellare i dati inseriti premendo il tasto  $\leq$ .

# **Fusi orari [Menu-6-5]**

È possibile visualizzare l'orario delle maggiori città del mondo.

Per selezionare il fuso orario della propria zona:

- **1.** Selezionare la città corrispondente al fuso orario, premendo una o più volte i tasti di navigazione sinistro/destro. Verranno visualizzate la data e l'ora locale.
- **2.** Per impostare l'orario corrente in base all'orario della città selezionata, premere il tasto funzione sinistro Imposta.

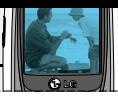

## Nota

• L'impostazione del fuso orario per ciascuna città potrebbe essere influenzata dalla condizione della rete.

# **Registratore vocale [Menu-6-6]**

La funzione di registrazione vocale consente di registrare fino a 10 messaggi vocali della durata di 20 secondi ciascuno.

## **Registra [Menu-6-6-1]**

- **1.** Il telefono avvia la registrazione di un nuovo memo.
- **2.** Durante la registrazione, viene visualizzato il messaggio 'Registrazione...' e il tempo residuo.
- **3.** Se si desidera terminare la registrazione, premere [Salva].
- **4.** Inserire il nome del memo vocale e premere [OK].

## Nota

- In Stand-by, è possibile registrare un nuovo memo vocale tenendo premuto il tasto  $\leq$ .
- Se la memoria per i memo è piena, è necessario eliminare un memo prima di registrare quello nuovo.

# **Elenco [Menu-6-6-2]**

Il telefono visualizza l'elenco dei memo registrati. Premendo il tasto [Opzioni] è possibile ascoltarli, inviarli tramite MMS o cancellarli.

- **Ascolta:** Riproduce il memo selezionato.
- **Scrivi MMS:** Crea un nuovo MMS allegando il memo vocale selezionato come file audio.
- **Cancella:** consente di cancellare il memo vocale.
- **Cancella tutto:** Elimina tutti i memo.

## Nota

• Premere il tasto  $\implies$  per accedere a questo menu in modalità standby.

# **Stato memoria [Menu-6-7]**

Visualizza la memoria disponibile e quella impegnata della SIM e del telefono, suddivisa a seconda delle applicazioni (SMS, MMS, Giochi ecc...).

# **Internet [Menu-7 ]**

WAP (Wireless Application Protocol) si può definire come una riproduzione in piccolo della normale rete Internet. Sfruttando un sistema di navigazione simile, è possibile visualizzare pagine di informazioni, oppure richiedere diversi servizi.

Attraverso il browser WAP 2.0 integrato è possibile visualizzare le pagine in linguaggio WML e in xHTML ampliando la compatibilità verso semplici siti internet.

Per utilizzare il servizio WAP, è necessario attivare la propria SIM Card alla trasmissione dati e configurare il telefono. Contattare il gestore per questi dettagli e per i costi del servizio.

Per accedere direttamente a WAP dopo aver impostato un profilo di configurazione è sufficiente selezionare il (Menu 7.1). Il telefono visualizzerà quindi la Homepage impostata nel profilo. Per disconnettersi e chiudere il browser, premere il tasto Fine.

#### **Cenni sulla navigazione in WAP**

La navigazione in WAP dal telefono è molto semplice e intuitiva. Qui di seguito viene illustrato come usare la tastiera e il menu del telefono in WAP.

#### **Uso dei tasti del telefono**

Quando si naviga in Internet, i tasti del telefono funzionano diversamente rispetto alle altre modalità.

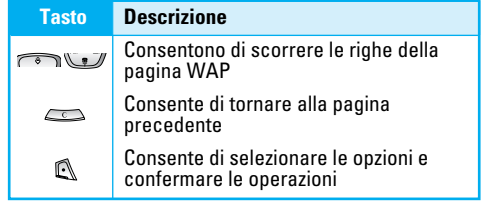

#### **Uso del menu del browser WAP**

Premendo il tasto [Opzioni] mentre si naviga, è possibile accedere a diverse funzioni intuitive a seconda della situazione.

## Nota

- I menu del browser WAP possono variare in base alla versione installata
- **Home**

Vedi (Menu 7.1)

**• Ricarica**

Ricarica la pagina corrente

**• Preferiti**

Vedi (Menu 7.2)

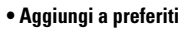

Per salvare il sito corrente nella lista dei preferiti

**• Vai a URL**

Vedi (Menu 7.4)

**• Svuota cache**

Consente di cancellare il contenuto della memoria cache

# **Home [Menu-7-1]**

Utilizzare questa opzione per connettersi alla Homepage WAP impostata nel profilo attivo.

# **Preferiti [Menu-7-2]**

Allo stesso modo dei preferiti (bookmarks) del browser internet dei PC, in questo menu è possibile aggiungere o modificare diversi siti WAP ricorrenti in modo da averli sempre a portata di mano.

## **Per creare un preferito**

- **1.** Premere il tasto funzione sinistro [Opzioni].
- **2.** Selezionare Aggiungi nuovo
- **3.** Dopo aver inserito l'URL (indirizzo WAP) e il titolo desiderato, premere il tasto [OK]  $\mathbb{R}$ .

❇ **Suggerimento:** per inserire i simboli utilizzare il tasto  $\mathbb{Q}$ e il tasto  $\mathbb{Q}$  Per inserire ".", premere  $\mathbb{Q}$ .

Dopo aver selezionato il preferito desiderato, è possibile utilizzare le seguenti opzioni.

- **Connetti:** consente di collegarsi al preferito selezionato.
- **Aggiungi nuovo:** consente di creare un nuovo preferito.
- **Modifica:** consente di modificare il nome e l'indirizzo del preferito selezionato.
- **Cancella tutto:** consente di cancellare tutti i preferiti.

# **Profili [Menu-7-3]**

I profili identificano le configurazioni per le connessioni WAP e per inviare e ricevere MMS. Allo stesso modo di un collegamento internet col PC, il telefono deve essere configurato per collegarsi al Gateway del proprio operatore. In questo menu si possono inserire diversi profili: è importante ricordare che i profili WAP e MMS sono indipendenti l'uno dall'altro, e che andranno quindi inseriti entrambi (per i profili MMS, vedere il (Menu 1.9.2.5)). Contattare il proprio gestore per conoscere i parametri di configurazione WAP e MMS.

# **Internet [Menu-7 ]**

Il telefono supporta inoltre la tecnologia Over The Air (OTA) che permette di configurare il telefono ricevendo un SMS autoconfigurante. È possibile memorizzare fino a 5 profili di connessione WAP ma attivarne solo uno alla volta.

## Nota

• Il telefono B2050 include i parametri di connessione WAP per TIM. Non è quindi necessario apportare alcuna modifica.

Ogni profilo contiene i seguenti menu:

• **Attiva**

Attiva il profilo selezionato.

#### • **Impostazioni**

Per modificare le impostazioni WAP del profilo selezionato. I dati relativi alle impostazioni sono forniti dal gestore telefonico.

#### - **Homepage**

Questa impostazione consente di immettere l'indirizzo WAP (URL) del sito che si desidera utilizzare come homepage. Non è necessario digitare "http://" davanti a ciascun URL, il browser WAP lo aggiunge automaticamente.

- **Trasporto**
- **Dati**

## • **GPRS**

#### - **Imposta dati**

Viene visualizzato soltanto se si seleziona Dati come servizio di connessione.

- **Indirizzo IP:** Immettere l'indirizzo IP del gateway WAP a cui ci si collega.
- **Numero:** Immettere il numero di telefono da comporre per collegarsi al gateway WAP.
- **ID utente:** Inserire l'ID utente per la connessione al server.
- **Password:** Inserire la password richiesta dal server.

**Tipo chiamata:** Selezionare il tipo di chiamata dati: Analogica o Digitale (ISDN).

**Velocità:** Scegliere la velocità di collegamento per i dati: 9600 o 14400.

**Timeout:** Inserire un periodo di timeout dopo il quale il servizio di navigazione WAP non sarà più disponibile, se non viene trasferito alcun dato.

#### - **Imposta GPRS:**

Le impostazioni del servizio sono disponibili soltanto quando viene scelto GPRS come servizio di connessione.

**Indirizzo IP:** Inserire l'indirizzo IP del gateway WAP di accesso.

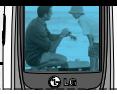

**APN:** Inserire l'APN (Access Point Name) del GPRS. **ID utente:** Inserire l'ID utente per la connessione al server.

**Password:** Inserire la password richiesta dal server.

### - **Tipo di connessione:**

Le opzioni per il tipo di collegamento sono Temporanea o Continua e dipendono dal gateway utilizzato.

#### **Continua**

Un servizio convalidato, ma che produce maggior traffico sulla rete.

#### **Temporanea**

Un servizio non convalidato (senza collegamento fisso).

## **HTTP**

Consente di collegare i client al server direttamente in HTTP

## - **Proxy**

**Indirizzo IP:** Inserire l'indirizzo IP del server proxy.

**Porta:** Inserire la porta del server proxy.

## - **DNS**

Impostare il DNS primario e secondario per una connessione HTTP.

## **Server primario**

Immettere l'indirizzo IP del server DNS primario a cui si desidera accedere

## **Server secondario**

Immettere l'indirizzo IP del server DNS secondario a cui si desidera accedere. (se richiesto dall'operatore del servizio)

### - **Sicurezza**

Permette di effettuare una connessione sicura al gateway WAP. Verificare con il proprio gestore la disponibilità di questo servizio.

## - **Mostra immagini**

È possibile selezionare se visualizzare o meno le immagini contenute nelle pagine WAP.

## • **Rinomina**

Per modificare il nome del profilo.

• **Cancella**

Cancella il profilo.

• **Aggiungi nuovo:** Consente di aggiungere un nuovo profilo.
# **Internet [Menu-7 ]**

# **Vai a URL [Menu-7-4]**

Il telefono avvia una connessione a un indirizzo WAP (URL) a propria scelta, diverso dalla Homepage definita nel profilo attivo.

# **Memoria cache [Menu-7-5]**

La memoria cache memorizza le ultime pagine WAP visitate, in modo da velocizzarne i caricamenti. In questo menù è possibile decidere se usare la memoria cache e se cancellarla.

### **Svuota cache [Menu-7-5-1]**

Elimina il contenuto della memoria cache.

### **Usa cache [Menu-7-5-2]**

Abilita l'uso della memoria cache.

## Nota

• La cache è una memoria di buffer utilizzata per salvare i dati temporaneamente.

# **Cookie [Menu-7-6]**

I cookie servono per memorizzare le proprie informazioni/preferenze relative a un sito (es. User ID e password) in modo da essere immediatamente riconosciuti all'accesso successivo.

Tramite questo menu, è possibile disabilitare l'uso dei cookie o cancellarli dalla memoria.

## **Cancella cookie [Menu-7-6-1]**

Elimina tutti i cookie memorizzati

### **Usa cookie [Menu-7-6-2]**

Abilita o disabilita l'uso dei cookie

# **Certificati di sicurezza [Menu-7-7]**

Viene visualizzato un elenco dei certificati di sicurezza disponibili. Questa funzione dipende dalla rete dalla SIM utilizzata.

• **Autorizzazioni**

Mostra le autorizzazioni relative a siti sicuri.

• **Personale**

Mostra i certificati dichiarati sicuri dall'utente.

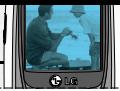

# **Reset profili [Menu-7-8]**

È possibile azzerare tutte le impostazioni Internet e le modifiche effettuate riportandole a valori predefiniti.

# **Versione browser [Menu-7-9]**

Viene visualizzata la versione del browser WAP.

# **Giochi [Menu-8 ]**

Il telefono include 2 giochi con cui trascorrere il proprio tempo libero.

## Nota

- I tasti di controllo variano in base al gioco scelto. Di seguito vengono riportati i tasti funzione comuni a tutte le applicazioni. Per conoscere i tasti specifici dei giochi, consultare l'Help (Aiuto) nel gioco stesso.
- [**Funzioni dei tasti comuni**]

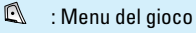

- $\sqrt{2}$ : Indietro
- : Pausa o riprendi gioco.

# **Accessori**

Gli accessori riportati qui di seguito sono descritti a puro titolo informativo e non sono necessariamente inclusi nella confezione. La confezione di vendita e le caratteristiche dei prodotti possono variare senza preavviso e dipendono dalle esigenze del mercato di destinazione. Il contenuto minimo della confezione comprende sempre il telefono e la relativa batteria e carica batterie, il manuale d'uso e la cartolina di garanzia.

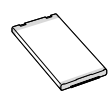

#### **Batteria standard**

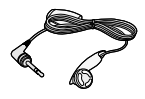

#### **Auricolare (Venduto separatamente)**

Permette l'uso del telefono a mani libere, per esempio durante la guida.

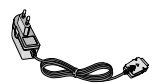

#### **Caricabatterie da viaggio**

Permette di ricaricare la batteria quando è collegato al telefono.

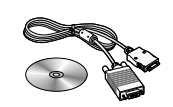

#### Cavo dati Seriale e CD

Permette di scambiare dati con il PC, fra i quali la rubrica e i contenuti, e di utilizzare il telefono come modem.

### Nota

- Si consiglia di utilizzare solo accessori opzionali prodotti da LG. In caso contrario, si declina qualsiasi responsabilità in caso di malfunzionamento.
- Il contenuto della confezione può cambiare a seconda della versione del terminale e delle richieste locali di mercato.

# **Dati Tecnici**

## **Generale**

**Nome del prodotto :** B2050

**Sistema :** GSM 900 / DCS 1800 MHz

## **Temperature limite**

- **Max** : +55°C
- **Min :** -10°C

# **Memoria**

**SMS/MMS (n.) :** 150 SMS + 100 MMS

**Durata batteria (valori indicativi, soggetti a variazioni a seconda dell'utilizzo e delle condizioni di rete)**

**Standby** : circa 100 ore

**Conversazione :** da 2 a 4 ore

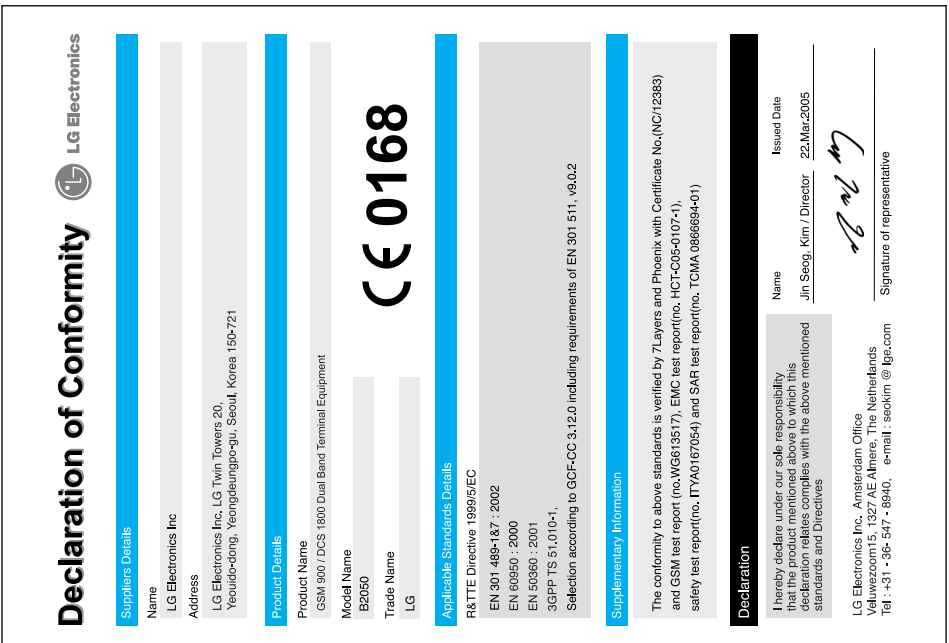

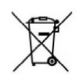

#### **Disposal of your old appliance**

- **1.** When this crossed-out wheeled bin symbol is attached to a product it means the product is covered by the European Directive 2002/96/EC.
- **2.** All electrical and electronic products should be disposed of separately from the municipal waste stream via designated collection facilities appointed by the government or the local authorities.
- **3.** The correct disposal of your old appliance will help prevent potential negative consequences for the environment and human health.
- **4.** For more detailed information about disposal of your old appliance, please contact your city office, waste disposal service or the shop where you purchased the product.

# **B2050 User Guide**

# **ENGLISH**

Read carefully this user guide before using the product. Keep this manual for further reference.

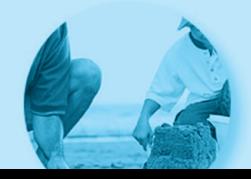

# **Introduction**

Congratulations on your purchase of the advanced and compact B2050 mobile phone, designed to operate with the latest digital mobile communication technology.

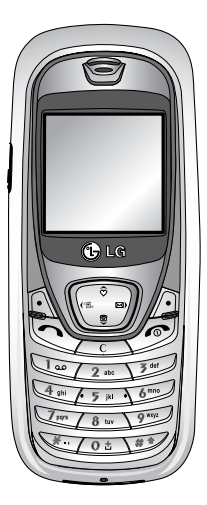

This user guide contains important information on the use and operation of this phone. Please read all the information carefully for optimal performance and to prevent any damage to or misuse of the phone. Any changes or modifications not expressly approved in this user's guide could void your warranty for this equipment.

In spite of the attention to details used in this manual, some features of the phone may be slightly different from the description in this manual. For further information on the product, contact your local LG Customer Care.

# **Guidelines for safe and efficient use**

Please read these simple guidelines. Not following these guidelines may be dangerous or illegal. Further detailed information is given in this manual.

# **Exposure to radio frequency energy**

#### **Radio wave exposure and Specific Absorption Rate (SAR) information**

This mobile phone model B2050 has been designed to comply with applicable safety requirements for exposure to radio waves. This requirement is based on scientific quidelines that include safety margins designed to assure the safety of all persons, regardless of age and health.

- The radio wave exposure guidelines employ a unit of measurement known as the Specific Absorption Rate, or SAR. Tests for SAR are conducted using standardised methods with the phone transmitting at its highest certified power level in all used frequency bands.
- While there may be differences between the SAR levels of various LG phone models, they are all designed to meet the relevant guidelines for exposure to radio waves.
- The SAR limit recommended by the International Commission on Non-Ionizing Radiation Protection

(ICNIRP) is 2W/kg averaged over ten (10) gram of tissue.

- The highest SAR value for this model phone tested by DASY3 for use at the ear is 1.10 W/kg (10g).
- SAR data information for residents in countries/regions that have adopted the SAR limit recommended by the Institute of Electrical and Electronics Engineers (IEEE) is 1.6 W/kg averaged over one (1) gram of tissue (for example USA, Canada, Australia and Taiwan).

# **Product care and maintenance**

**Warning! Only use batteries, chargers and accessories approved for use with this particular phone model. The use of any other types may invalidate any approval or warranty applying to the phone, and may be dangerous.**

- Do not disassemble this unit. Take it to a qualified service technician when repair work is required.
- Keep away from electrical appliances such as a TV's, radios or personal computers.
- The unit should be kept away from heat sources such as radiators or cookers.
- Never place your phone in a microwave oven as it will cause the battery to explode.
- Do not drop.
- Do not subject this unit to mechanical vibration or shock.
- The coating of the phone may be damaged if covered with wrap or vinyl wrapper.
- Do not use harsh chemicals (such as alcohol, benzene, thinners, etc.) or detergents to clean your phone. There is a risk of this causing a fire.
- Do not subject this unit to excessive smoke or dust.
- Do not keep the phone next to credit cards or transport tickets; it can affect the information on the magnetic strips.
- Do not tap the screen with a sharp object as it may damage the phone.
- Do not expose the phone to liquid or moisture.
- Use accessories, such as earphones and headsets, with caution. Ensure that cables are tucked away safely and do not touch the antenna unnecessarily.
- Please remove the data cable before powering on the handset.

# **Efficient phone operation**

#### **To enjoy optimum performance with minimum power consumption please:**

• Do not hold the antenna when the phone is in use. If you hold it, it can affect call quality, it may also cause the phone to operate at a higher power level than needed and shorten talk and standby times.

# **Electronic devices**

### **All mobile phones may get interference, which could affect performance.**

- Do not use your mobile phone near medical equipment without requesting permission. Avoid placing the phone over pacemakers (i.e. in your breast pocket.)
- Some hearing aids might be disturbed by mobile phones.
- Minor interference may affect TVs, radios, PCs, etc.

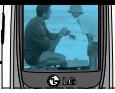

# **Road safety**

#### **Check the laws and regulations on the use of mobile phones in the areas when you drive.**

- Do not use a hand-held phone while driving.
- Give full attention to driving.
- Use a hands-free kit, if available.
- Pull off the road and park before making or answering a call if driving conditions so require.
- RF energy may affect some electronic systems in your motor vehicle such as a car stereo or safety equipment.
- If your vehicle is equipped with an air bag, do not obstruct it with installed or portable wireless equipment. It can cause serious injury due to improper performance.

If you are listening to music whilst out and about, please ensure that the volume is at a reasonable level so that you are aware of your surroundings. This is particularly imperative when attempting to cross the street.

# **Avoid damage to your hearing**

Damage to your hearing can occur if you are exposed to loud sound for long periods of time. We therefore recommend that you do not turn on or off the handset close to your ear. We also recommend that music and call volumes are set to a reasonable level.

# **Blasting area**

Do not use the phone where blasting is in progress. Observe restrictions, and follow any regulations or rules.

# **Potentially explosive atmospheres**

- Do not use the phone at a refueIling point. Don't use near fuel or chemicals.
- Do not transport or store flammable gas, liquid, or explosives in the compartment of your vehicle, which contains your mobile phone and accessories.

# **In aircraft**

#### **Wireless devices can cause interference in aircraft.**

- Turn off your mobile phone before boarding any aircraft.
- Do not use it on the ground without crew permission.

# **Children**

Keep the phone in a safe place out of small children's reach. It includes small parts which if detached may cause a choking hazard.

# **Emergency calls**

Emergency calls may not be available under all mobile networks. Therefore, you should never depend solely on your mobile phone for emergency calls. Check with your local service provider.

# **Battery information and care**

- You do not need to completely discharge the battery before recharging. Unlike other battery systems, there is no memory effect that could compromise the battery's performance.
- Use only LG batteries and chargers. LG chargers are designed to maximize the battery life.
- Do not disassemble or short-circuit the battery pack.
- Keep the metal contacts of the battery pack clean.
- Replace the battery when it no longer provides acceptable performance. The battery pack may be recharged hundreds of times until it needs replacing.
- Recharge the battery if it has not been used for a long time to maximize usability.
- Do not expose the battery charger to direct sunlight or use it in high humidity, such as the bathroom.
- Do not leave the battery in hot or cold places, this may deteriorate the battery performance.

#### **B2050 User Guide**

#### tents  $\circ$  $\overline{p}$

# Overview

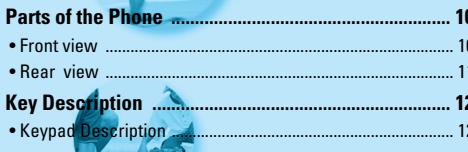

# **Display Information**

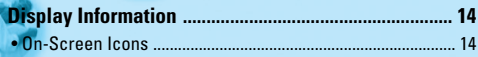

## **Getting Started**

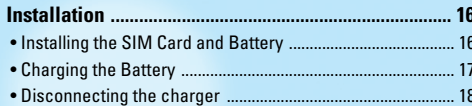

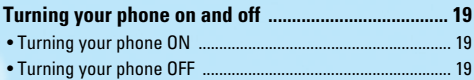

### **Additional Functions**

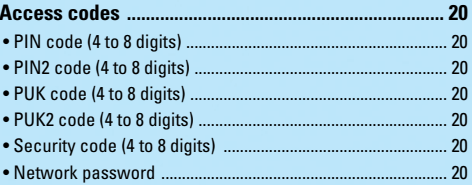

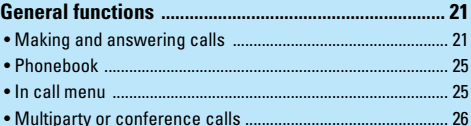

### **Accessing the Menu**

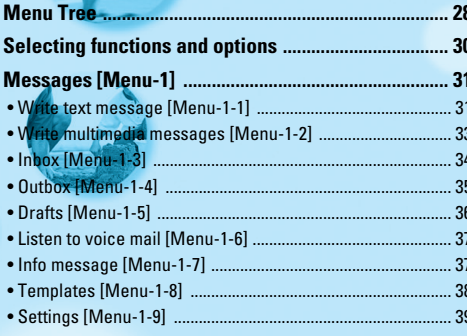

#### 

- 
- 
- 
- 
- 
- 

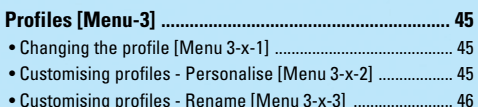

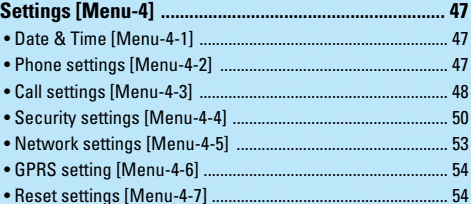

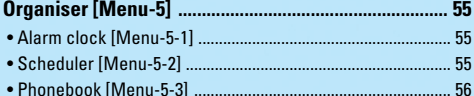

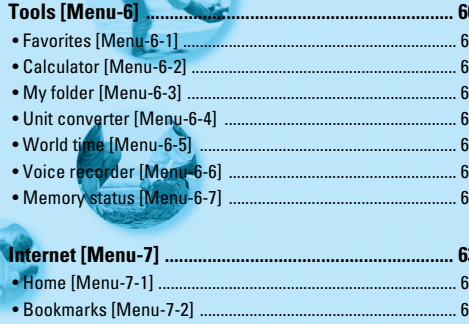

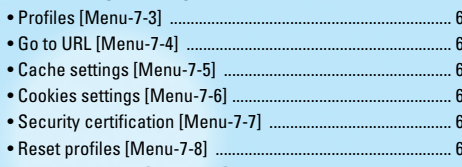

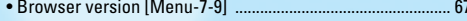

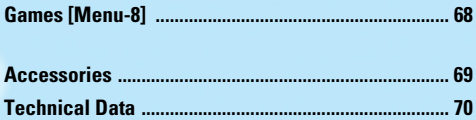

# **Parts of the Phone**

## **Front view**

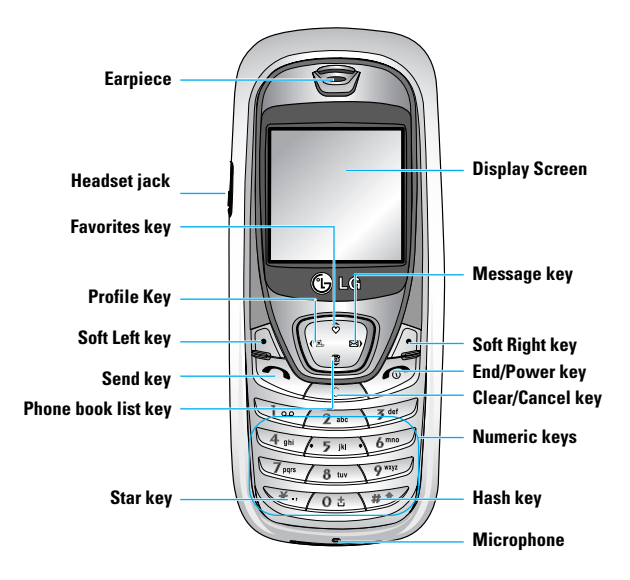

#### **Parts of the Phone**

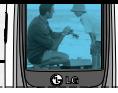

## **Rear view**

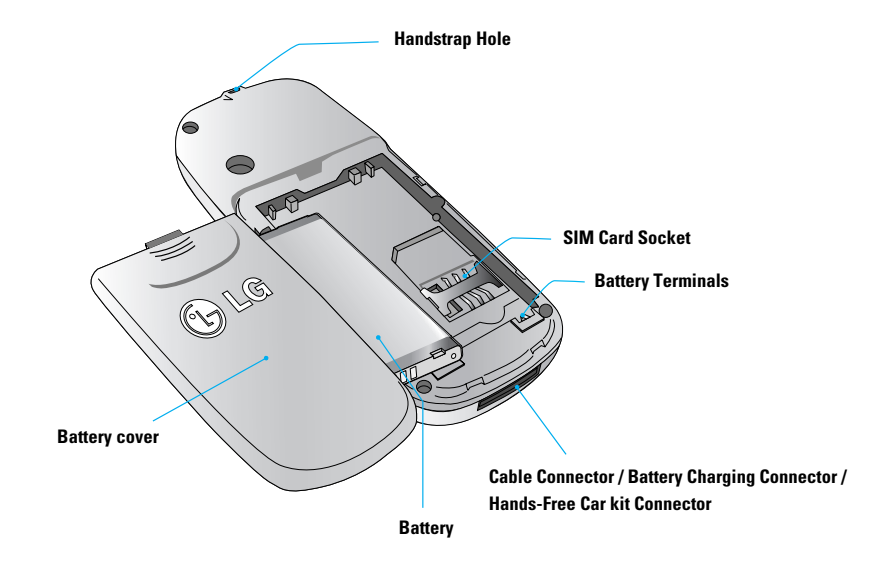

# **Key Description**

The following shows key components of the phone.

# **Keypad Description**

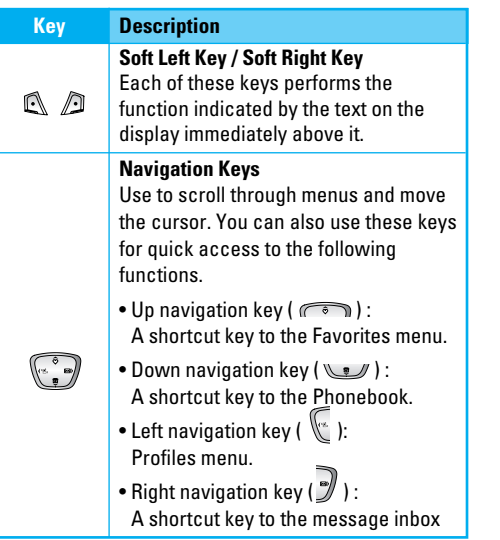

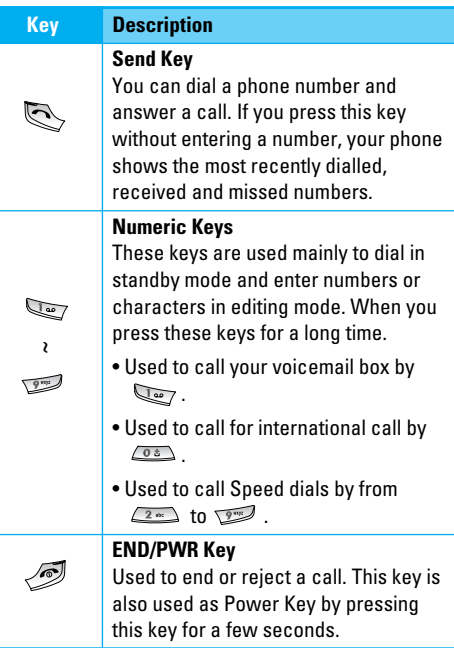

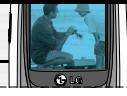

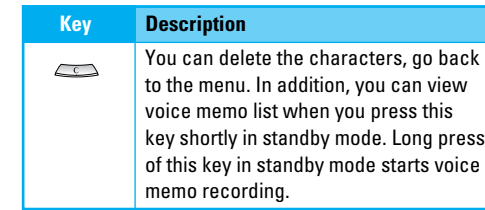

# **Display Information**

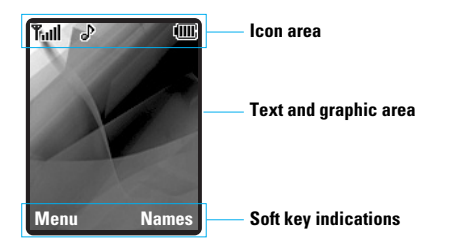

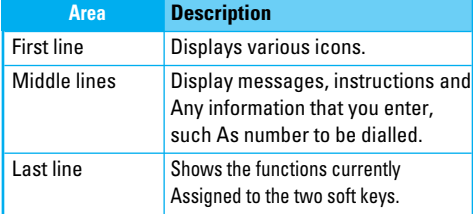

# **On-Screen Icons**

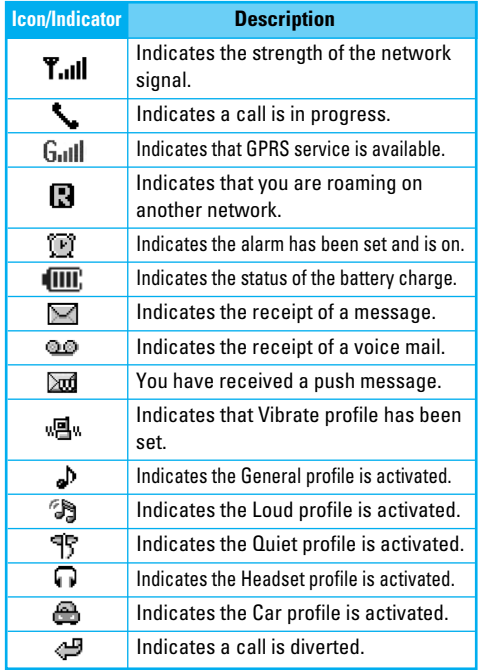

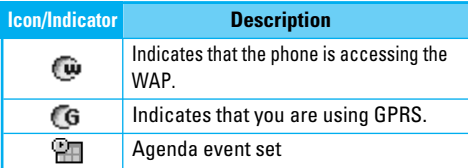

### **Note**

The quality of the conversation may change depending on network coverage. When the signal strength is below 2 bars, you may experience muting, call drop and bad audio. Please take the network bars as indicator for your calls. When there are no bars, that means that there is no network coverage: in this case, you won't be able to access the network for any service (call, messages and so on).

# **Installation**

# **1 Installing the SIM Card and Battery**

Make sure the power is off before you remove the battery.

#### **1. Remove the battery cover.**

Press and slide the battery cover toward the bottom of the phone. Remove the battery cover.

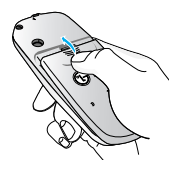

#### **2. Remove the battery.**

Hold the top edge of the battery and lift the battery from the battery compartment.

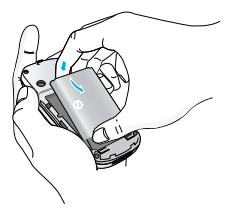

# **Note**

Removing the battery from the phone when the power is on may cause the phone to malfunction.

#### **3. Install the SIM card**

Insert the SIM card into the holder. Slide the SIM card into the SIM card holder. Make sure that the SIM card is inserted properly and that the gold contact area on the card is facing downwards. To remove the SIM card, press down lightly and pull it in the reverse direction.

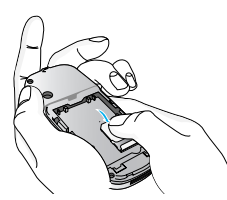

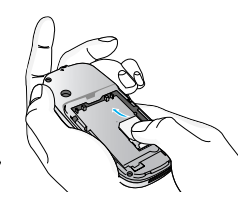

**Sim card insertion Take out the SIM card**

## **CAUTION!**

The metal contact of the SIM card can be easily damaged by scratches. Pay special attention to the SIM card while handling. Follow the instructions supplied with the SIM card.

#### **4. Install the battery.**

Insert the bottom of the battery first into the bottom edge of the battery compartment. Push down the top of the battery until it snaps into space.

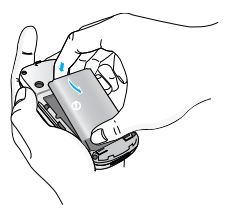

**5. Replace the battery cover.**

Lay the battery cover in place of the phone and slide it until the latch clicks.

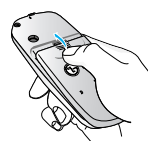

# **2. Charging the Battery**

To connect the travel adapter to the phone, you must have installed the battery.

**1.** With the arrow facing you as shown in the diagram push the plug on the battery adapter into the socket on the bottom of the phone until it clicks into place.

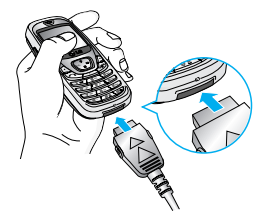

**2.** Connect the other end of the travel adapter to the mains socket. Only use the LG approved charger provided in the box.

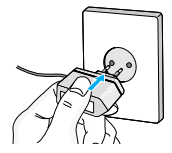

**3.** The recharge will start. If the phone is OFF, an animated battery will appear on the display; if the phone is ON, the charge is visible from the moving bars on the battery icon. When the battery is fully charged, the animation will stop.

# **Installation**

## Warning

• Do not force the connector as this may damage the phone and/or the travel adapter.

## **Note**

- If you use the battery pack charger out of your own country, use an attachment plug adapter for the proper configuration.
- Do not remove your battery or the SIM card while charging.
- Unplug the power cord and charger during lightning storms to avoid electric shock or fire.
- Make sure that no sharp-edged items such as animal teeth, nails, come into contact with the battery. There is a risk of this causing a fire.
- Do not place or answer calls while charging the phone as it may short-circuit the phone and/or cause electric shock or fire.
- When the battery is completely discharged, the phone may remain inactive for some minutes. During this time, the LED at the bottom of the phone will turn on.

## **3. Disconnecting the charger**

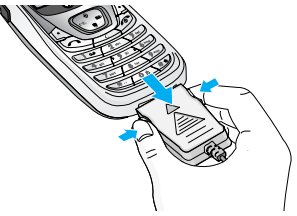

Disconnect the travel adapter from the phone by pressing its side buttons as shown in the diagram.

### **Note**

- Ensure the battery is fully charged before using the phone.
- Do not remove your battery or the SIM card while charging.

### **Note**

If the battery does not charge.

- switch the phone off.
- ensure the battery is correctly fit.

# **Turning your phone ON**

- **1.** Install a battery to the handset and connect the phone to an external power source such as the travel adapter, cigarette lighter adapter or handsfree car kit. Or install a charged battery pack to the handset.
- **2.** Press  $\mathscr{B}$  for a few seconds until the LCD screen is turned on.
- **3.** Depending on the status of the **PIN code request** setting you may need to enter your PIN code.

# **Turning your phone OFF**

**1.** Press  $\mathscr{F}$  for a few seconds until the LCD screen is turned off.

# **Access codes**

You can use the access codes described in this section to avoid unauthorised use of your phone. The access codes (except PUK and PUK2 codes) can be changed by using the **Change codes** feature [Menu-4-4-6]. See page 52.

## **PIN code (4 to 8 digits)**

The PIN (Personal Identification Number) code protects your SIM card against unauthorised use. The PIN code is usually supplied with the SIM card. When the **PIN code request** is set to **On**, your phone will request the PIN code every time the phone is switched on. When the **PIN code request** is set to **Off**, your phone connects to the network directly without the PIN code.

### **PIN2 code (4 to 8 digits)**

The PIN2 code, supplied with some SIM cards, is required to access functions such as **Advice of Call** Charge and **Fixed Dial Number**. These functions are only available if supported by your SIM card.

## **PUK code (4 to 8 digits)**

The PUK (PIN Unblocking Key) code is required to change a blocked PIN code. The PUK code may be supplied with the SIM card. If not, contact your

network operator for the code. If you lose the code, also contact your network operator.

## **PUK2 code (4 to 8 digits)**

The PUK2 code, supplied with some SIM cards, is required to change a blocked PIN2 code. If you lose the code, also contact your network operator.

## **Security code (4 to 8 digits)**

The security code protects the unauthorised use of your phone. The default security code is set to '**0000**' and the security code is required to delete all phone entries and to activate the **Reset Settings** menu. Also, the security code is required to enable or disable the phone lock function to prevent unauthorised use of the phone. The security code default setting can be modified from the **Security Settings** menu.

### **Network password**

The Network password is required when you use the **Call Barring** function. You obtain the password from your network operator when you subscribe to this function. See page 50 for further details.

# **General functions**

# **Making and answering calls**

## **Making a call**

- **1.** Make sure your phone is switched on.
- **2.** Enter a phone number, including the area code. When you entered a wrong number, press the clear  $key$  ( $\iff$ ) to erase one digit at a time.

Press and hold the clear key ( $\iff$  ) to erase the digits in succession.

- **3.** Press the send key ( $\leq$ ) to call the number.
- **4.** To end the call, press the end key ( $\sqrt{2}$ ).

## **Making a call using the send key**

- **1.** In standby mode, press the send key ( $\leq$ ), and the latest incoming, outgoing and missed phone numbers will be displayed.
- **2.** Select the desired number by using the up/down navigation key.
- **3.** Press  $\heartsuit$ .

## **Making an international call**

- **1.** Press and hold the  $\xrightarrow{\circ}$  key for the international prefix. The '+' character automatically selects the international access code.
- **2.** Enter the country code, area code, and the phone number.

**3.** Press  $\bigotimes$ .

# **Ending a call**

When you have finished your call, press the end ( $\oslash$ ) key.

## **Making a call from the phonebook**

You can save the names and phone numbers dialled regularly in the SIM card and/or phone memory, which is called phonebook.

You can dial a number by simply looking up the desired name in the phonebook. For further details on the phonebook feature, please refer to page 55 through 58.

## **Adjusting the volume**

If you want to adjust the earpiece volume during a call, use the up/down navigation keys. Press the up key to increase and down key to decrease the volume.

## **Answering a call**

When you receive a call, the phone rings. If the caller can be identified, the caller's phone number (or name if saved in the phonebook) is displayed.

**1.** To answer an incoming call, press the send key. Alternatively, please see page 48 for other answer modes.

## **Note**

- If **Press any key** has been set as the answer mode (see page 48), any key press will answer a call except for the  $\sqrt{2}$  or the right soft key.
- ] You can answer a call while using the **phonebook** or other menu features.
- **2.** To end the call, press the  $\sqrt{2}$  key.

# **Switching quickly to Vibrate only mode**

You can switch your phone quickly to the Vibrate only mode by pressing and holding down the left navigation key ( $\mathbb{C}$ ). To go back to the previous profile, press and hold down the left navigation key ( $\binom{1}{k}$ ) again.

# **Signal strength**

You can check the strength of your signal by the signal indicator ( $T_{\text{coll}}$ ) on the LCD screen of your phone. Signal strength can vary, particularly inside buildings. Moving near to a window may improve reception.

## **Entering text**

You can enter alphanumeric characters by using the phone's keypad. For example, storing names in the **Phonebook**, writing a message, creating a personal greeting or scheduling events in the calendar all require entering text.

The following text input methods are available in the phone.

#### **T9 mode**

This mode lets you enter words with only one keystroke per letter. Each key on the keypad has more than one letter. The T9 mode automatically compares your keystrokes with an internal dictionary to determine the correct word, thus requiring far fewer keystrokes than the traditional ABC mode. This is sometimes known as predictive text.

#### **ABC mode**

This mode lets you enter letters by pressing the key

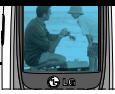

labelled with the required letter once, twice, three or four times until the letter is displayed.

#### **123 mode (Number mode)**

Type numbers using one keystroke per number. To change to 123 mode in a text entry field, press the  $\sqrt{N}$  key until 123 mode is displayed.

#### **Symbol mode**

This mode allows to input symbols and special characters.

## **Note**

• Some fields may require specific text input methods. For example, you can input only numbers in phone numbers' fields of the phonebook

## **Changing the text input mode**

- **1.** When you are in a field that allows characters to be entered, you will notice the text input mode indicator in the upper right corner of the LCD screen.
- **2.** Change the text input mode by pressing . You can check the current text input mode in the upper right corner of the LCD screen.

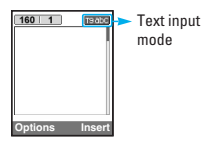

### ] **Using the T9 mode**

The T9 predictive text input mode lets you enter words easily with a minimum number of key presses. As you press each key, the phone begins to display the characters that it thinks you are typing based on the built-in dictionary. You can also add new words in the dictionary. As new words are added, the word changes to reflect the most likely candidate from the dictionary.

- **1.** When you are in the T9 predictive text input mode, start entering a word by pressing keys  $\sqrt{2\pi}$  to . Press one key per letter.
- The word changes as letters are typed. Ignore what's on the screen until the word is typed completely.
- If the word is still incorrect after typing completely, press the up/down navigation key once or more to cycle through the other word options.

**Example:** Press **the second to type Good** Press **the real conduct of the Press Press** navigation key] to type **Home**

- If the desired word is missing from the word choice list, add it using the ABC mode.
- You can select the language of the T9 mode. Press the left soft key [Option], then select **T9 languages**. Select the desired language of T9 mode. You can

# **General functions**

also turn off the T9 mode by selecting T9 off. The default setting on the phone is T9 enabled mode.

- 2. Enter the whole word before editing or deleting any keystrokes.
- 3. Complete each word with a space by pressing the key. To delete letters, press the sex key.

To delete letters, press the  $\iff$  key. Press and hold down the  $\iff$  key to erase entire words in succession.

## **Notice**

. To exit from the text input mode without saving your input, press  $\mathcal{D}$ . The phone goes back to standby mode.

### $\blacktriangleright$  Using the ABC mode

Use the  $\sim$  to  $\gg$  keys to enter your text.

- 1. Press the key labelled with the required letter:
	- Once for the first letter
	- Twice for the second letter
	- And so on
- 2. To insert a space, press the  $\sim$  key once. To delete letters, press the  $\implies$  key. Press and hold down the  $\iff$  key to erase the entire words in succession.

## **Notice**

• Refer to the table helow for more information on the characters available using the alphanumeric keys.

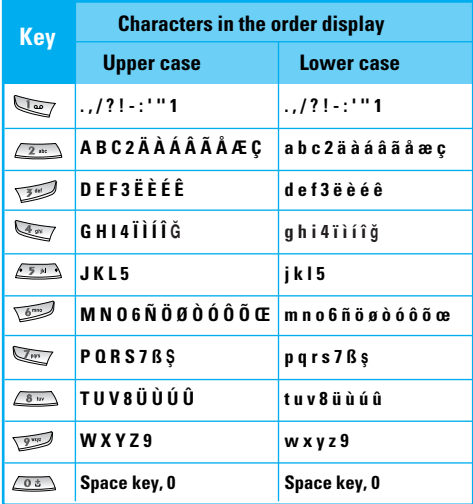

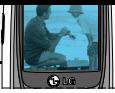

#### **Using the 123(Number) mode**

The 123 mode enables you to enter numbers in a text message (a telephone number, for example). Press the keys corresponding to the required digits before manually switching back to the appropriate text entry mode.

#### **Using the Symbol Mode**

The Symbol Mode enables you to enter various symbols or special characters. To enter a symbol, press the  $\leq$  key. Use the navigation keys to select the desired symbol and press the [OK] key.

## **Phonebook**

You can save phone numbers and their corresponding names in the memory of your SIM card.

In addition, you can save up to 200 numbers and names in the phone memory.

The SIM card and phone are both used in the same way in the **Phonebook** menu.

(Refer to page 56 through 59 for details.)

## **In call menu**

Your phone provides a number of control functions that you can use during a call. To access these functions during a call, press the left soft key [Options].

### **During a call**

The menu displayed on the handset screen during a call is different to the default main menu displayed when in standby mode, and the options are described below.

#### **Making a second call**

You can get a number you wish to dial from the phonebook to make a second call. Press the right soft key then select **Search**. To save the dialled number into the phonebook during a call, press the right soft key then select **Add new**.

#### **Switching between two calls**

To switch between two calls, press the left soft key [Options], then select Swap or just press the  $\heartsuit$  key. You can select one of two calls using up/down navigation keys. To end a call, highlight the phone number using up/down navigation keys then press the  $\odot$ key.

#### **Answering an incoming call**

To answer an incoming call when the handset is ringing, simply press the  $\left\langle \sum k \right\rangle$  key. The handset is also able to warn you of an incoming call while you are already on a call. A tone sounds in the earpiece, and the display will show that a second call is waiting. This feature, known as **Call waiting**, is only available if your network supports it. For details of how to activate and deactivate it see **Call waiting** on page 49.

If **Call waiting** is activated, you can put the first call on hold and answer the second, by pressing  $\heartsuit$  or by selecting left soft key, then **Hold & Answer**. You can end the current call and answer the waiting call by selecting left soft key and then **End & Answer**.

#### **Rejecting an incoming call**

You can reject an incoming call without answering by simply pressing the  $\mathscr{F}$  key.

During a call, you can reject an incoming call by pressing the left soft key [Menu] and selecting the Multiparty/Reject or by pressing the  $\sqrt{\mathcal{D}}$  key.

#### **Muting the microphone**

You can mute the microphone during a call by pressing the left soft key [Options], then selecting **Mute**. When the handset is muted, the caller cannot hear you, but

you can still hear them. The handset can be unmuted by pressing the [Unmute].

#### **Switching DTMF tones on during a call**

To turn DTMF tones on during a call, press the left soft key, and then select **DTMF** on. DTMF tones can be turned off the same way. DTMF tones allow your phone to make use of an automated switchboard.

# **Multiparty or conference calls**

The multiparty or conference service provides you with the ability to have a simultaneous conversation with more than one caller, if your network operator supports this feature. A multiparty call can only be set up when you have one active call and one call on hold, both calls having been answered. Once a multiparty call is set up, calls can be added, disconnected or separated (that is, removed from the multiparty call but still connected to you) by the person who set up the multiparty call. These options are all available from the In-Call menu. The maximum callers in a multiparty call are five. Once started, you are in control of the multiparty call, and only you can add callers to the multiparty call.

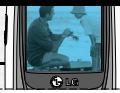

## **Making a second call**

You can make a second call while currently on a call. Enter the phone number and press the  $\mathbb{R}$  key. When the second call is connected, the first call is automatically placed on hold. You can swap between two calls by pressing the left soft key then selecting **Swap**.

#### **Setting up a multiparty call**

Place one call on hold and while the active call is on, press the leftsoft key and then select **Multiparty/Join** all.

#### **Putting a multiparty call on hold**

Press the left soft key, then select **Multiparty/Hold all**.

#### **Activate the multiparty call on hold**

Press the left soft key, then select **Multiparty/Join all**.

#### **Adding calls to the multiparty call**

To add a call to an existing multiparty call, press the left soft key, then select **Multiparty/Join all**.

#### **Putting a member of a multiparty call on hold**

To place one selected caller (whose number is currently displayed on the screen) of a multiparty call on hold, press the left soft key, then select **Multiparty/Exclude**.

#### **Displaying callers in a multiparty call**

Using up/down navigation keys, you can scroll through the phone numbers of the callers in a multiparty call.

#### **Having a private call during a multiparty call**

To have a private call with one caller from a multiparty call, display the number of the caller you wish to talk to on the screen, then press the left soft key. Select **Multiparty/Private** to put all the other callers on hold.

# **Menu Tree**

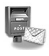

#### **1 Messages**

1 Write text message 2 Write multimedia message 3 Inbox 4 Outbox 5 Drafts 6 Listen to voice mail 7 Info message 8 Templates 9 Settings

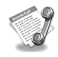

#### **2 Call register**

- 1 Missed calls 2 Received calls 3 Dialled calls 4 Delete recent calls 5 Call charges
- 6 GPRS information

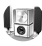

#### **3 Profiles**

General Loud Headset Car Vibrate only Quiet

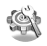

#### **4 Settings**

1 Date & Time 2 Phone settings 3 Call settings 4 Security settings 5 Network settings 6 GPRS setting 7 Reset settings

#### **Menu Tree**

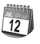

#### **5 Organiser**

1 Alarm clock 2 Scheduler 3 Phonebook

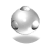

#### **6 Tools**

- 1 Favorites
- 2 Calculator
- 3 My folder
- 4 Unit converter
- 5 World time
- 6 Voice recorder
- 7 Memory status

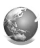

#### **7 Internet**

- 1 Home
- 2 Bookmarks
- 3 Profiles
- 4 Go to URL
- 5 Cache settings
- 6 Cookies settings
- 7 Security certification
- 8 Reset profiles
- 9 Browser version

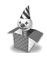

#### **8 Games**

1 Halloween fever 2 Action in life

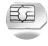

### **9 SIM Service**

This menu depends on SIM and the network services.
Your phone offers a range of functions that allow you to customise it. These functions are arranged in menus and sub-menus, accessed via the two soft keys marked  $\mathbb{R}$  and  $\mathbb{R}$  . Each menu and sub-menu lets you view and alter the settings of a particular function.

The roles of the soft keys vary according to the current context; the label on the bottom line of the screen just above each key indicates its current function.

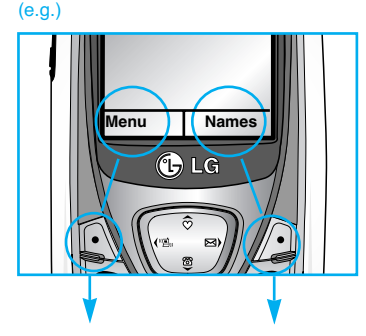

Press the left soft key to access the available menu.

Press the right soft key to activate the corresponding action. Press the menu key ( $\mathbb{R}$ ) and select **Messages** using navigation keys.

# **Write text message [Menu-1-1]**

Your phone receives voice mail notification messages, and Short Message Service (SMS) messages. Voice mail and SMS are network services. Please contact your network operator for more information.

When the  $\mathbf{Q} \mathbf{P}$  icon appears, you have received voice mail. When the  $\Box$  icon appears, you have received a new text message. If the message memory is full, a message is displayed, the  $\Box$  icon flashes and you cannot receive any new messages. Use the **Delete** option in the **Inbox** menu to delete obsolete messages. Once there is space in the message memory, any undelivered SMS messages will be received (provided sufficient space is available).

- **1.** Key in your message. For details on how to enter text, refer to pages 22 through 25 (Entering Text).
- **2.** After you complete the message, to select the required option, press the left soft key [Options]. The following options are available.
	- ▶ Send: Enter the phone number. Or select the number from the recent numbers or the Contacts after pressing the left soft key [Options].

You can send a message up to 6 phone numbers at a time. Before sending the message, you can set the following options by pressing the right soft key [Settings].

- 1) **Validity period:** Set the length of time for which your text messages will be saved at the SMS center while attempts are made to deliver them to the recipient. Possible values are 1 hour, 12 hours, 1 day, 1 week and the maximum authorized by your network operator.
- 2) **Delivery report:** Select whether activate or deactivate the report function. When this function is activated, the network informs you whether your message has been delivered or not.
- 3) **Reply charging:** Allows the recipients of your text message to send you a reply via your message centre, if the service is provided by the network.

Press the right softkey to access the following menu:

- **1. Validity period:** see (Menu 1.9.1.2)
- **2. Delivery report:** see (Menu 1.9.1.3)
- **3. Reply via same service centre:** see (Menu 1.9.1.4)

# **Note**

- Messages are sent in background mode, allowing to use other functions. A pop-up will inform you of the sending result.
	- **Save:** Saves the message so that it can be sent later.
	- ▶ Font: Select the desired font size and style for the message using the left/right navigation keys.
	- ▶ **Colour:** Select the desired foreground colour using the left/right navigation key. Then, press the down navigation key and select the background colour using the left/right navigation key.
	- **Alignment:** Select where to align text.
	- ▶ **Add T9 dictionary:** When you didn't find a desired word in the T9 text input mode, you can add a word using this option in the T9 dictionary. After typing a word, press the left soft key [Save].
	- **T9 languages:** Select the language for T9 input mode. You can also deactivate T9 input mode by selecting **T9 off**. For further details on the T9 mode, refer to page 21 through 22.
	- ] **Exit:** Exits from the **Write text message** menu.

# Warning!

- The message won't be saved.
- **3.** You can also send attachments with the message by pressing the right soft key [Insert], while you're entering a message.
	- **▶ Symbol:** You can attach special characters.
	- **Picture:** Sends and receives text messages that contain pictures, known as 'picture messages'. Several preset pictures are available in the phone and they can be replaced with new ones received from other sources.
	- ▶ **Sound:** If available, you can attach a sound to a short message.
	- **Text templates:** You can select a text template already set in the phone.
	- **Phonebook:** You can add phone numbers to the message.
	- ] **Signature:** You can attach your name card.

# **Write multimedia messages [Menu-1-2]**

A multimedia message can contain text, images, and/or sound clips. This feature can be used only if it is supported by your network operator or service provider. Only the devices that offer compatible multimedia

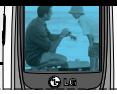

message or e-mail features can receive and send multimedia messages. You can create a multimedia message up to 10 slides. (approximately 100 KB)

- **1.** After entering the subject of the message, press  $\mathbb{R}$  key.
- **2.** Key in the text message. Using the right soft key [Insert], you can insert a symbol, a picture, a sound, a voice memo, text templates, phone numbers stored in the phonebook or a signature.
- **3.** Press the left soft key [Options]. The following options are available.
	- ] **Send:** You can send the multimedia message up to 6 recipients at the same time.
		- 1) Key in the phone number. You can also search the phone number from the recent number list or the phonebook using the left soft key [Options].
		- 2) Press the right soft key [Settings]. You can set the following options:
			- **Priority:** Set the priority of the MMS.
			- **Validity period:** Set the duration for keeping the multimedia messages on the network server. Possible values are 1 hour, 12 hours, 1 day, 1 week and the maximum authorized by the network operator.
			- **Delivery report:** Select **Yes** to activate the

report function. When this function is activated, the network informs you whether or not your message has been delivered.

- 3) Press the left soft key [Send].
- **Preview:** Select this option to check out the multimedia message you've created. Each slide is sequentially played back automatically. You can also move to another slide from the currently played slide using the left/right navigation keys. To replay the message, press the left soft key [Replay].
- ] **Save:** Saves the message in drafts or as a template.
- ] **Add slide:** Add a slide before or after the current slide.
- ▶ Move to slide: Select this option to move to another slide from the current slide.
- ] **Delete slide:** Deletes the current slide.
- ▶ Set slide format: You can set the following slide format.
	- **Set timer**

You can set the timer for slide, text, picture and sound.

- **Swap text and picture**

You can switch the position of picture and text of the message.

- ▶ **Add T9 dictionary:** When you didn't find a desired word in the T9 text input mode, you can add a word in the T9 dictionary using this option. After typing a word, press the left soft key [Save].
- ] **T9 languages:** Select the T9 language for T9 input mode. You can also deactivate the T9 input mode by selecting T9 off. For further details on the T9 mode, refer to page 22 through 23.
- **Exit:** Exits from the Write multimedia message menu.

## Warning!

• The message won't be saved.

# **Inbox [Menu-1-3]**

You will be alerted when you have received messages. And they will be stored in the Inbox.

Press the left soft key [Menu] and select **Messages** → **Inbox**. Or, you can take a shortcut by pressing the right navigation key ( $\sqrt{ }$ ) in standby mode.

In the Inbox, you can identify each message by icons. For detail, see the icon description below.

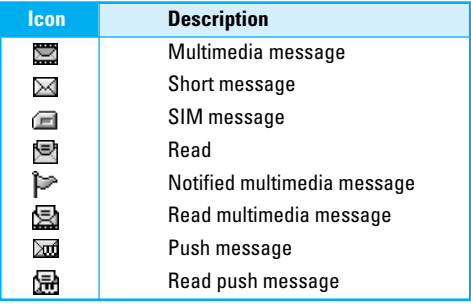

Each received message has the following options available. Press the left soft key [Options].

- **View:** You can view the selected message.
- **Reply:** You can reply to the sender with a text message or a multimedia message.
- **Forward:** You can forward the selected message to other recipients.
- **Return call:** You can call back to the sender.
- **Delete:** Deletes the selected message from inbox.
- ] **Extract:** You can extract picture, sound, sender's number, URL, email address and so on from the message. They will be saved in My folder, Phonebook, or Bookmarks.

- ] **View information:** You can view the information of the message: the sender's address, subject (only for multimedia message), the date and time when the message has arrived, message type and size, and the priority (only for multimedia message).
- **Replay:** You can replay the selected multimedia message. (Only for multimedia message)
- ] **Delete all:** Deletes all the messages in the inbox folder.
- **Receive:** When you receive a multimedia notification message, you need to select this option to download the multimedia message. (Only for multimedia notification message)
- ] **Cancel:** You can cancel downloading the multimedia message. (Only for multimedia notification message)

# **Outbox [Menu-1-4]**

All the messages you have sent are stored in the Outbox folder. You can view the list and contents of messages. In the outbox message list, you can verify if the transmission was successful. If the transmission was failed, "(Failed)" is displayed before the recipient. You can also check whether you have received the delivery report through the following icons.

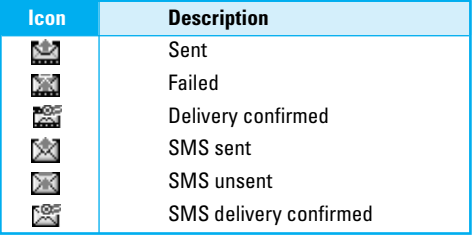

In each message, the following options are available by pressing the left soft key [Options].

#### **The messages of which transmission was completed has the following options.**

- **View:** You can view the selected message.
- **Forward:** You can forward the selected message to other recipients.
- **Delete:** Deletes the selected message from outbox.
- **View information:** You can view the information of selected message: subject (only for multimedia message), the date and time when you sent it, message type and size, the priority (only for multimedia message), and recipients.
- ] **Delete all:** Deletes all the messages in the outbox folder.

- **The messages of which transmission is in progress has the following options.**
- **View:** You can view the selected message.
- ▶ Send: Select this to send it again.
- **▶ Cancel:** Cancels transmitting of the message.
- ] **Delete:** Cancels transmitting the message and deletes the message.
- ] **View information:** You can view the information of selected message: subject (only for multimedia message), the date and time when you sent it, message type and size, the priority (only for multimedia message), and recipients.
- ▶ Send all: Sends all the messages of which transmission is in progress again.
- ] **Cancel all:** Cancels all the message transmission.
- **Delete all:** Cancels all the message transmission and deletes all of them.

# **Drafts [Menu-1-5]**

You can view the messages saved as a draft. The draft messages are listed with the date and time when they were saved. Scroll through the list using up/down navigation keys.

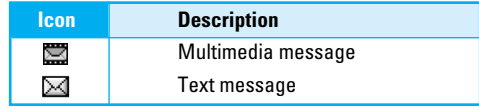

Each draft has the following options. Press the left soft key [Options].

- **View:** You can view the selected message.
- **Edit:** You can edit the selected message.
- ▶ Send: Sends the message.
- **Delete:** Deletes the selected message from the drafts folder.
- **View information:** You can view the information of selected message: subject (only for multimedia message), the date and time when saved, message type and size and the priority (only for multimedia message).
- ] **Delete all:** Deletes all the messages from drafts folder.

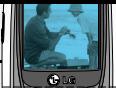

# **Listen to voice mail [Menu-1-6]**

This menu provides you with a quick way of accessing your voice mailbox (if provided by your network). Before using this feature, you must enter the voice centre number obtained from your network operator.

When new voice message is received, the  $@@@$ symbol will be displayed on the screen. Please check with your network provider for details of their service in order to configure the handset correctly.

## **Info message (Network dependent) [Menu-1-7]**

Info service messages are text messages sent by the network to mobile phone users. They provide general information such as weather reports or traffic conditions. Each type of information has the number; therefore, you can contact the service provider as long as you have input the certain number for the information. When you receive an info service message, a popup message will indicate a new message receipt or the info service message will be displayed directly. The following options are available when viewing info service messages.

## **Read [Menu-1-7-1]**

- **1.** Select **Read** to view the message, it will be displayed on the screen.
- **2.** The message will be shown until another message is reached.

# **Topics (Network dependent) [Menu-1-7-2]**

#### • **Add new**

You can add a new info service message number with its nickname in the phone or in the SIM (if the SIM is available).

#### • **View list**

You can view the list of all the info service message numbers. Press the left soft key [Options] to edit or delete the info message category.

#### • **Active list**

You can set whether you will receive each info service message or not using the left soft key [On/Off] in this list.

# **Templates [Menu-1-8]**

There are pre-defined messages in the list. You can view and edit the template messages or create new messages. Two types of templates are available: Text and Multimedia.

## **Text templates [Menu-1-8-1]**

- **Please call me back.**
- **I'm late. I will be there at...**
- **Where are you now?**
- **I am on the way.**
- **Top urgent. Please contact.**
- **I love you.**

The following options are available.

- **View:** You can view the selected template.
- ] **Edit:** Use this to write a new message or edit the selected template message from the text template list.

#### ] **Write messages**

- **Write text message:** Use this to send the selected template message by SMS.

- **Write multimedia message:** Use this to send the selected template message by MMS.
- ▶ **Add new:** Use this to create new template.
- **Delete:** Deletes the selected template.
- **Delete all:** Deletes all the text templates.

## **Multimedia templates [Menu-1-8-2]**

You can create a multimedia template after pressing the left soft key [Add new]. And the multimedia templates you saved as a template while creating a multimedia message in the **Write multimedia message** (See page 33).

- ] **View:** You can view the multimedia template.
- ▶ **Edit:** You can edit the multimedia template.
- **Add new:** Allows you to add a new multimedia template.
- ] **Write messages:** You can write a multimedia message with the multimedia template.
- ] **Delete:** Deletes the selected template message from the multimedia template list.
- **Delete all:** Clears the multimedia template list.

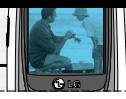

# **Signature [Menu-1-8-3]**

This option helps you to make your own name card. Key in the name, mobile phone number, home number, office number, Fax number, and E-mail address. After creating the name card, you can access the following options using the left soft key [Options].

- ] **Edit:** You can edit the name card.
- ] **Write messages**
	- **Write text message:** Use this to send the name card by SMS.
	- **Write multimedia message:** Use this to send the name card by MMS.
- **Delete:** Deletes the name card.

# **Settings [Menu-1-9]**

## **Text message [Menu-1-9-1]**

This menu lets you set up default SMS information.

] **Message types:** Set the default message type (Text, Voice, Fax, Natl. paging, X.400, E-mail, ERMES). The network can convert the messages into the selected format.

- ] **Validity period:** Set the length of time for which your text messages will be saved at the SMS center while attempts are made to deliver them to the recipient. Possible values are 1 hour, 12 hours, 1 day, 1 week and the maximum authorised by your network operator.
- **Delivery report:** Select whether to activate or deactivate the report function. When this function is activated, the network informs you whether or not your message has been delivered.
- **Reply via same service centre:** Allows the recipient of your SMS message to send you a reply via your message centre, if the service is provided by the network.
- **SMS centre:** Saves or changes the number of your SMS centre when sending text messages. You must obtain this number from your service provider.

# **Multimedia message [Menu-1-9-2]**

Via this menu, you can set up the default multimedia message information.

The following options are available.

**• Priority:** Set the priority for the multimedia messages you will send.

] **Validity period:** Set the length of time for which your multimedia messages will be saved in the network server while attempts are made to deliver them to the recipient. Possible values are 1 hour, 12 hours, 1 day, 1 week and the maximum authorised by your network operator.

**• Delivery report:** Select whether to activate or deactivate the report function. When this function is activated, the network informs you whether or not your message has been delivered.

#### ] **Auto download**

- **On:** If you select this, messages are downloaded automatically on receipt.
- **Off:** Requires you to confirm you want to download the message.

**Home network only:** If you select this, messages are downloaded automatically on receipt in your home network area. And outside your home service area, it requires you to confirm you to download the message.

**Network settings:** If you select the multimedia message server, you can set the URL for multimedia message server.

## **Note**

- MMS Settings for TIM are preset
- ] **Permitted types:** Set the permitted type. Possible values are Personal, Advertisements and Information.

## **Voice mail centre [Menu-1-9-3]**

You can check the voice mail centre address.

### **Info message [Menu-1-9-4]**

Info service messages are text messages delivered by the network to GSM. They provide general information such as weather reports, traffic news, taxis, pharmacies, and stock prices. Each type of information has the number; therefore, you can contact service provider as long as you have input the certain number for the information. When you have received an info service message, you can see the popup message to show you that you have received a message or the info service message is directly displayed. The following options are available.

] **Receive:** If you select **YES**, your phone will receive Info service messages. Otherwise, it will not receive Info service messages any more.

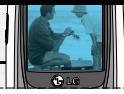

- ] **Alert:** If you select **YES**, Your phone will beep when you have received Info service message numbers. Otherwise, it will not beep even though you have received info service messages.
- **Languages:** You can select the language you want by pressing [On/Off]. Then, the info service message will be shown in the language that you selected.

## **Push messages [Menu-1-9-5]**

You can order push messages from WAP service providers. Push messages are notifications of, for example, news headlines and they can contain a text message or the address of a WAP service. For availability and subscription, contact your WAP service provider.

#### **Note**

- Service providers can update an existing push message with a new incoming push message. (Old one will be replaced with new one.)
- When push messages expire, they are deleted automatically.

In this menu, you can set the push message receive option.

**Receive on:** If you select this, all push messages will be accepted irrespective of the origination.

**• Receive off:** Will not accept any push message.

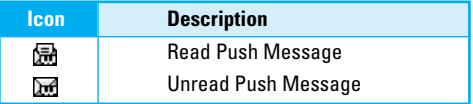

After selecting a push message, the following menus are available.

- **Information:** Shows the information of the current push message.
- **Load:** Connects to a specific site using the information in the current push message.
- **Delete:** Deletes the current push message.
- **Delete All:** Deletes all the messages in inbox (including SMS, MMS, etc.).

# **Call register [Menu-2]**

You can check the record of missed, received, and dialled calls only if the network supports Calling Line Identification (CLI) within the service area.

The number and name (if available) are displayed together. You can also view call times and costs.

Press the menu key ( $\mathbb{R}$ ) and select **Call register** using navigation keys.

# **Missed calls [Menu-2-1]**

This option lets you view unanswered calls. After pressing the left soft key [Options], you can also:

- View the date and time at which the call was made.
- Save the number in the phonebook. Enter a name for the number and save it in the phonebook.
- Send a message to this number.
- Delete the call from the list.

# Note

• You can delete all the call records from the list using the **Delete recent calls** menu. (See page 43.)

# **Received calls [Menu-2-2]**

This option lets you view incoming calls. After pressing the left soft key [Options], you can also:

- View the date and time at which the call was made.
- Save the number in the phonebook. Enter a name for the number and save it in the phonebook.
- Send a message to this number.
- Delete the call from the list.

### Note

• You can delete all the call records from the list using the **Delete recent calls** menu. (See page 43.)

# **Dialled calls [Menu-2-3]**

This option lets you view outgoing calls (called or attempted). Using the [Options] key, you can also:

- View the date and time at which the call was made.
- Save the number in the phonebook. Enter a name for the number and save it in the phonebook.
- Send a message to this number.
- Delete the call from the list.

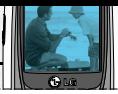

### **Note**

• You can delete all the call records from the list using the **Delete recent calls** menu. (See page 43.)

# **Delete recent calls [Menu-2-4]**

Use this to delete the missed call list, received call list, or dialled call list. You can also delete all call lists at a time selecting **All calls**.

# **Call charges [Menu-2-5]**

## **Call duration [Menu-2-5-1]**

Use this to view the duration of your incoming and outgoing calls. You can check each call duration at the bottom of screen while scrolling using the up/down navigation keys. You can reset the call timer by selecting **Reset all**.

- **Last call:** Length of the last call.
- **All calls:** Total length of all calls made or received calls since the timer was last reset.
- **Received calls:** Length of the incoming calls.
- **Dialled calls:** Length of the outgoing calls.
- **Reset all:** Select this to reset all the call duration.

### **Note**

• The actual time invoiced for calls by your service provider may vary, depending on network features, rounding-off for billing, etc.

## **Call costs [Menu-2-5-2]**

This network service allows you to check the last call cost, the total call cost and the remaining call cost. The call cost is displayed on the bottom of the LCD screen. To reset the call cost, select **Reset all**. You are requested to enter the PIN2 code.

### **Note**

• The actual cost invoiced for calls by your service provider may vary, depending on network features, rounding-off for billing, taxes, etc.

# **Settings [Menu-2-5-3]**

#### • **Set tariff**

Set tariff: You can set the currency type and the unit price. Contact your service provider to obtain charging unit prices. To select the currency or unit in this menu, you need the PIN2 code. If you want to input @, £, \$ symbol, clear all currency strings and then press  $\blacktriangleright$  key. If you want to change the symbol, press  $\blacktriangleright$  key again.

# **Note**

• When all units have been used, no calls can be made except emergency calls. Depending on the SIM card, you need the PIN2 code to set a call cost limit.

#### • **Set credit**

This network service allows you to limit the cost of your calls to the selected charging units. You can make or receive a call up to the specified cost limit.

**Read:** You can check the remaining units.

**Change:** You can change your charging limit.

#### • **Auto display**

This network service allows you to see automatically the cost of your last call. If you select **On**, you can see the cost of the last call when the call is released.

# **GPRS information [Menu-2-6]**

You can check the amount of data transferred over the network through the GPRS information option. In addition, you can also view how much time you are online. (GPRS stands for General Packet Radio Service.)

# **Call duration [Menu-2-6-1]**

You can check the duration of the last call and all calls. You can also reset the call timers by selecting **Reset all**.

## **Data volumes [Menu-2-6-2]**

You can check the sent data volume, received data volume, and all data volume. You can also reset the counter by selecting **Reset all**.

# **Profiles [Menu-3]**

In Profiles, you can adjust and customise the phone tones for different events, environments. There are six preset profiles: **General**, **Loud**, **Headset**, **Car**, **Vibrate Only** and **Quiet**. Each profile can be personalised.

Press the menu key (  $\mathbb{R}$  ) and select **Profiles** using navigation keys.

# **Changing the profile [Menu-3-x-1]**

- **1.** A list of profiles is displayed.
- **2.** In the **Profile** list, scroll to the profile you want to activate and press the left soft key [Select].
- **3.** Then, select **Activate**.

## **Customising profiles - Personalise [Menu-3-x-2]**

Scroll to the desired profile in the Profile list and select **Personalise**. The profile setting option opens. Set the option as required.

- **1. Call alert type:** Set the alert type for incoming calls.
- **2. Ring tone:** Select the desired ring tone from the list. Scroll through the list using up/down navigation keys. You can hear the desired tone prior to making a selection.
- **3. Ring volume:** Set the volume of the ringing tone.
- **4. Message alert type:** Select the alert type for receiving a message.
- **5. Message tone:** Select the alert tone for receiving a message.
- **6. Keypad volume:** Set the volume of keypad tone.
- **7. Keypad tone:** Select the desired keypad tone.
- **8. Effect sound volume:** Set the volume of effect sound.
- **9. Power on/off volume:** Set the volume of the ringing tone when switching the phone on/off.
- **0. Auto answer:** (only in **Headset** profile and **Car** profile) You can activate the automatic answer feature. Select when the phone answers automatically.

**Off:** Deactivates the Auto answer feature.

- **After 5 secs:** After 5 seconds, the phone will answer automatically.
- **After 10 secs:** After 10 seconds, the phone will answer automatically.

# **Customising profiles - Rename [Menu-3-x-3]**

You can rename a profile and give it any name you want. **Vibrate only**, **Headset** and **Car** profiles cannot be renamed.

- **1.** To change the name of a profile, scroll to the profile in the profile list and select **Rename**.
- **2.** Key in the desired name and press the left soft key [OK].

# **Settings [Menu-4]**

Press the menu key ( $\mathbb{R}$ ) and select **Settings** using the navigation keys.

# **Date & Time [Menu-4-1]**

This option lets you change the current time and date displayed.

The following options are available.

### **Set date [Menu-4-1-1]**

Use this to enter the day, month and year. You can change the **date format** via the Date format menu option.

## **Date format [Menu-4-1-2]**

DD/MM/YYYY (day/month/year)

MM/DD/YYYY (month/day/year)

YYYY/MM/DD (year/month/day)

## **Set time [Menu-4-1-3]**

Use this to enter the current time. You can choose the time format via the **Time format** menu option.

### Note

• Using the 12 hours format, you can toggle between AM and PM pressing the right soft key [AM] or [PM]

#### **Time format [Menu-4-1-4]**

24-hour

12-hour

## **Phone settings [Menu-4-2]**

Many features of your phone can be customised to suit your preferences. All of these features are accessed via the **Phone settings** menu.

## **Wallpaper [Menu 4-2-1]**

You can select the background pictures in standby mode.

#### **Default**

You can select a predefined picture or an animation of wallpaper

#### **My folder**

You can select a picture or an animation downloaded from WAP

#### **Greeting note [Menu-4-2-2]**

If you select **On**, you can edit the text which will be displayed in standby mode

# **Language [Menu-4-2-3]**

You can select the display language. When the language option is set to **Automatic**, the language is automatically selected according to the language of the SIM card used. English will be set if the language on the SIM card is not supported by the phone.

# **Backlight [Menu-4-2-4]**

Use this to select whether or not the phone uses the backlight. A small increase in standby/talk time can be achieved by turning the backlight off.

## **LCD contrast [Menu-4-2-5]**

Adjust the LCD contrast with  $\qquad \qquad , \qquad , \mathbb{F}$ ,  $\mathbb{F}$ 

## **Information window [Menu-4-2-6]**

You can preview the current state of the selected menu before opening the menu. The state is shown on the bottom of the screen

# **Menu colour [Menu-4-2-7]**

Your phone provides you with 4 menu colour themes. Set the menu colour by scrolling and pressing the left soft key [Select].

# **Network name [Menu 4-2-8]**

Select whether to display the network name when the phone is turned on/off.

# **Call settings [Menu-4-3]**

To change the settings for call diverting.

# **Call divert [Menu-4-3-1]**

When this network service is activated, you can direct your incoming calls to another number, for example, to your voice mailbox number. For details, contact your network operator. Select one of the divert options, for example, select If busy to divert voice calls when your number is busy or when you reject incoming calls.

The following options are available.

• **All voice calls**

Diverts all voice calls unconditionally.

• **If busy**

Diverts voice calls when the phone is in use.

• **If no reply**

Diverts voice calls which you do not answer.

• **If out of reach**

Diverts voice calls when the phone is switched off or out of coverage.

#### **Settings [Menu-4]**

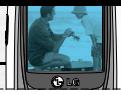

#### • **All data calls**

Diverts to a number with a PC connection unconditionally.

#### • **All fax calls**

Diverts to a number with a fax connection unconditionally.

Each option has the following menu:

#### - **Activate**

Activates the corresponding service.

**To voice mail centre:** Forwards to message centre. This function does not apply to All data calls and All fax calls menus.

**To other number:** Input the number for call diverting.

**To favourite number:** After entering up to 5 frequently used phone numbers, you can divert calls to them.

#### - **Cancel**

Cancels the selected call divert.

- **View status**

You can check the status of the service.

• **Cancel all:** Cancels all call divert settings.

## **Answer mode [Menu-4-3-2]**

Select the desired mode to answer a call.

• **Press any key**

When the phone rings, you can answer a call by pressing any key except the  $\sqrt{\phantom{a}}$  key and the right soft key  $(\sqrt{a})$ .

• **Send only**

You can answer a call only by pressing the send key.

## **Send my number [Menu-4-3-3]**

This network service lets you decide whether your phone number is displayed (On) or hidden (Off) from the person you are calling. Select **Set by network** to reset the phone to the setting that you have agreed upon with your service provider.

## **Call waiting (Network Service) [Menu-4-3-4]**

The network will notify you of a new incoming call while you have a call in progress. Select **Activate** to request the network to activate call waiting, **Cancel** to request the network to deactivate call waiting, or **View status**, to check if the function is active or not.

## **Minute minder [Menu-4-3-5]**

When set to **On**, the phone will beep every minute during an outgoing call to keep you informed of the length of the call.

## **Auto redial [Menu-4-3-6]**

Select **On**, and your phone will make a maximum of four attempts to connect the call after an unsuccessful call attempt.

## **Select line (SIM dependent) [Menu-4-3-7]**

This menu is shown only if the SIM supports two subscriber numbers, that is, two phone lines. Select which phone line (between Line 1 and Line 2) you want to use for making calls and sending short messages. Calls on both lines can be answered irrespective of the selected line.

### **Note**

You will not be able to make calls if you select Line 2 and have not subscribed to this network service.

## **Closed user group [Menu-4-3-8] (Network dependent)**

Restricts usage of the phone with numbers that belong to certain user groups. When this function is used, every outgoing call is associated with a group index. If a group index is specified, it is used for all outgoing calls. If no group index is specified, the network will use the preferential index (a specific index that is stored in the network).

- **Default** : Activates the default group agreed on with the network operator.
- **Set ::** Select this to activate the selected CUG Index.
- **Edit :** You can edit the CUG name and CUG Index.
- **Delete :** Delets the selected CUG.
- **Delete all :** Delets all CUG.

# **Security settings [Menu-4-4]**

Various passwords are used to protect certain features of your phone. Refer to page 20 for the various passwords.

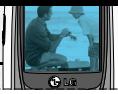

## **PIN code request [Menu-4-4-1]**

When the PIN code request feature is enabled, you must enter your PIN each time you switch the phone on. Consequently, any person who does not have your PIN cannot use your phone without your approval.

# **Note**

• Before disabling the PIN code request feature, you must enter your PIN.

The following options are available:

- **On:** You must enter the PIN each time the phone is switched on.
- **Off:** The phone connects directly to the network when you switch it on.

# **Phone lock [Menu-4-4-2]**

When the **Phone lock** feature is enabled, the phone is locked and you must enter the phone password each time the phone is switched on.

The password is factory set to **0000**. To change the phone password, refer to the **Change codes**–**Security code** menu option (Menu-4-4-6-3). Once the correct password has been entered, you can use the phone until you switch it off.

The following options are available:

• **On**

You are required to enter the phone password when you switch the phone on.

• **Off**

The phone connects directly to the network when you switch it on.

• **Automatic**

Your phone will request security code only when you change your SIM card.

# **Automatic key lock [Menu-4-4-3]**

When you enable Automatic key lock, keypad will be locked automatically on an idle screen after 10 seconds without any key requesting.

# **Note**

- If you want to lock your phone keypad manually, press  $\mathbb{R}$  then  $\mathbb{C}$ .
- To unlock your phone keypad, press  $\mathbb{N}$  [unlock] key and then press  $\iff$  key. If you enable Automatic key lock, your phone keypad will lock again automatically after 10 seconds.

# **Call barring (Network dependent) [Menu-4-4-4]**

Call barring lets you restrict the making and receiving of calls with your phone. For this function, you need the Network password, which you can obtain from your service provider.

The following options are available:

• **All outgoing**

No call can be made.

• **Outgoing international**

International calls cannot be made.

• **Outgoing international except home country**

When abroad, calls can be made only to numbers within the current country and to your home country, the country where your home network provider is located.

• **All incoming**

No call can be received.

• **Incoming when abroad**

Calls cannot be received when you are using your phone outside your home service area.

### • **Cancel all**

All call barring settings are deactivated; calls can be made and received normally.

• **Change password**

Use this to set and change the call barring password obtained from your service provider using this option. You must enter the current password before you can specify a new one. Once you have entered a new password, you are asked to confirm it by entering it again.

### **Note**

• To use Call barring service, you must input the network password. When calls are barred, calls may be possible to certain emergency numbers on some networks.

# **Fixed dial number (FDN) [Menu-4-4-5] (SIM dependent)**

Use this to restrict your outgoing calls to selected phone numbers, if this function is supported by your SIM card. The PIN2 code is required.

The following options are available:

• **Activate**

Use this to only call phone numbers saved in the phonebook. You must enter your PIN2 code.

#### **Settings [Menu-4]**

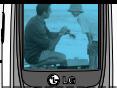

#### • **Cancel**

Allows you to call any number.

#### • **Number list**

Use this to view the numbers saved as fixed dial numbers.

# **Note**

• Not all SIM cards have a PIN2. If your SIM card does not, this menu option is not displayed.

## **Change codes [Menu-4-4-6]**

The **Change codes** feature lets you change your current password to a new one. You must enter the current password before you can specify a new one.

Use this to change the access codes: **PIN code**, **PIN2 code**, **Security code**

## **Note**

• PIN: Personal Identification Number

# **Network settings [Menu-4-5]**

The Network settings feature enables you to indicate whether the network used when roaming (outside your home area) is selected Automatic, Manual or Preferred.

# **Note**

• You can select a network other than your home network only if it has a valid roaming agreement with your home network.

# **Automatic [Menu-4-5-1]**

Use this to set the phone to automatically search for and select one of the cellular networks available in your area. The phone will default back to **Automatic** if it is switched off.

## **Manual [Menu-4-5-2]**

If you want to select the desired network manually from a list of network. If the connection to the manually selected network is lost, the phone will sound an error tone and ask you to select a network again. The selected network must have a roaming agreement with your home network, that is, the operator whose SIM card is in your phone. The phone will let you select another network if the phone fails to access the selected network. If you switch off the phone, the phone will be reset to **Automatic**.

# **Preferred [Menu-4-5-3]**

You can set a list of preferred networks the handset should attempt to register with first, before attempting to register to any other networks. This list is created from the handset's predefined list of known networks.

# **GPRS setting [Menu-4-6]**

GPRS(General Packet Radio Service) is a technology that allows mobile phones to be used for sending and receiving data over the mobile network. GPRS is a data bearer that enables wireless access to data network such as the Internet.

Before you can use GPRS technology

- You need to subscribe to the GPRS service. For availability and subscription to GPRS service, contact your network operator or service provider.
- You need to save the GPRS settings for the applications used over GPRS.

# **Power on [Menu-4-6-1]**

If you select **Power on** and you are in a network that supports GPRS, the phone registers to the GPRS network and sending short messages will be done via GPRS. Also, starting an active packet data connection, for example, to send and receive e-mail, is quicker.

# **When needed [Menu-4-6-2]**

If you select **When needed**, the phone will use a GPRS connection only if you start an application or action that needs it. The GPRS connection is closed after it is no longer required by any application.

# **Reset settings [Menu-4-7]**

You can reset your phone to its default configuration. To do so, proceed, as follows.

- **1.** Select the **Reset settings** menu option.
- **2.** You are requested to enter the 4-digit security code.

## **Note**

• The security code is preset to 0000. To change this, refer to page 53.

# **Organiser [Menu-5]**

Press the menu key ( $\mathbb{R}$ ) and select **Organiser**.

# **Alarm clock [Menu-5-1]**

There are 5 alarm clocks available. Set the alarm to ring at a specific time.

After selecting an alarm clock using the left soft key [Select],

- **1. Alarm on/off:** Select **On** using the left/right navigation key. To deactivate the alarm function, select **Off**.
- **2. Alarm time:** Enter the alarm time using the numeric keys
- **3. Repeat:** Select the desired one from Once, Mon~Fri, Mon~Sat, and Everyday using the left/right navigation key.
- **4. Alarm melody:** Select the desired alarm melody using the left/right navigation key.
- **5.** Press the left soft key [OK].
- **6.** You can edit the alarm clock name. After keying in the name, press the left soft key [OK].

When the alarm time is reached, it sounds the alarm melody.

• To turn off the alarm, press the right soft key [Quit].

# **Scheduler [Menu-5-2]**

When you enter this menu, a calendar appears. A square cursor is located on the current date. You can move the cursor to another date using navigation keys. On the calendar, you can use the following keys.

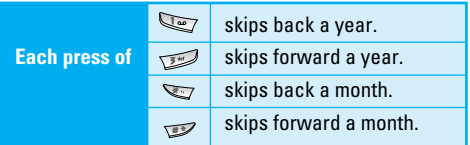

You can enter a schedule or memo in the scheduler by pressing the left soft key [Options].

] **Add new:** Select this to enter a new schedule or a memo. After a schedule note or memo is entered on a date, the date is shown in a different colour and " $\mathbb{H}$ " (schedule), " $\mathbb{F}$ " (memo) appears on the right bottom of the screen. This function reminds you of your schedule. And the phone will sound an alarm tone if you set the phone to do so.

# **Organiser [Menu-5]**

- ] **View:** Shows the schedule note or memo for the chosen day. Press the left soft key [Options] to edit or delete the note you selected.
- ] **View all:** Shows all the notes that are entered in the phone. Use the up/down navigation keys to browse through the note lists.
- ▶ **Delete past:** Select this to delete the expired schedule notes that have already been notified. You are asked to confirm this action.
- ] **Delete all:** Select this to delete all the schedule notes and memos. You are asked to confirm this action.

# **Phonebook [Menu-5-3]**

You can save phone numbers and their corresponding names in the memory of your SIM card. In addition, you can save up to 200 numbers and names in the phone memory.

### **Search [Menu-5-3-1] (Calling from phonebook)**

- **1.** Select Search. You are asked to enter a name.
- **2.** Enter the start of the name that you wish to find and press left soft key [Search].

• You can access the phonebook directly by pressing the down navigation key  $(\vee)$  in standby mode.

### **Note**

- You can also scroll through the phonebook from the beginning, by pressing the left soft key [List] directly.
- **3.** After finding the desired contact, you can make a call to the number by pressing the key. Or press the left soft key  $\leftarrow$  [Option] to use the following options.
- **Edit:** You can edit the name and number.
- **Write messages**
	- **Write text message:** Use this to write a text message to the contact.
	- **Write multimedia message:** Use this to write a multimedia message to the contact.
- **Copy:** Use this to copy the contact entry from SIM to the phone memory or vice versa.
- **Main number:** Select which number will be the main number. The main number will be displayed first
- **Delete:** Deletes the contact.

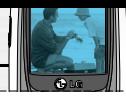

## **Add new [Menu-5-3-2]**

You can add a phonebook entry using this function.

There are 2 memories: Phone memory and SIM memory. To select the memory, go to **Set memory** [Menu-5-3-5-1]. The phone memory capacity is 200 entries. The SIM card memory capacity depends on the SIM card.

- **1.** You can add new phonebook entries to the SIM memory or the phone memory. To select the memory, go to **Set memory** [Menu-5-3-5-1]. (Refer to page 57.)
- **Adding new entries into SIM memory**

You can enter a name and number, and select the required group. (Depends on the SIM)

**• Adding new entries into the phone memory**

You can enter a name, numbers, E-mail address and select the required group. And select which number will be the main number.

# **Caller groups [Menu-5-3-3]**

You can list up to 20 contacts per group. There are 7 pre-defined groups, where you can create lists.

- **1.** Select **Caller groups**. All group lists will be displayed: **Family**, **Friends**, **Colleague**, **VIP**, **Group 1**, **Group 2**, and **Others**.
- **2.** Select the group name that you want to manage by pressing the left soft key [Select]. The following submenus will be displayed.
	- **Member list**

Displays the member list in the group.

• **Group ring tone**

Use this to select the ring tone to be used when you receive a voice phone call from a person in the group.

• **Group icon**

Use this to select the graphic icon to be displayed when you receive a call from a person in the group.

• **Add member**

Add a member to the group. You can add up to 20 members per group.

• **Remove member**

Removes the member from the group member list. The contact entry still remains in the phonebook.

# **Organiser [Menu-5]**

#### • **Rename**

Assigns a new name to the group.

# **Speed dial [Menu-5-3-4]**

You can assign any of the keys 2 to 9 with a name list entry. You can call directly by pressing this key for 2-3 seconds.

- **1.** Open the **phonebook** first by pressing the right soft key [Names] in standby mode.
- **2.** Scroll to Speed dial, then press [Select].
- **3.** To add a number to Speed dial, select (Empty). Then, you can search the name through the phonebook.
- **4.** You can change or delete a speed dial number, make a call or send a message by pressing the left soft key [Option].

# **Settings [Menu-5-3-5]**

#### • **Set memory**

You can select the memory for the phonebook feature between the SIM and the phone. If you select Variable, when adding entry, the phone will ask where to save the number.

## • **Search by**

You can set the phone to search by **name** or **number**, when you search the phonebook. If you select **Variable**, the phone will ask how to search when you search the phonebook.

#### • **View options**

You can set the phonebook display option.

- **Name only :** When you search the phonebook, the list displays only names.
- **With pictures :** When you search the phonebook, the list displays names and corresponding pictures.
- **Name & number:** When you search the phonebook, the list displays names and numbers.

# **Copy all [Menu-5-3-6]**

You can copy/move entries from the SIM card memory to the phone memory and vice versa.

- **SIM to Phone :** Use this to copy the entry from the SIM Card to the Phone memory.
- **Phone to SIM :** Use this to copy the entry from the Phone memory to the SIM Card.

### **Organiser [Menu-5]**

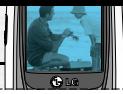

The following options are available.

- **Keep original :** When copying, the original dial numbers are kept.
- **Delete original :** When copying, the original dial numbers will be erased.

## **Delete all [Menu-5-3-7]**

You can delete all entries in the SIM and/or phone. This function requires the security code.

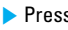

**Press**  $\oslash$  to return to standby mode.

#### **Information [Menu-5-3-8]**

#### • **Service dial number (SIM dependent):**

Use this to view the list of Service Dialling Numbers (SDN) assigned by your network operator (if supported by the SIM card). Such numbers include the emergency, directory enquiries and voice mail numbers.

- **1.** Select the **Service dial number** option.
- **2.** The names of the available services will be shown.
- **3.** Use the up/down navigation keys to select a service. Press  $\mathbb{R}$ .
- **Memory status:** You can check the current memory status of the SIM card or the phone memory.
- **Own number (SIM dependent):** Use this to display your phone number in the SIM card.

# **Tools [Menu-6]**

Press the menu key  $($   $\mathbb{Q}$   $)$  and select **Tools** using the navigation keys.

# **Favourites [Menu-6-1]**

In this menu, you can construct your own menu with the menus you use frequently for easy access.

- **1.** After selecting the desired location from menu number 1 to 9, press the left soft key [Add].
- **2.** Select the menu you wish to add, then press the left soft key [Add]. The menu is added in the Favourites menu, with the pop-up message, "Added as a favourite menu".

After making up the Favourites menu, in each favourite menu, the following options are available by pressing the left soft key [Options].

- **Select :** Selects the menu.
- **Change :** You can change the favourite menu with another menu.
- **Delete :** Deletes the selected favourite menu.
- **Delete all :** Deletes all the favourite menus.
- **Information :** Displays the route to the favourite menu.

# **Calculator [Menu-6-2]**

Using this feature, you can use the phone as a calculator. The calculator provides the basic arithmetic functions: addition, subtraction, multiplication and division. (You can enter numbers up to the second decimal place).

#### **Using the Calculator**

**1.** Enter the first number using the numeric keys.

# **Note**

- To erase any mistakes or clear the display, press the  $\iff$  key. To include a decimal point, press the  $\mathcal{P}$  key. To include a minus sign, press the  $\sum$  key.
- **2.** Press the corresponding navigation key to select a mathematical function.
- **3.** To calculate the result, press the left soft key [Result].
- **4.** After calculation, press the left soft key [Reset] to return to the menu.

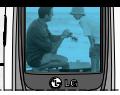

# **My folder [Menu-6-3]**

The downloaded contents through WAP, MMS or EMS are stored in each folder. You can view, delete or control the downloaded contents.

## **Picture [Menu-6-3-1]**

Select a picture from the list by pressing the left soft key [View]. Then, you can set it as the wallpaper or send it via multimedia message by pressing the left soft key [Options].

## **Sound [Menu-6-3-2]**

You can select a sound from the list. After selecting the desired sound, you can set it as the ring tone, send the sound via SMS or MMS, using the left soft key [Options].

# **Unit converter [Menu-6-4]**

This converts any measurement from one unit to another. There are 4 types that can be converted into units: Length, Area, Weight and Volume.

- **1.** Select one of four unit types by pressing the left soft key [Unit].
- **2.** Move to the current unit section by pressing the down navigation key.
- **3.** Select the unit you want to convert using the left/right navigation keys.
- **4.** Move to the Convert unit section by pressing the down navigation key.
- **5.** Select the unit you want to convert to, using the left/right navigation keys.
- **6.** numbers using the numeric keys. Conversion is calculated automatically.

### **Note**

• You can input a decimal number by pressing the  $\mathbb{R}$  key.

# **World time [Menu-6-5]**

You can check the current time of Greenwich Mean Time (GMT) and 65 major cities around the world, using the left/right navigation keys.

The screen shows the city name, current date and time.

To select the time zone in which you are located, proceed as follows:

**1.** Select the city corresponding to your time zone by pressing the left/right navigation keys. The local date and time are displayed.

# **Tools [Menu-6]**

**2.** If you want to change the time display in standby mode to the selected time, press the left soft key [Set].

# **Note**

• The time zone setting of each city in World time menu may be affected by network condition.

# **Voice recorder [Menu-6-6]**

You can record a memo. You can record up to 10 voice memos up to a maximum of 20 seconds each. You can play or delete the recorded memo or record new voice memo using the left soft key [Options] key.

# **Record [Menu-6-6-1]**

- **1.** Once recording is started, the message 'Recording...' and the remaining time is displayed.
- **2.** When you finish recording, press left soft key [Save].

# **Note**

- In standby mode, you can start recording by pressing and holding the  $\leq$  key.
- If all memo locations are full, you must delete an old memo before recording a new one.

# **View list [Menu-6-6-2]**

The phone shows the voice memo title which you have recorded. You can play back or delete the recorded voice memo.

- **Playback:** Plays back the voice memo.
- **Write multimedia message:** You can write multimedia messages using the voice memo.
- **Delete:** Deletes the voice memo.
- **Delete all:** Allows you to delete all the memos. Press the left soft key [Yes] to confirm.

## **Note**

• In standby mode, you can access this menu by pressing the  $\iff$  key.

# **Memory status [Menu-6-7]**

You can check the current memory status of each repository: Free memory, Text message, Multimedia message, Inbox, Outbox, Drafts, Multimedia templates, Messages in SIM, Push message, Voice memo, Picture, Sound. And you can go to each repository to manage it.

# **Internet [Menu-7]**

You can access various WAP (Wireless Application Protocol) services such as banking, news, weather reports and flight information. These services are specially designed for mobile phones and they are maintained by WAP service providers. Check the availability of WAP services, pricing and tariffs with your network operator and/or the service provider whose service you wish to use. Service providers will also give you instructions on how to use their services.

Once connected, the homepage is displayed. The content depends on the service provider. To exit the browser at any time, press the  $(\sqrt{\epsilon})$  ) key. The phone will return to the standby mode.

#### **Navigating with the WAP browser**

You can surf the Internet using either the phone keys or the WAP browser menu.

#### **Using the phone keys**

When surfing the Internet, the phone keys function differently to phone mode.

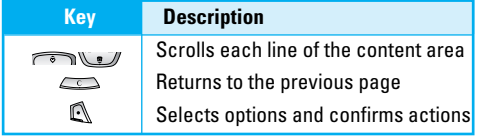

#### **Using the WAP browser menu**

There are various menu options available when surfing the Mobile Web.

### **Note**

- The WAP browser menus may vary, depending on your browser version.
- **Home**

See (Menu 7.1)

**• Reload**

Reload the current page

**• Bookmarks**

See (Menu 7.2)

**• Add bookmark**

Save the current site in the bookmarks

**• Go to URL**

See (Menu 7.4)

**• Empty cache** Delete the cache contents

# **Internet [Menu-7]**

# **Home [Menu-7-1]**

Connects to a homepage. The homepage will be the site which is defined in the activated profile. It will be defined by the service provider if you have not defined it in the activated profile.

# **Bookmarks [Menu-7-2]**

This menu allows you to store the URL of favourite web pages for easy access at a later time.

#### **To create a bookmark**

- **1.** Press the left soft key [Options].
- **2.** Select **Add new**.
- **3.** After entering the desired URL and title, press the  $\mathbb{N}$  .
- $*$  **Tip:** Use the key  $\leq$  and  $\leq$  key to enter symbols. To enter ".", press  $\mathbb{R}$ .

After selecting a desired bookmark, the following options are available.

- **Connect :** Connects to the selected bookmark.
- **Add new :** Select this to create a new bookmark.
- **Edit :** You can edit the URL and/or the title of the selected bookmark.
- **Delete :** Deletes the selected bookmark.
- **Delete all:** Deletes all the bookmarks.

# **Profiles [Menu-7-3]**

A profile is the network information used to connect to the Internet.

#### Note

• TIM WAP settings are included in the phone

Each profile has submenus as follows:

• **Activate**

Activates the selected profile.

• **Settings**

Use this to edit and change WAP settings for the selected profile.

- **Homepage**

This setting allows you to enter the address (URL) of a site you want to use as homepage. You do not need to type http:// at the front of each URL as the WAP Browser will automatically add it.

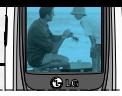

#### - **Bearer**

You can set the bearer data service.

- **Data**
- **GPRS**

### - **Data settings**

Appears only if you select Data Settings as a Bearer / service.

- **IP address :** Enter the IP address of the WAP gateway you want.
- **Dial number :** Enter the telephone number to dial to access your WAP gateway.
- **User ID :** The users identity for your dial-up server (and NOT the WAP gateway).
- **Password :** The password required by your dial-up server (and NOT the WAP gateway) to identify you.
- **Call type :** Select the type of data call : Analogue of Digital (ISDN)
- **Call speed :** The speed of your data connection ; 9600 or 14400

**Linger time :** You need to enter timeout period. After entering that, the WAP navigation service will be unavailable if any data is not input or transferred.

### - **GPRS settings**

The service settings are only available when GPRS is chosen as a bearer service.

- **IP address :** Input the IP address of the WAP gateway you access.
- **APN :** Input the APN of the GPRS.
- **User ID :** The users identify for your APN server.
- **Password:** The password required by your APN server.
- **Connection type**

The options for connection type are Temporary or Continuous and depend on the gateway you are using.

### **Continuous**

A confirmed delivery mechanism but generates more network traffic.
# **Internet [Menu-7]**

#### **Temporary**

A non-confirmed (connectionless) service.

## **HTTP**

Connecting Clients to Server directly in HTTP

#### - **Proxy settings**

**IP address :** Input the IP address of the Proxy server you access.

**Port :** Input the Proxy Port

#### - **DNS settings**

Insert the primary and secondary DNS if required by the network operator.

#### **Primary server**

Input the IP address of the primary DNS server you access.

#### **Secondary server**

Input the IP address of the secondary DNS server you access.

#### - **Secure settings**

According to the used gateway port, you can choose this option as On or Off.

#### - **Display image**

You can select whether images on WAP cards are displayed or not.

#### • **Rename**

You can change the profile name.

• **Delete**

Deletes the selected profile from the list.

• **Add new**

You can add a new profile.

## **Go to URL [Menu-7-4]**

You can connect directly to the site you want. After entering a specific URL, press the  $\mathbb{R}$ .

## **Cache settings [Menu-7-5]**

The information or services you have accessed are saved in the cache memory of the phone.

#### **Clear cache [Menu-7-5-1]**

Removes all context saved in cache.

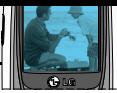

## **Check cache [Menu-7-5-2]**

Set a value whether a connection attempt is made through cache or not.

## **Note**

• A cache is a buffer memory, which is used to save data temporarily.

## **Cookies settings [Menu-7-6]**

The information or services you have accessed are saved in the cache memory of the phone.

#### **Clear cookies [Menu-7-6-1]**

Removes all context saved in cookie.

**Check cookies [Menu-7-6-2]**

Check whether a cookie is used or not.

## **Security certification [Menu-7-7]**

A list of the available certification is shown.

#### • **Authority**

You can see the list of authority certificates that have been stored in your phone.

#### • **Personal**

You can see the list of personal certificates that have been stored in your phone.

## **Reset profiles [Menu-7-8]**

You can reset profiles to return to original settings.

## **Browser version [Menu-7-9]**

The WAP browser version is displayed.

# **Games [Menu-8]**

The phone offers you the games to play with.

## **Note**

• The control keys are different depending on a game. However, each one has an introduction to explain the main control keys. The rest ones are as follows.

# **[Common Key Function]**<br> **C** : Game menu

- : Game menu
- $\Box$ : Back
- : Pause or resume a game.

## **Accessories**

There are a variety of accessories available for your mobile phone. You can select these according to your personal communication requirements. Consult your local dealer for availability.

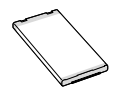

#### **Battery pack**

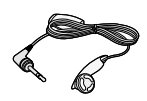

#### **Headset**

Allows hands-free operation. Includes earpiece and microphone.

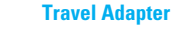

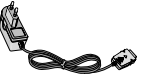

#### This charger allows you to charge the battery while away from home or your office.

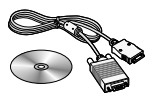

#### **Data cable/CD**

You can connect your phone to PC to exchange the data between them.

## **Note**

- Always use genuine LG accessories. Failure to do this may invalidate your warranty.
- Accessories may be different in different regions; please check with our regional service company or agent for further enquiries.

# **Technical Data**

## **General**

**Product name :** B2050

**System :** GSM 900 / DCS 1800 MHz

## **Ambient Temperatures**

**Max :** +55°C

**Min** : -10°C

## **Storage**

**SMS/MMS(#) :** Yes SMS (150) MMS (100)

## **Battery duration**

**(indicated data are subject to change because of various factors as phone usage, network condition and others)**

- **Standby** : approx. 100 hours
- **Talktime :** 2-4 hours

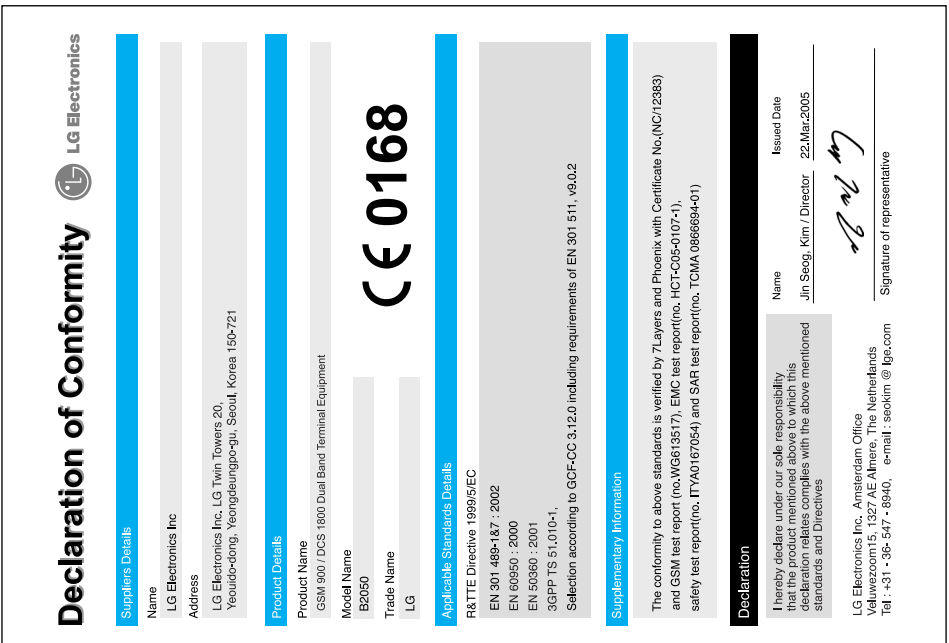

# **Memo**

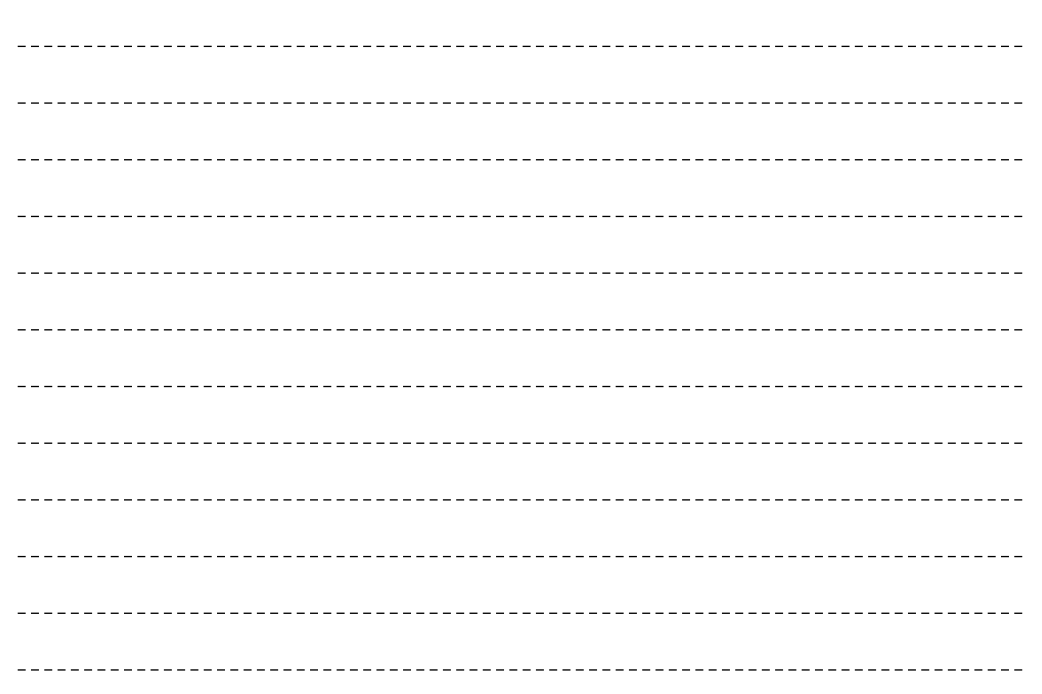

# **Memo**

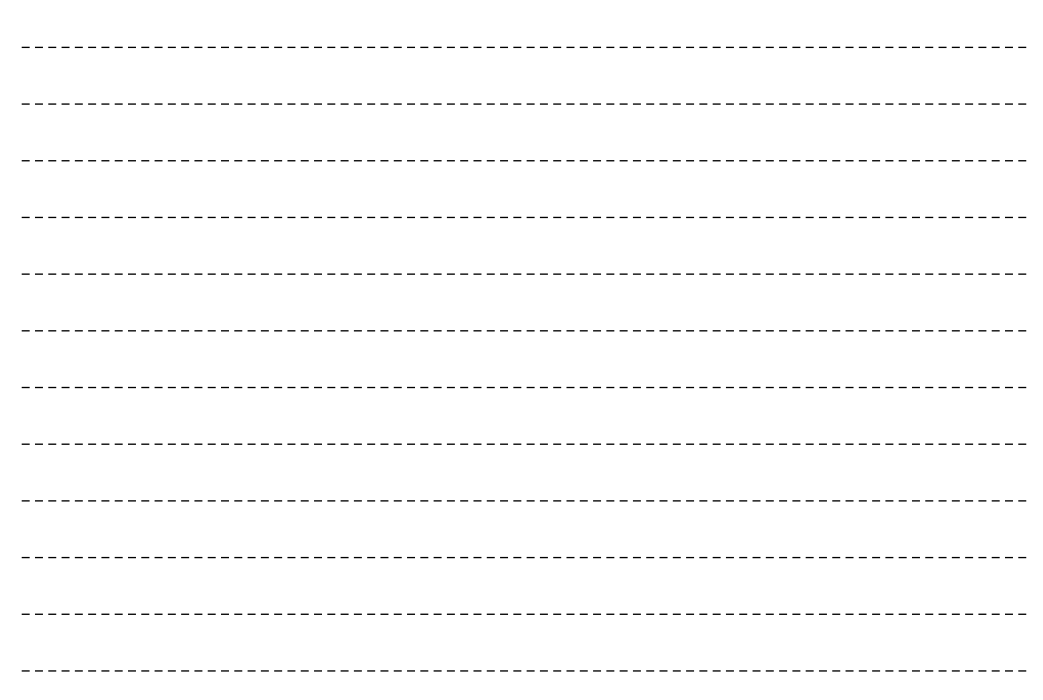